## ANÁLISE DE EXPERIMENTOS USANDO O R

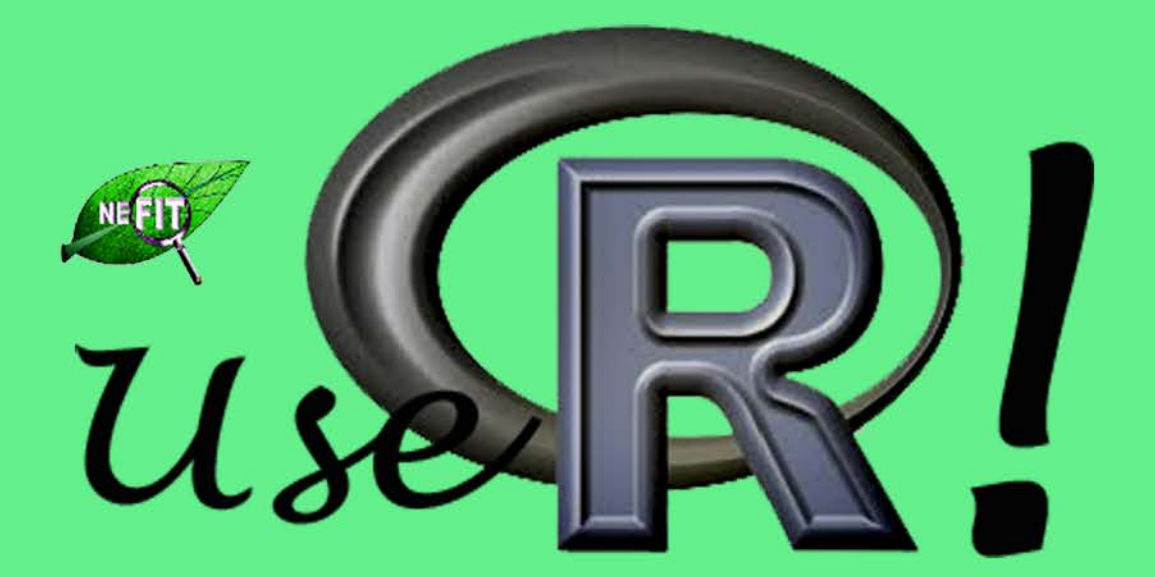

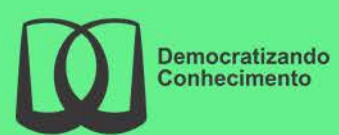

Ben Dêivide de O. Batista

**Sumário**

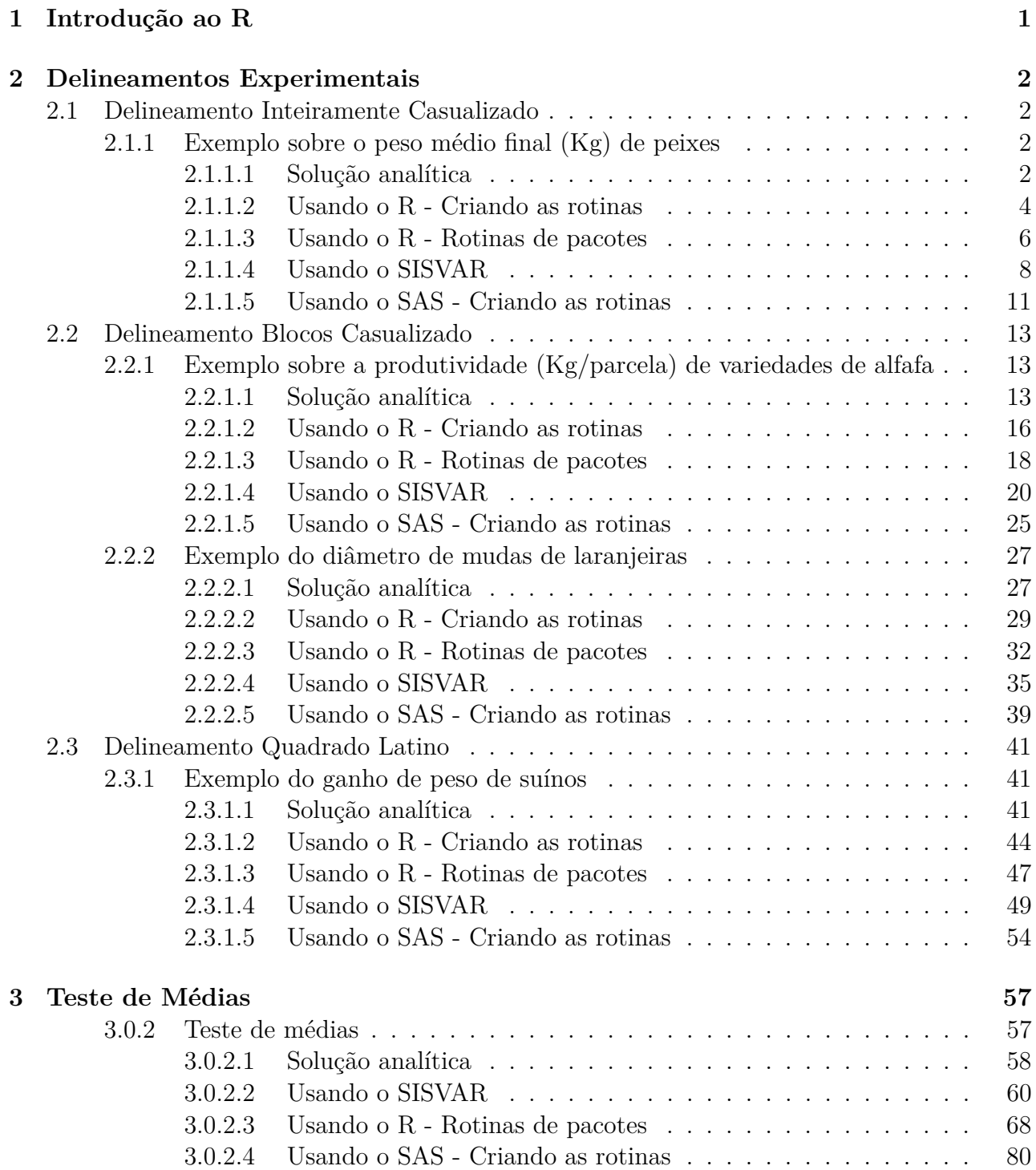

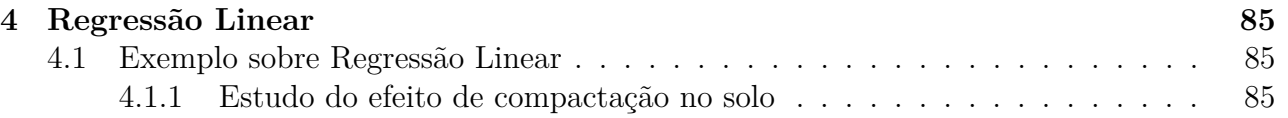

# <span id="page-4-0"></span>**Introdução ao R**

## <span id="page-5-1"></span><span id="page-5-0"></span>**2.1 Delineamento Inteiramente Casualizado**

O delineamento inteiramente casualizado (DIC) é o mais simples dentre os que serão citados, em que a área experimental deve ser a mais homogênea possível. Assim, os tratamentos são dispostos aleatoriamente nessa área.

## <span id="page-5-2"></span>**2.1.1 Exemplo sobre o peso médio final (Kg) de peixes**

Neste exemplo, iremos apresentar as soluções mostrando apenas a análise de variância, servindo de base para os demais exemplos para Delineamentos Inteiramente Causalizados.

**Exemplo 2.1: Delineamento Inteiramente Casualizados**

Abaixo estão os dados de Peso Médio Final (Kg) em um experimento com diferentes aditivos (A, B, C e D) utilizados na ração para peixes. Foram utilizados 12 tanques de 500 litros com 20 peixes em cada um.

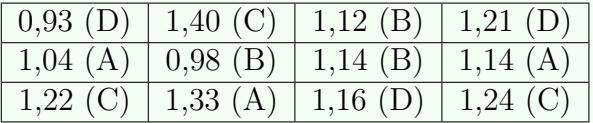

A primeira análise abordada é de forma analítica, demonstrado abaixo.

#### <span id="page-5-3"></span>**2.1.1.1 Solução analítica**

#### **Solução:**

Levantando as hipóteses, temos:

- *H*<sub>0</sub> : Os aditivos na ração de peixes têm mesmo efeito no peso médio final (Kg) desses animais;
- *H<sup>a</sup>* : Pelo menos dois aditivos na ração de peixes apresentam efeito de peso médio final (Kg) diferentes desses animais.

Vamos apresentar os dados de produção (Kg*/*parcela) das quatro variedades de alho, por meio de uma tabela simplificada:

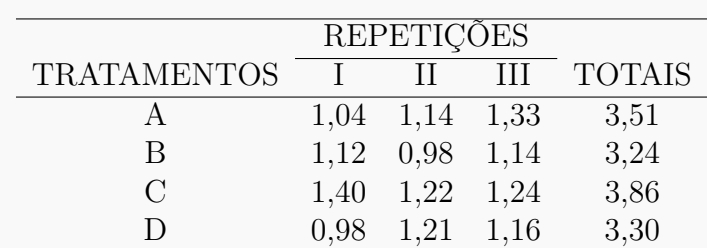

A partir de agora, iremos desenvolver a análise de variância. Calculando inicialmente a correção, temos:

$$
C = G^2/IJ
$$
  
= 13,91<sup>2</sup>/12  
= 16,12401.

Posteriormente, as somas de quadrados:

$$
SQ_{tot} = (1,04^2 + 1,14^2 + ... + 1,21^2 + 1,16^2) - C
$$
  
= 16,3251 - C  
= 0,2011.

$$
SQ_{trat} = \frac{1}{3}(3, 51^2 + 3, 24^2 + 3, 86^2 + 3, 30^2) - C
$$
  
= 16, 20243 - C  
= 0, 0784.

$$
SQ_{res} = SQ_{tot} - SQ_{trat}
$$
  
= 0,1227.

Fazendo a tabela de análise de variância, temos:

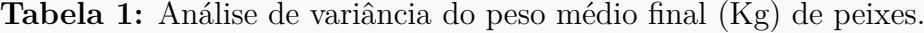

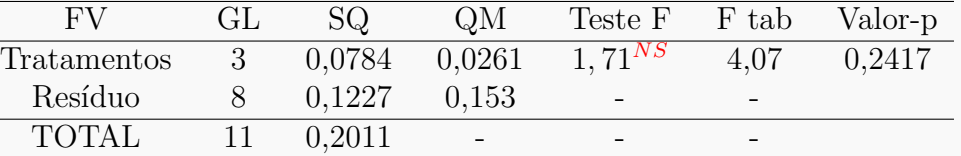

Percebemos pela análise de variância o efeito dos aditivos na ração apresentam mesmo efeito de peso médio final (Kg), ao nível de significância de 5% de probabilidade.

A precisão do experimento é calculado da seguinte forma:

$$
CV = \frac{\sqrt{QME}}{MG} \times 100,
$$

sendo *MG* a média geral do experimento, isto é,

$$
MG = \frac{3,51+3,24+3,86+3,30}{12}
$$
  
= 1,16kg,

e *QME* o quadrado médio do resíduo calculado anteriormente. Assim, o CV é calculado

$$
CV = \frac{\sqrt{0,0153}}{1,16} \times 100
$$
  
= 10,68%.

O experimento apresenta boa precisão, pois  $10 < CV \leq 20\%$ .

Após a solução analítica, iremos proceder nas rotinas, como apresentado a seguir.

#### <span id="page-7-0"></span>**2.1.1.2 Usando o R - Criando as rotinas**

A solução dessa análise feita criando as linhas de comando, ajudam didaticamente à compreensão da solução analítica, auxiliando nas aulas de Estatística Experimental.

**Código R: Criando as rotinas**

```
> ########################################
> #exemplo do experimento aditivo na ração
> ########################################
\rightarrow> #mudando diretorio:
> setwd("D:/PROJETOS/EXPERIMENTAL/EXPERIMENTAL -
        APOSTILA/exemplos-resolvidos/exem-dic-peixe")
>
> #carregando os dados:
>
> dados <- read.table("peixe.txt",h=T,dec=",")
> #h=T - existe cabeçalho
> #dec="," - a decimal é separado por ","
> dados
  racao peso
1 A 1.04
2 A 1.33
3 A 1.14
4 B 1.12
5 B 0.98
6 B 1.14
7 C 1.40
8 C 1.22
9 C 1.24
10 D 0.93
11 D 1.21
```

```
12 D 1.16
>#
> #transformando tratamentos e blocos em fatores:
> dados$racao <- as.factor(dados$racao)
>
> #abrindo o objeto "dados":
> attach(dados)
> #-------------------------------------------------------------------
> #calculando totais de tratamentos:
> tot.trat <- tapply(peso,racao,sum);tot.trat
  A B C D
3.51 3.24 3.86 3.30
\rightarrow\geq> #Total geral
> G <- sum(tot.trat);G
[1] 13.91
>
> options(digits=7)#arredondamento de 8 dígitos
>
> #correção:
> C <- G^2/length(peso);C
[1] 16.12401
> #-------------------------------------------------------------------
> #Graus de liberdade
>
> gltrat <- 3
> glres <- 8
> gltot <-11> #-------------------------------------------------------------------
> #Somas de quadrado:
> sqtrat <- round(1/3*sum(tot.trat^2)-C,4);sqtrat
[1] 0.0784
> sqtot <- round(sum(peso^2)-C,4);sqtot
[1] 0.2011
> sqres <- round(sqtot-sqtrat,4);sqres
[1] 0.1227
> #-------------------------------------------------------------------
> #Quadrado médio:
> qmtrat <- round(sqtrat/gltrat,4);qmtrat
[1] 0.0261
> qmres <- round(sqres/glres,4);qmres
[1] 0.0153
\rightarrow> #Teste F - tabelado
> ftabtrat <- round(qf(0.95,gltrat,glres),2);ftabtrat
[1] 4.07
>
```

```
> #Teste F - calculado
> ftrat <- round(qmtrat/qmres,2);ftrat
[1] 1.71
\rightarrow> #Valor-p do teste F
> ptrat <- round(pf(ftrat,gltrat,glres,lower.tail=FALSE),4);ptrat
[1] 0.2417
>
> #######################
> #QUADRO RESUMO DA ANAVA
> #######################
>
> FV <- c("Trat","Res","Total")
> GL <- c(gltrat,glres,gltot)
> SQ <- c(sqtrat,sqres,sqtot)
> QM <- c(qmtrat,qmres,"-")
> Fcalc \leq c(ftrat,"-","-")
> Ftab \leq c(ftabtrat,"-","-")
> pvalue <- c(ptrat,"-","-")
> #
>
> quadres <-data.frame(FV,GL,SQ,QM,Fcalc,Ftab,pvalue);quadres
------------------------------------------
     FV GL SQ GM Fcalc Ftab pvalue
------------------------------------------
   Trat 3 0.0784 0.0261 1.71 4.07 0.2417
    Res 8 0.1227 0.0153 - -
------------------------------------------
 Total 11 0.2011
    ------------------------------------------
\rightarrow#-------------------------------------------------------------------
#Coeficiente de Variacao
> CV = sqrt(qmres)/mean(peso)*100; round(CV,2)
[1] 10.68
```
Essa análise no R, foi desenvolvida sem o uso de pacotes prontos. Dessa forma, podemos didaticamente apresentar como calcular o quadro da análise de variância. Entretanto, com o uso de pacotes prontos no R, esses comandos podem ser resumidos em apenas uma linha de comando com a função aov() da base do R, como será feito a seguir.

#### <span id="page-9-0"></span>**2.1.1.3 Usando o R - Rotinas de pacotes**

Os pacotes desenvolvidos no R, tentam resumir as linhas de comando para a solução do problema. Perceberemos isso, no próximo código apresentado.

**Código R: Usando os pacotes do R**

```
> ##########################
```

```
> #Usando as rotinas prontas
```

```
> ##########################
> #ANAVA:
> anava <-aov(peso~racao, data=dados)
> summary(anava)
           Df Sum Sq Mean Sq F value Pr(>F)
racao 3 0.07843 0.02614 1.705 0.243
Residuals 8 0.12267 0.01533
```
Percebemos que o comando aov(), não apresenta a soma de quadrados total e o CV. Pode ser considerado uma limitação. Os argumentos da função, é usar a variável dependente antes do til (∼), que no nosso caso é peso, e após o til, a variável independente, racao. Caso essas variáveis estejam dentro de algum objeto, é necessário informar ao argumento data. Nossas variáveis se encontram no objeto dados, assim, data = dados. Um outro pacote interessante, é o **ExpDes** (versão em português **ExpDes.pt**). Algo bem interessante nesse pacote, é que o resultado das funções são bem similares a saída do Sisvar. A seguir é apresentado o comando.

**Código R: Usando os pacotes do R - ExpDes.pt**

```
> ##################################
> #Usando as rotinas prontas: ExpDes
> ##################################
> #Carregando o ExpDes.pt
> require(ExpDes.pt)
> #abrindo o objeto "dados":
> attach(dados)
> #Rodando a analise
> dic(trat=racao, resp=peso, quali = TRUE, mcomp = "tukey",
+ sigT = 0.05, sigF = 0.05)
                           ------------------------------------------------------------------------
Quadro da analise de variancia
------------------------------------------------------------------------
             GL SQ QM Fc Pr>Fc
Tratamento 3 0.078425 0.026142 1.7049 0.24274
Residuo 8 0.122667 0.015333
Total 11 0.201092
                ------------------------------------------------------------------------
CV = 10.68 \%------------------------------------------------------------------------
Teste de normalidade dos residuos (Shapiro-Wilk)
p-valor: 0.7659358
De acordo com o teste de Shapiro-Wilk a 5% de significancia, os
residuos podem ser considerados normais.
                             ------------------------------------------------------------------------
```
De acordo com o teste F, as medias nao podem ser consideradas diferentes.

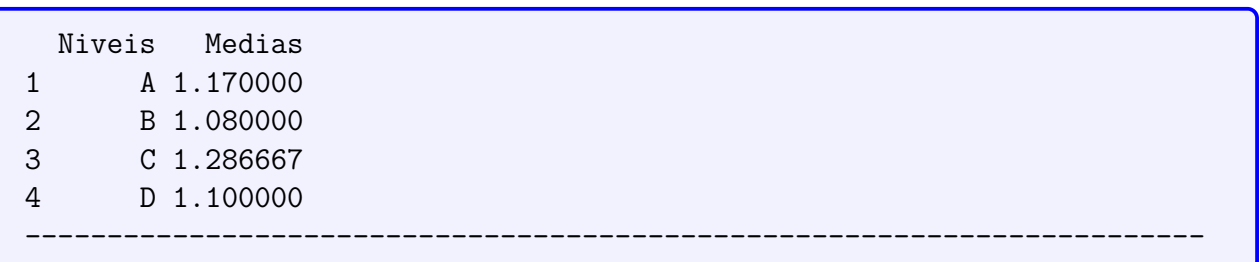

Os argumentos desse comando, são simples. o Argumento trat, representa os tratamentos; resp , representa a variável resposta; quali, representa um argumento lógico para identificar se os tratamentos são entendidos como qualitativos, portanto, quali=TRUE, ou quantitativos, quali=FALSE; mcomp permite escolher qual o teste de comparação de médias que se deseja utilizar, por default, é usado o teste Tukey; sigT, representa o nível de significância utilizado para o teste de comparação múltipla, e sigF o nível de significância adotado pelo teste F da Anava.

Outra vantagem desse pacote, é a saída do teste de normalidade (Shapiro-Wilk) para o resíduo, para verificar se este tem distribuição normal ou não. Veremos que os resultados desse pacotes, são semelhantes ao Sisvar, como será visto a seguir.

#### <span id="page-11-0"></span>**2.1.1.4 Usando o SISVAR**

O Sisvar é um software diferente do R, pois não precisa digitar as linhas de comando, bastando seguir os passos.

#### **Sisvar:**

Entrada de dados com a extensão aquivo.dbf, usando o programa **BrOffice.org Calc**. Inicialmente, a estrutura do arquivo para esse exemplo é dado a seguir.

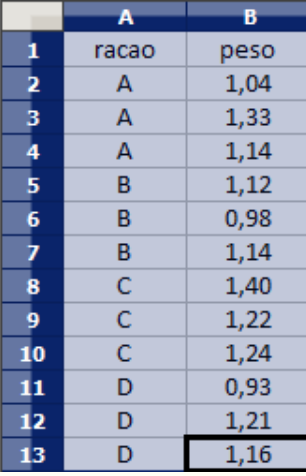

**OBS.:** A coluna racao se refere aos aditivos na ração de peixes.

Após digitado os dados, segue a exportação do arquivo do BrOffice para a extensão <>.dbf: Arquivo > Salvar como... > Salvar em: escolher o diretório > Tipo:dBASE(.dbf) > Nome: peixe.dbf > Abrir. O arquivo está pronto para a análise no Sisvar. Lembre-se que não há restrição quanto separação em casas decimais se é vírgula ou ponto, oSisvar consegue reconhecer.

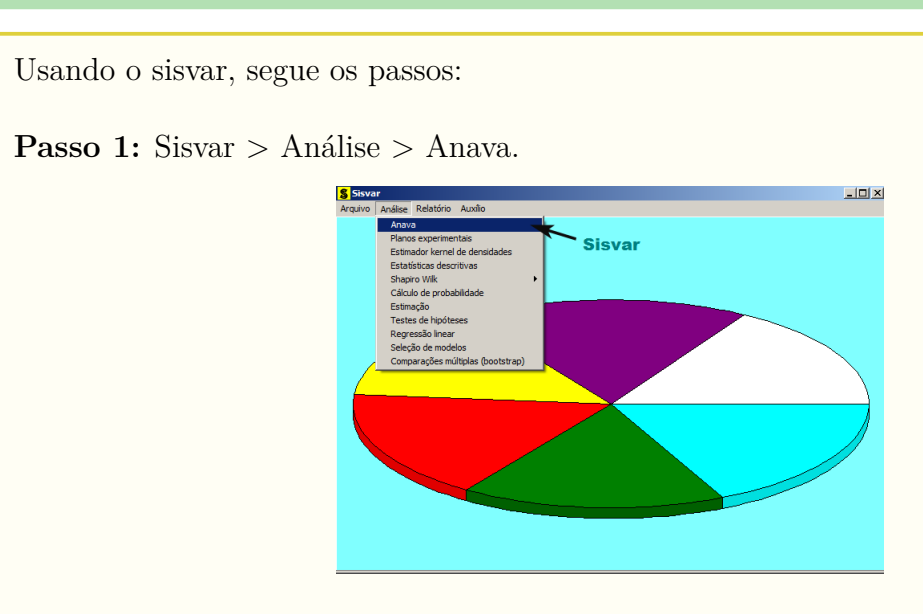

**Passo 2:** ...> Anava > Abrir arquivo.

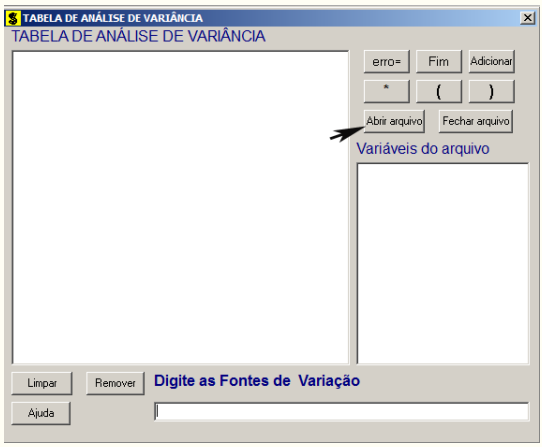

Passo 3: ...> Abrir arquivo > peixe.dbf.

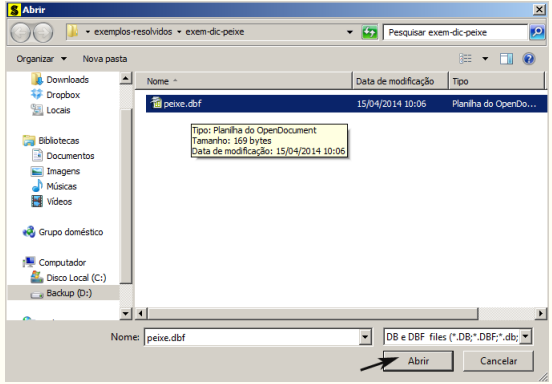

**Passo 4:** Com o arquivo peixe.dbf aberto no Sisvar, percebemos que as variáveis do arquivo são: RACAO (A, B, C e D) equivalente aos aditivos, e PESO (variável resposta, referente ao peso médio final (Kg) de peixes).

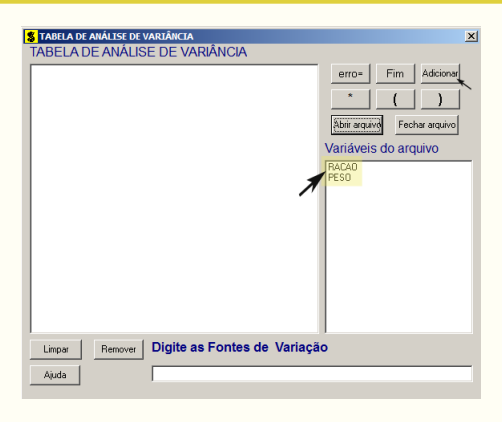

**Passo 5:** Adicionando a variável RACAO: em variáveis do arquivo, selecione a variável RACAO  $(1)$ , e posteriormente, clique no botão Adicionar no Sisvar ou Enter no teclado (2). Depois de adicionado, a variável torna-se visível em Tabela de análise de variância  $(3)$ .

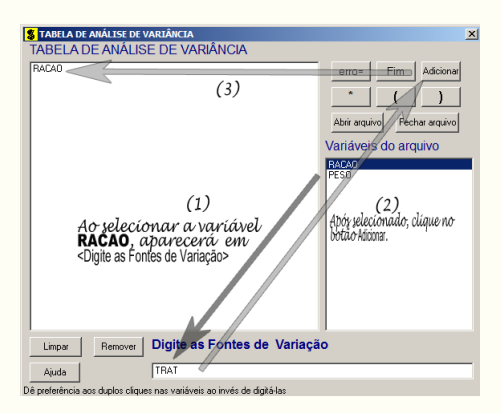

Passo 6: Para finalizarmos, basta apertar o botão Fim , do qual, abrirá uma janela perguntando: "Quer encerrar o quadro de análise de variância?". Em seguida, clique em Yes e em seguida OK (em opções do quadro da análise de variância).

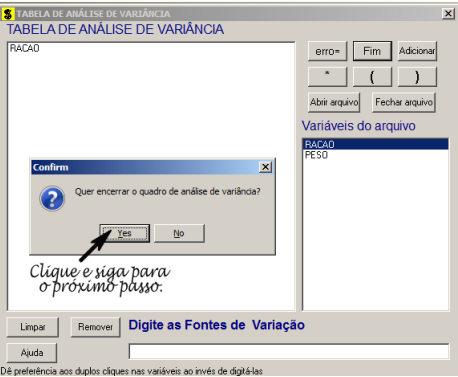

**Passo 7:** Nesse penúltimo passo, temos que agora apenas inserir a variável resposta. Dessa forma, clique em PESO e finalize a análise Finalizar

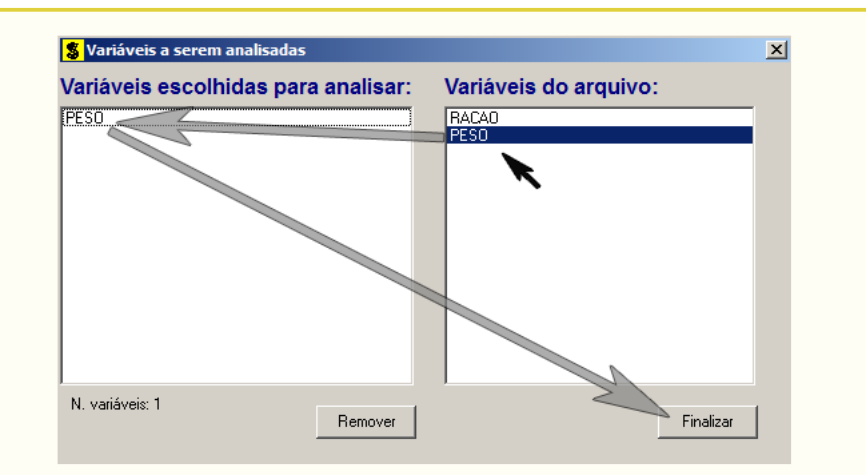

**Passo 8:** Antes de finalizar a análise, é perguntado se deseja fazer transformação nos dados. Isso ocorre, quando o resíduo não atende às pressuposições da análise de variância. Nesse caso, não iremos fazer transformação. Portanto, clique em Finalizar

Ao final de todos esses passos, é exibido um relatório com todas as análises escolhidas.

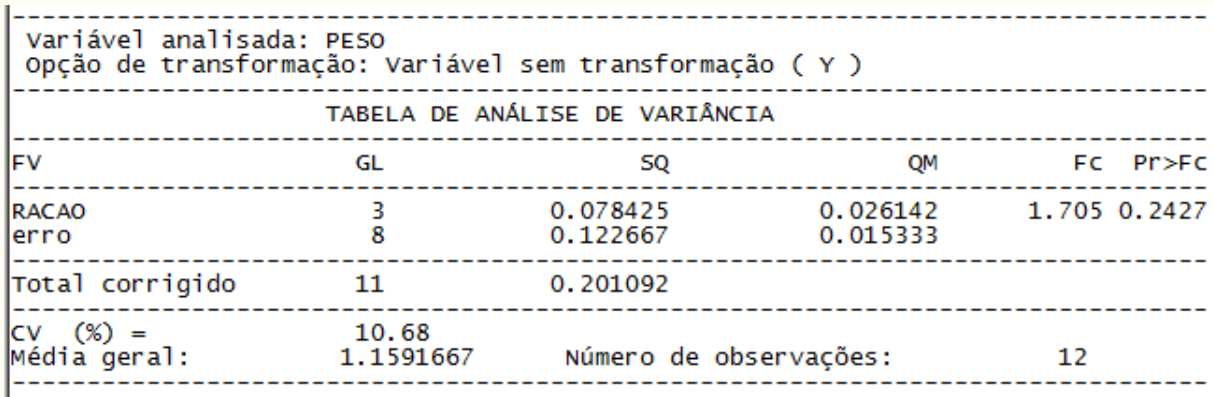

**OBS.:** Observe que não foi sugerido um teste de médias, pois já sabíamos da não significância do teste F.

#### <span id="page-14-0"></span>**2.1.1.5 Usando o SAS - Criando as rotinas**

Para realizar as análises no programa SAS a macro apresentada a seguir servirá de roteiro.

```
Macro SAS:
title 'Analise de Variancia do peso medio final (kg) de peixes';
Options PS=500 LS=75 nodate no number;
*Dados do experimento chamado 'dados';
Data dados;
input racao $ peso @@;
cards;
A 1.04 C 1.40
A 1.33 C 1.22
A 1.14 C 1.24
```
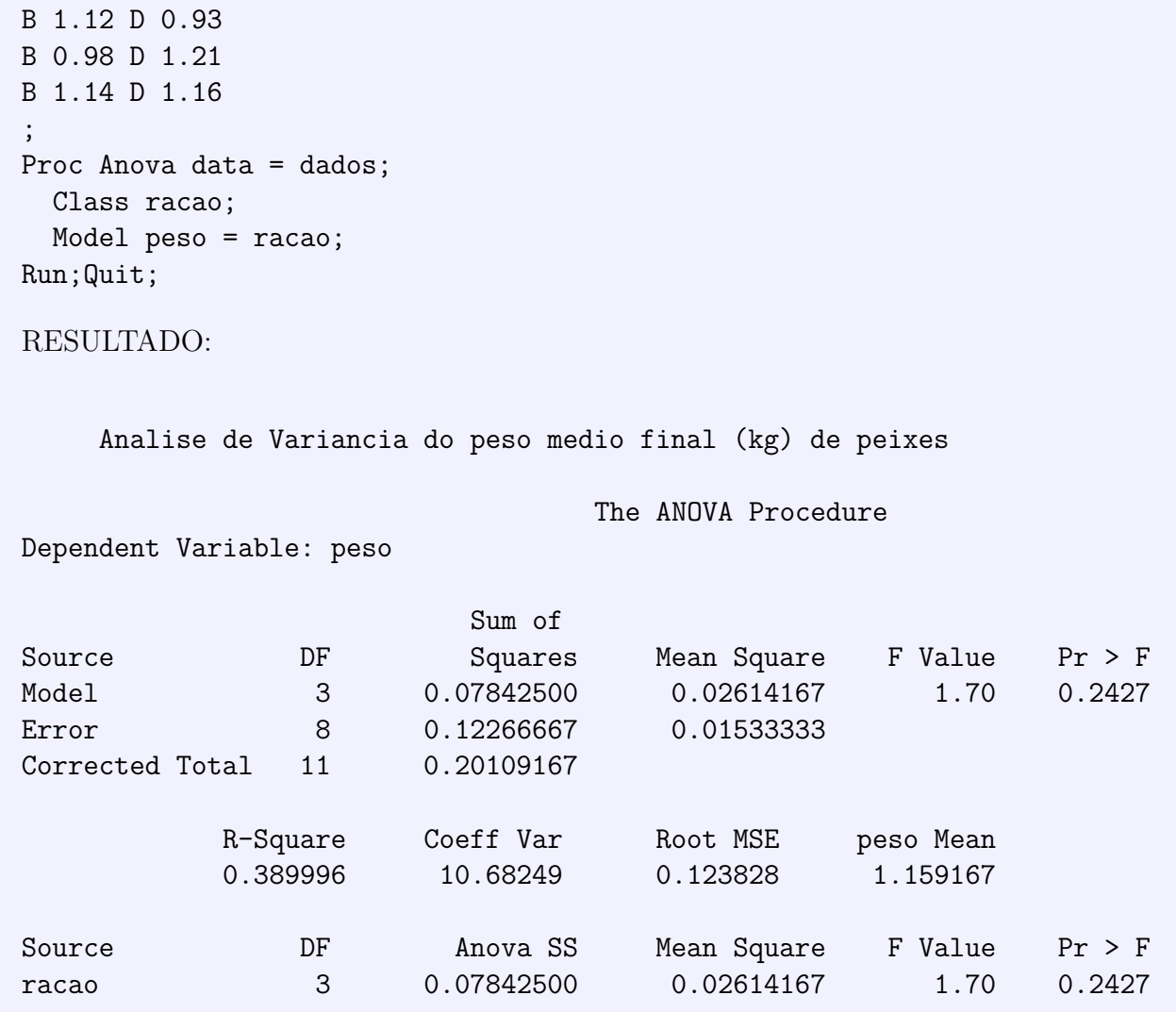

Para o entendimento do programa, vamos inicialmente observar que cada linha de comando termina com ";", e que linhas comentadas iniciam-se com "\*". A primeira linha de comando apresenta o título da análise. A segunda linha de comando Options informa ao SAS que o tamanho das páginas é igual a 500, o tamanho das linhas é de 75 caracteres e que esse não deve imprimir na tela de saída as datas e os números das telas de saídas. A próxima linha de comando Data informa que será criado um conjunto de dados com o nome dados. Em seguida vem a linha Input, que informa ao SAS, quais são as colunas do conjunto de dados, que no nosso caso, é racao e peso. Observe que após a variável racao apareceu o símbolo \$, para indicá-la do tipo alfanumérica (A, B, C e D). Os símbolos @@ indicam que as colunas poderão ser quebradas digitando-as nas linhas da forma que o usuário quiser, sempre obedecendo a ordem das variáveis do Input. Em seguida é o comando Cards que indica que os dados virão a seguir, e em seguida os dados observados, terminando com ";" no final. O procedimento para a análise de variância é do tipo proc Anova seguido do conjunto de dados data=dados. Todas as variáveis que aparecem no modelo de análise de variância devem aparecem no comando Class, que nesse caso, apareceu apenas racao. Após isso, é identificado o modelo, com todas as variáveis dependentes a esquerda da igualdade (peso) e o modelo a sua direita (racao).

## <span id="page-16-0"></span>**2.2 Delineamento Blocos Casualizado**

O delineamento em blocos casualizados é considerado um dos mais importante na pesquisa científica, já que tem o objetivo de eliminar a variação residual de natureza heterogênea do material experimental, subdividindo em frações mais uniformes e aplicando em cada uma delas todos os tratamentos. A seguir, é apresentado exemplos desse delineamento.

## <span id="page-16-1"></span>**2.2.1 Exemplo sobre a produtividade (Kg/parcela) de variedades de alfafa**

Neste exemplo, iremos apresentar as soluções mostrando a análise de variância e um teste de comparação de médias, servindo de base para os demais exemplos para o delineamento em blocos casualizados.

**Exemplo 2.2: Delineamento em Blocos Casualizados**

Produtividade (Kg/parcela) de um experimento com uma variedade de alfafa onde foram testadas quatro épocas de corte (A, B, C e D, sendo A mais precoce e D mais tardia). Foi utilizado o delineamento Blocos Casualizados com 6 repetições. Os blocos foram utilizados para controlar possíveis diferenças de fertilidade do solo já que a área experimental apresentava uma declividade de 12%. (Os dados estão apresentados no croqui do experimento, da maneira como foi instalado no campo).

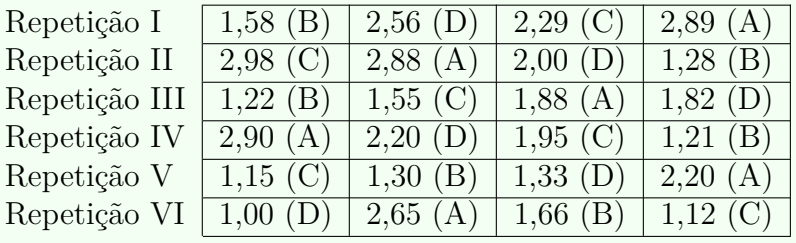

Inicialmente, iremos apresentar a primeira solução de forma analítica, apresentado a seguir.

#### <span id="page-16-2"></span>**2.2.1.1 Solução analítica**

#### **Solução:**

Levantando as hipóteses, temos:

- *H*<sub>0</sub> : As épocas de corte de alfafa têm mesma produtividade em Kg/parcela;
- *H<sup>a</sup>* : Pelo menos duas épocas de corte de alfafa apresentam efeitos diferentes na produtividade em Kg/parcela*.*

Vamos apresentar os dados de produção (Kg*/*parcela) das quatro variedades de alho, por meio de uma tabela simplificada:

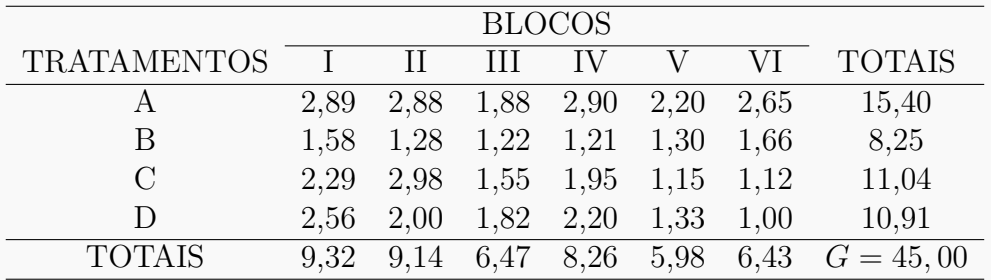

A partir de agora, iremos desenvolver a análise de variância. Calculando inicialmente a correção, temos:

$$
C = G^2/IJ
$$
  
= 45,00<sup>2</sup>/24  
= 86,64.

Posteriormente, as somas de quadrados:

$$
SQ_{tot} = (2,89^{2} + 2,88^{2} + ... + 1,33^{2} + 1,00^{2}) - C
$$
  
= 96,3676 - C  
= 9,7276.

$$
SQ_{trat} = \frac{1}{6}(15, 40^2 + 8, 25^2 + 11, 04^2 + 10, 91^2) - C
$$
  
= 91,0222 - C  
= 4,3820.

$$
SQ_{bloc} = \frac{1}{4}(9,32^2 + 9,14^2 + \dots + 5,98^2 + 6,43^2) - C
$$
  
= 89,3990 - C  
= 2,7589.

$$
SQ_{res} = SQ_{tot} - SQ_{trat} - SQ_{bloc}
$$
  
= 2,5867.

A valor dos quadrados médios são encontrados pela razão entre a soma de quadrados e o grau de liberdade da fonte de variação em análise.

Fazendo a tabela de análise de variância, temos:

**Tabela 1:** Análise de variância da produtividade em kg/parcela das épocas de corte de alfafa.

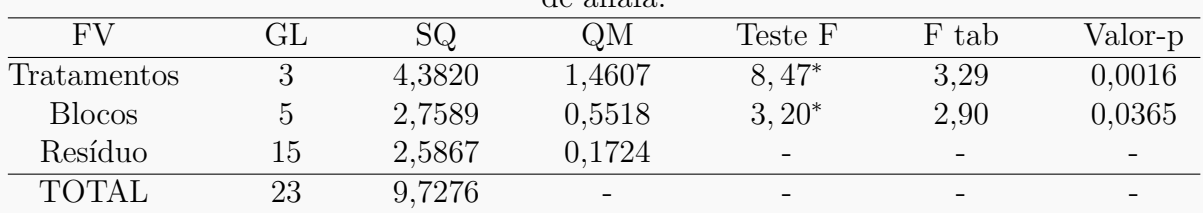

Percebemos pela análise de variância, que pelo menos duas épocas de corte de alfafa apresentaram produtividades (Kg/parcela) diferentes, ao nível de significância de 5% de probabilidade.

A precisão do experimento é calculado da seguinte forma:

$$
CV = \frac{\sqrt{QME}}{MG} \times 100,\tag{2.1}
$$

sendo *MG* a média geral do experimento, isto é,

$$
MG = \frac{2,57+1,84+1,82+1,38}{4}
$$
  
= 1,90 kg/parcela.

Assim, o CV é calculado

$$
CV = \frac{\sqrt{0,1724}}{1,90} \times 100
$$
 (2.2)

$$
= 21,85\%.
$$
 (2.3)

O experimento apresenta boa precisão, pois 10 *< CV* ≤ 20.

No estudo das médias os testes de comparações múltiplas usaremos o teste Tukey, já que o test F foi significativo para o efeito dos tratamentos.

Fazendo o estudo do teste Tukey, calculemos a DMS:

$$
DMS = q_{4,15gl.} \times \sqrt{\frac{QME}{J}}
$$
  
= 4,08 ×  $\sqrt{\frac{0,1724}{6}}$   
= 0,69.

Fazendo a tabela de médias, temos:

**Tabela 2:** Produtividade (Kg/parcela) das épocas de corte de alfafa.

| Tratamentos | Médias | Teste Tukey |
|-------------|--------|-------------|
|             | 2,57   | a           |
|             | 1,84   |             |
|             | 1,82   |             |
|             | 1,38   |             |

(\*) As médias seguidas de mesma letra, não diferem entre si estatisticamente, ao nível de significância de 5% de probabilidade.

De acordo com o teste Tukey, ao nível de significância de 5% de probabilidade, conclui-se que a época de corte A de alfafa, apresenta maior produtividade (Kg/parcela)

Para comprovar os resultados, iremos apresentar essa solução nos softwares. Inicialmente, começaremos pelo R, criando as rotinas.

#### <span id="page-19-0"></span>**2.2.1.2 Usando o R - Criando as rotinas**

Essas rotinas criadas têm o objetivo de mostrar didaticamente como resolver a análise de variância.

**Código R: Criando as rotinas**

```
> ################################################
> #exemplo do experimento p/ prod de var de alfafa
> ################################################
> #mudando diretorio:
> setwd("D:/PROJETOS/EXPERIMENTAL/EXPERIMENTAL -
        APOSTILA/exemplos-resolvidos/exem-dbc-alfafa")
> #carregando os dados:
> dados <- read.table("alfafa.txt",h=T,dec=",")
> #h=T - existe cabeçalho
> #dec="," - a decimal é separado por ","
> dados
  TRAT BLOCO PROD
1 A I 2.89
2 A II 2.88
3 A III 1.88
4 A IV 2.90
5 A V 2.20
6 A VI 2.65
7 B I 1.58
8 B II 1.28
9 B III 1.22
10 B IV 1.21
. . . .
> #transformando tratamentos e blocos em fatores:
> dados$TRAT <- as.factor(dados$TRAT)
> dados$BLOCO <- as.factor(dados$BLOCO)
> #abrindo o objeto "dados":
> attach(dados)
> #-------------------------------------------------------------------
> #calculando totais de blocos:
> tot.bloc <- tapply(PROD,BLOCO,sum);tot.bloc
   I II III IV V VI
9.32 9.14 6.47 8.26 5.98 6.43
> #calculando totais de tratamentos:
> tot.trat <- tapply(PROD,TRAT,sum);tot.trat
    A B C D
15.40 8.25 11.04 10.91
> #Total geral
> G \leq \text{sum}(\text{tot.train}); G[1] 45.6
> #G <- sum(tot.bloc); G
> options(digits=8)#arredondamento de 8 dígitos
```
> #correção: > C <- G^2/length(PROD);C [1] 86.64 > #------------------------------------------------------------------- > #Graus de liberdade > gltrat <- length(levels(TRAT))-1;gltrat [1] 3 > glbloc <- length(levels(BLOCO))-1;glbloc [1] 5 > gltot <- length(levels(TRAT))\*length(levels(BLOCO))-1;gltot [1] 23 > glres <- gltot-gltrat-glbloc;glres [1] 15 > #------------------------------------------------------------------- > #Somas de quadrado: > sqtrat <- round(1/length(levels(BLOCO))\*sum(tot.trat^2)-C,4);sqtrat [1] 4.382 > sqbloc <- round(1/length(levels(TRAT))\*sum(tot.bloc^2)-C,4);sqbloc [1] 2.7589 > sqtot <- round(sum(PROD^2)-C,4);sqtot [1] 9.7276 > sqres <- sqtot-sqtrat-sqbloc;sqres [1] 2.5867 > #------------------------------------------------------------------- > #Quadrado médio: > qmtrat <- round(sqtrat/gltrat,4);qmtrat [1] 1.4607 > qmbloc <- round(sqbloc/glbloc,4);qmbloc [1] 0.5518 > qmres <- round(sqres/glres,4);qmres [1] 0.1724 > #------------------------------------------------------------------- > #Teste F - tabelado > ftabtrat <- round(qf(0.95,gltrat,glres),4);ftabtrat [1] 3.2874 > ftabbloc <- round(qf(0.95,glbloc,glres),4);ftabbloc [1] 2.9013 > #Teste F - calculado > ftrat <- round(qmtrat/qmres,4);ftrat [1] 8.4727 > fbloc <- round(qmbloc/qmres,4);fbloc [1] 3.2007 > #Valor-p do teste F > ptrat <- round(pf(ftrat,gltrat,glres,lower.tail=FALSE),4);ptrat [1] 0.0016 > pbloc <- round(pf(fbloc,glbloc,glres,lower.tail=FALSE),4);pbloc [1] 0.0365 > #######################

```
> #QUADRO RESUMO DA ANAVA
> #######################
> FV <- c("Trat","Bloc","Res","Total")
> GL <- c(gltrat,glbloc,glres,gltot)
> SQ <- c(sqtrat,sqbloc,sqres,sqtot)
> QM <- c(qmtrat,qmbloc,qmres,"-")
> Fcalc <- c(ftrat,fbloc,"-","-")
> Ftab <- c(ftabtrat,ftabbloc,"-","-")
> pvalue <- c(ptrat,pbloc,"-","-")
> quadres <-data.frame(FV,GL,SQ,QM,Fcalc,Ftab,pvalue);quadres
    FV GL SQ QM Fcalc Ftab pvalue
1 Trat 3 4.3820 1.4607 8.4727 3.2874 0.0016
2 Bloc 5 2.7589 0.5518 3.2007 2.9013 0.0365
3 Res 15 2.5867 0.1724
4 Total 23 9.7276
```
#### <span id="page-21-0"></span>**2.2.1.3 Usando o R - Rotinas de pacotes**

Esta análise usará pacotes disponibilizados no CRAN. A primeira função utilizada será aov(). Essa função é da base do R, não precisando baixar pacote. Os seus argumentos já foram comentados na subseção [2.1.1.3.](#page-9-0) Para o cálculo do teste Tukey, foi utilizado os pacotes **multcomp** e **agricolae**. Detalhes sobre as funções desses pacotes serão abordados na seção de teste de comparações múltiplas.

```
Código R: Usando os pacotes do R
> ##########################
> #Usando as rotinas prontas
> ##########################
> #ANAVA:
> anava <-aov(PROD~TRAT+BLOCO,data=dados)
> summary(anava)
            Df Sum Sq Mean Sq F value Pr(>F)
TRAT 3 4.3820 1.46068 8.4706 0.001572 **
BLOCO 5 2.7590 0.55179 3.1999 0.036559 *
Residuals 15 2.5866 0.17244
---
Signif. codes: 0 '***' 0.001 '**' 0.01 '*' 0.05 '.' 0.1 ' ' 1
> #-------------------------------------------------------------------
> ############
> #Teste Tukey
> ############
> #pacotes
> #install.packages("multcomp")
> #install.packages("agricolae")
> library(multcomp)
> library(agricolae)
> Tuk <- HSD.test(PROD,TRAT,glres,qmres,alpha=0.05,
```

```
● 2.2. Delineamento Blocos Casualizado
```

```
+ group=TRUE, main="efeito de épocas de corte
+ na produtividade (Kg/parcela) de alfafa");Tuk
$statistics
  Mean CV MSerror HSD
   1.9 21.853199 0.1724 0.69091462
$parameters
  Df ntr StudentizedRange
  15 4 4.0759737
$means
       PROD std r Min Max
A 2.5666667 0.43051907 6 1.88 2.90
B 1.3750000 0.19449936 6 1.21 1.66
C 1.8400000 0.72011110 6 1.12 2.98
D 1.8183333 0.57216839 6 1.00 2.56
$comparison
NULL.
$groups
  trt means M
1 A 2.5666667 a
2 C 1.8400000 b
3 D 1.8183333 b
4 B 1.3750000 b
> #Gráfico de Tukey:
> THSD <- TukeyHSD(anava, wich="TRAT",ordered=TRUE,conf.level=0.95)
> plot(TukeyHSD(anava,"TRAT",ordered=T))
> abline(v=Tuk$statistics[4],col="red")
                                 95% family-wise confidence level
                     \overline{a}\frac{m}{\dot{Q}}\frac{m}{4}\sqrt{3}A-D\frac{9}{4}-0.50<sub>0</sub>0.51.01.5Differences in mean levels of TRAT
```
Com o pacote **ExpDes** (versão em português **ExpDes.pt**), apresentamos as rotinas a seguir.

**Código R: Usando funções do ExpDes.pt**

- > #####################################
- > #Usando as rotinas prontas: ExpDes.pt
- > #####################################

```
> #Carregando o pacote ExpDes.pt
> require(ExpDes.pt)
> #carregando os dados:
> dados <- read.table("alfafa.txt",h=T,dec=",")
> #h=T - existe cabeçalho
> #dec="," - a decimal é separado por ","
> #transformando tratamentos e blocos em fatores:
> dados$TRAT <- as.factor(dados$TRAT)
> dados$BLOCO <- as.factor(dados$BLOCO)
> #abrindo o objeto "dados":
> attach(dados)
> #Rodando a rotina
> dbc(trat=TRAT, bloco=BLOCO, resp=PROD, quali = TRUE,
+ mcomp = "tukey", sigT = 0.05, sigF = 0.05)
------------------------------------------------------------------------
Quadro da analise de variancia
     ------------------------------------------------------------------------
          GL SQ QM Fc Pr>Fc
Tratamento 3 4.3820 1.46068 8.4706 0.001572
Bloco 5 2.7590 0.55179 3.1999 0.036559
Residuo 15 2.5866 0.17244
Total 23 9.7276
           ------------------------------------------------------------------------
CV = 21.86 %------------------------------------------------------------------------
Teste de normalidade dos residuos (Shapiro-Wilk)
p-valor: 0.7947678
De acordo com o teste de Shapiro-Wilk a 5% de significancia,
os residuos podem ser considerados normais.
------------------------------------------------------------------------
Teste de Tukey
------------------------------------------------------------------------
Grupos Tratamentos Medias
a A 2.566667
b C 1.84
b D 1.818333
 b B 1.375
    ------------------------------------------------------------------------
```
#### <span id="page-23-0"></span>**2.2.1.4 Usando o SISVAR**

Usando o Sisvar para resolver a ANAVA com o delineamento em blocos casualizados, perceberemos algumas alterações com relação aos passos. O primeiro acréscimo será adicionar às fontes de variação o tratamento TRAT e o bloco BLOCO. Posteriormente, terá mais um passo acrescentado que é o teste de comparação de médias. Nesse passo não entraremos muito em detalhes, pois haverá uma seção específica para esses testes. A seguir é apresentado os passos.

#### **Sisvar:**

Entrada de dados com a extensão aquivo.dbf, usando o programa **BrOffice.org Calc**. Inicialmente, a estrutura do arquivo para esse exemplo é dado a seguir.

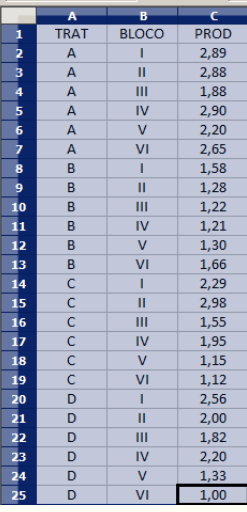

Após digitado os dados, segue a exportação do arquivo do BrOffice para a extensão  $\langle \rangle$ .dbf: Arquivo  $\rangle$  Salvar como...  $\rangle$  Salvar em: escolher o diretório  $\rangle$ Tipo:dBASE(.dbf) > Nome: alfafa.dbf > Abrir. O arquivo está pronto para a análise no Sisvar. Lembre-se que a separação em casas decimais é virgula.

Usando agora o sisvar, seguindo os passos:

**Passo 1:** Sisvar > Análise > Anava.

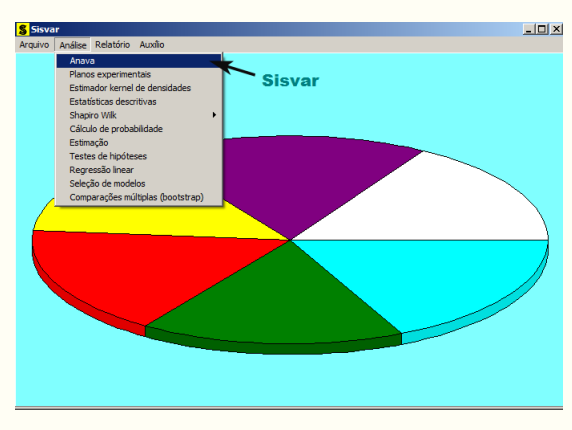

**Passo 2:** ...> Anava > Abrir arquivo.

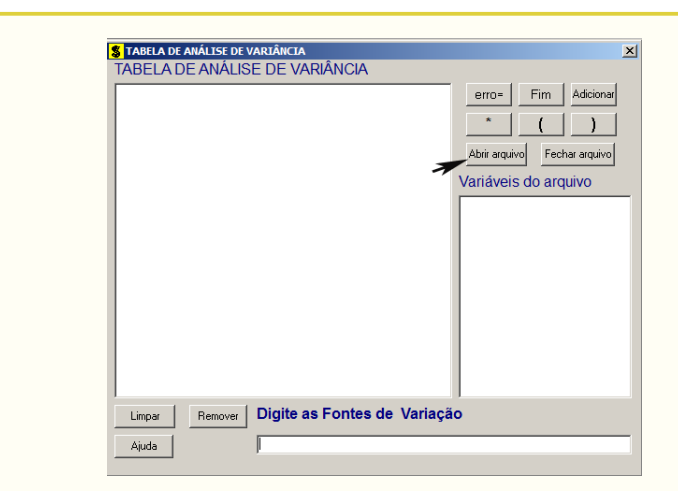

Passo 3: ...> Abrir arquivo > alfafa.dbf.

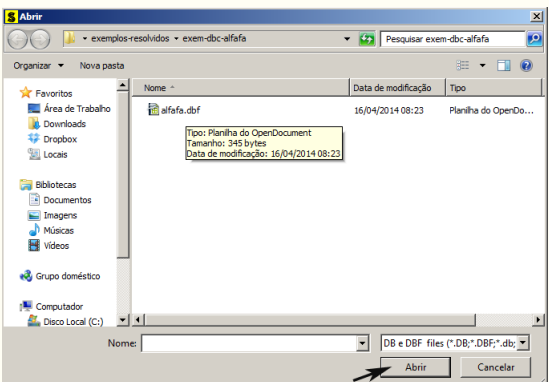

**Passo 4:** Com o arquivo alfafa.dbf aberto no Sisvar, percebemos que as variáveis do arquivo são: TRAT (A, B, C e D), BLOCO (I, II, III, IV, V, VI) e PROD (variável resposta, referente a produtividade em Kg/parcela das épocas de corte de alfafa).

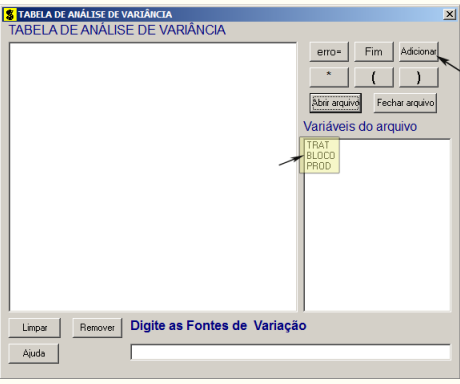

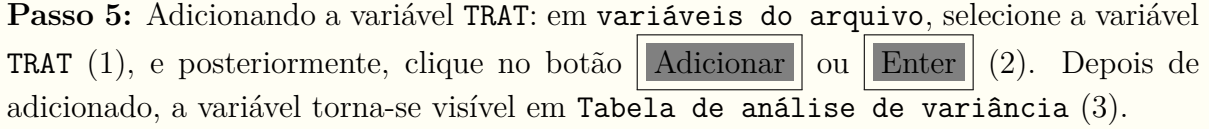

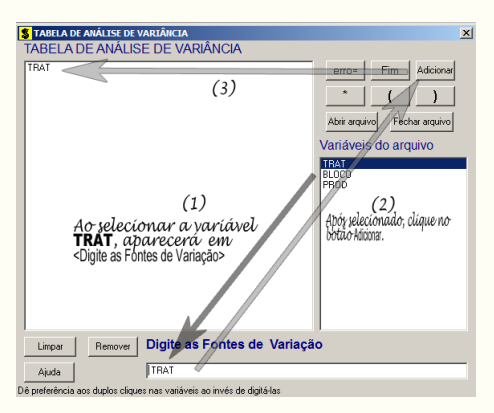

**Passo 6:** Posteriormente, insere a variável BLOCO, da mesma forma que inserimos TRAT no **Passo 5**. Ao final desse passo, estamos prontos para terminar a adição de variáveis, já que em tabela de análise de variância temos as duas variáveis de interesse, como visto na figura abaixo.

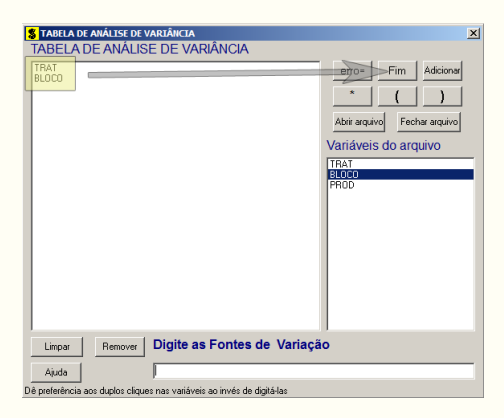

**Passo 7:** Para finalizarmos, basta apertar o botão Fim , do qual, abrirá uma janela perguntando: "Quer encerrar o quadro de análise de variância?". Em seguida, clique em Yes , seguindo para o próximo passo.

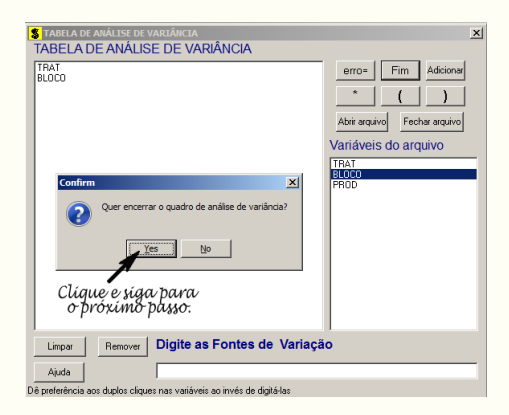

**Passo 8:** Nesse passo, iremos escolher qual o teste de médias que será feito nos tratamentos. Nesse exercício, foi escolhido o teste Tukey ao nível de significância de 5% de probabilide. Assim, clique em TRAT, selecione o teste Tukey, indique o nível de significância:  $0.05$ , e clique em  $\vert \vert \text{Ok} \vert \vert \text{e} \vert \vert \text{Ok} \vert$ 

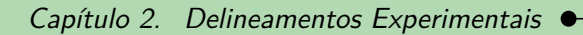

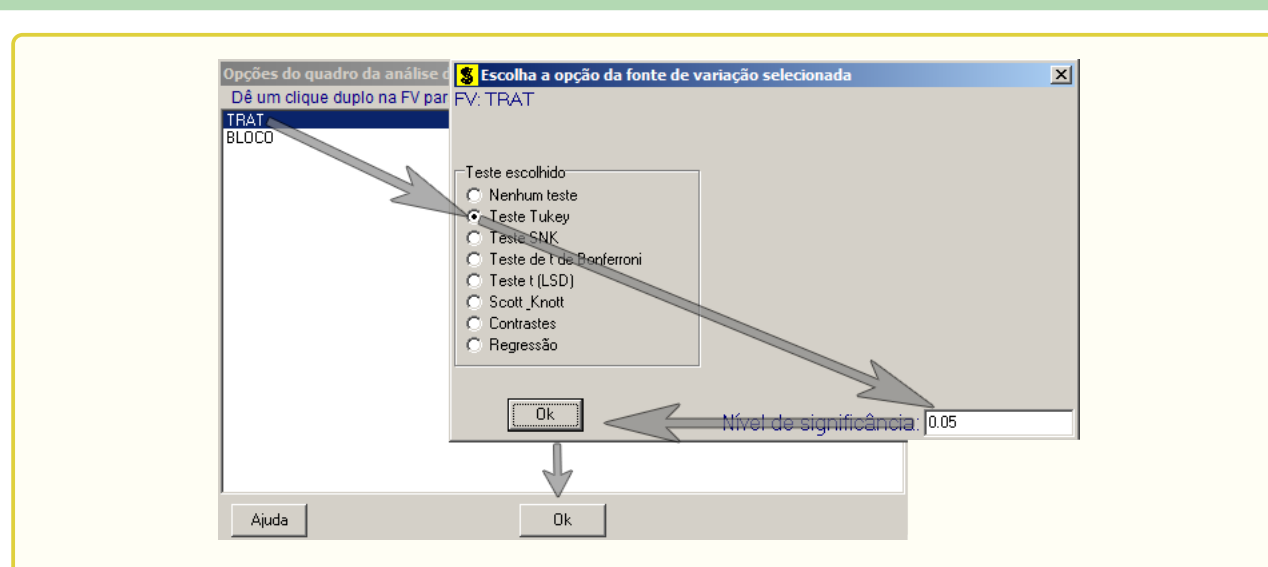

**Passo 9:** Nesse penúltimo passo, temos que agora apenas inserir a variável resposta. Dessa forma, clique em PROD e finalize a análise Finalizar

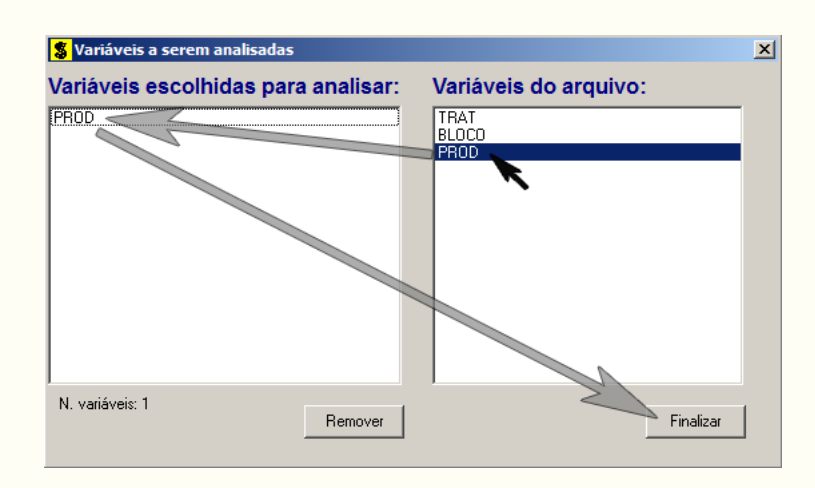

**Passo 10:** Antes de finalizar a análise, é perguntado se deseja fazer transformação nos dados. Isso ocorre, quando o resíduo não atende às pressuposições da análise de variância. Nesse caso, não iremos fazer transformação. Portanto, clique em Finalizar

Ao final de todos esses passos, é exibido um relatório com todas as análises escolhidas.

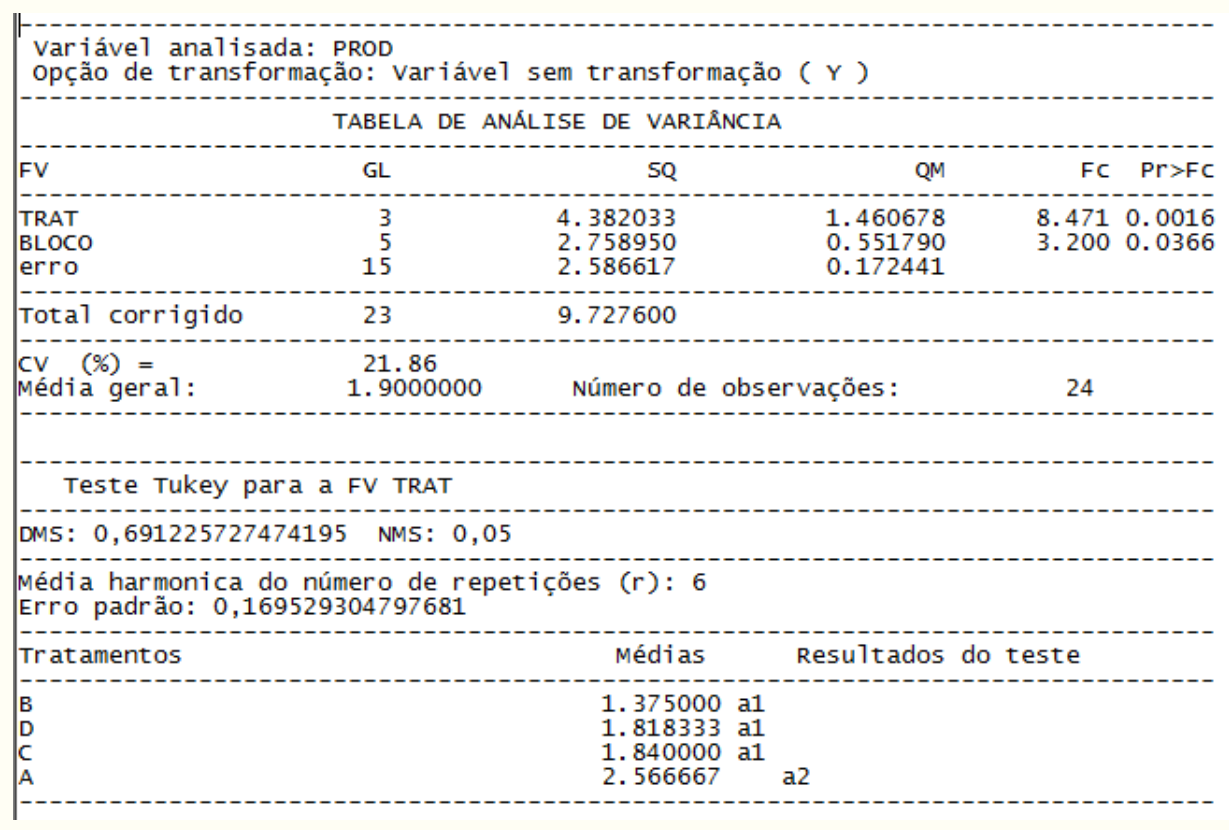

#### <span id="page-28-0"></span>**2.2.1.5 Usando o SAS - Criando as rotinas**

Iremos apresentar a macro do SAS, para resolver a ANAVA para o delineamento em blocos casualizados.

```
Macro SAS:
title 'Analise de Variancia sobre a produtividade (kg/parcela) de
       variedades de alfafa';
Options PS=300 LS=75 nodate no number;
*Dados do experimento chamado 'dados';
Data dados;
input TRAT $ BLOCO $ PROD @@;
cards;
A I 2.89 B I 1.58 C I 2.29 D I 2.56
A II 2.88 B II 1.28 C II 2.98 D II 2.00
A III 1.88 B III 1.22 C III 1.55 D III 1.82
A IV 2.90 B IV 1.21 C IV 1.95 D IV 2.20
A V 2.20 B V 1.30 C V 1.15 D V 1.33
A VI 2.65 B VI 1.66 C VI 1.12 D VI 1.00
;
Proc Anova data = dados;
  Class TRAT BLOCO;
  Model PROD = BLOCO TRAT;
```
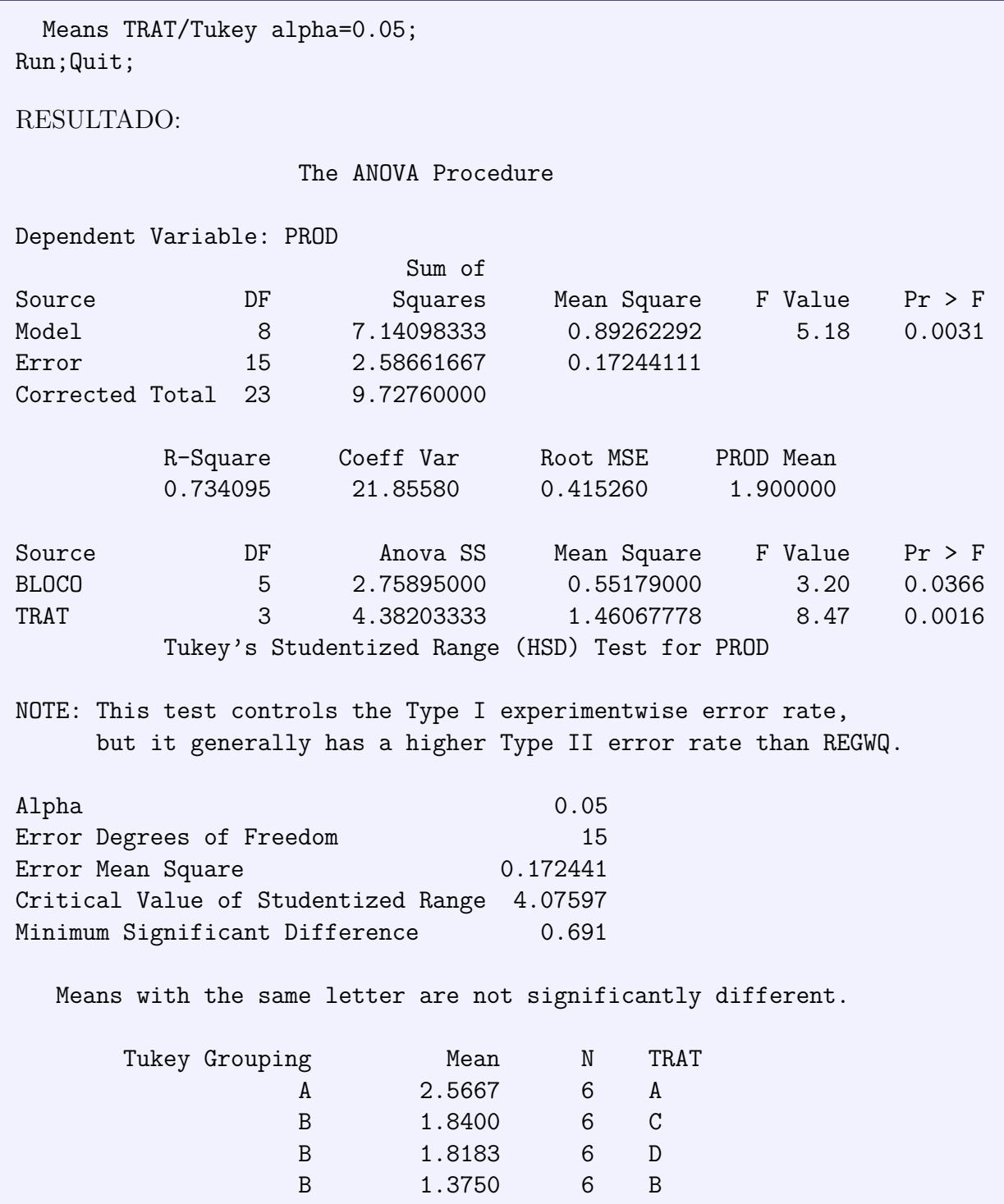

Detalhes sobre essa macro pode ser obtida na subseção [2.1.1.5.](#page-14-0) Porém, algo de novo que acrescentou com relação a macro da subseção citada, foi o teste de médias (Tukey). Para solicitar o teste de médias, deve-se usar o comando Means, seguido da fonte de variação a qual deseja o teste de médias, que no nosso caso é TRAT. Na mesma linha acrescenta-se uma barra (*/*) seguida das opções do teste a sua escolha. Outro destaque na rotina, foi o acréscimo da fonte de variação BLOCO nos comando Class e Model. Para esse caso, escolhemos o teste Tukey ao nível de significância de 5% de probabilidade. Mais detalhes será visto na seção sobre teste de Médias.

### <span id="page-30-0"></span>**2.2.2 Exemplo do diâmetro de mudas de laranjeiras**

Iremos apresentar mais um exemplo de experimento utilizando o delineamento em blocos casualizados.

#### **Exemplo 2.3: Delineamento em Blocos Casualizados**

Os diâmetros, em *cm*, de mudas de laranjeira "Pera-Rio" obtidos em um experimento de adubação estão apresentados a seguir. Foi utilizado o DBC com as repetições controlando possível gradiente de fertilidade do solo no pomar onde as mudas foram instaladas (15% de declividade). Apresente a análise de variância e comente os resultados. Comente sobre o controle local. (Dado:  $SQ_{total} = 9,1889$ ).

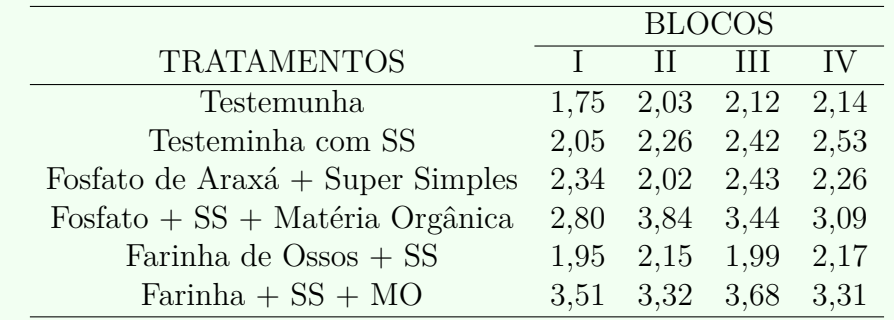

Como primeira solução, iremos demonstrá-la de forma analítica, como segue abaixo.

#### <span id="page-30-1"></span>**2.2.2.1 Solução analítica**

#### **Solução:**

Levantando as hipóteses, temos:

- *H*<sup>0</sup> : As adubações de mudas de laranjeira "Pêra-Rio" apresentam mesmo mesmo efeito no diâmetro (cm) dessas mudas.;
- *H<sup>a</sup>* : Pelo menos duas adubações de mudas de laranjeira "Pêra-Rio" apresentam efeitos diferentes no diâmetro (cm) dessas mudas*.*

Vamos apresentar os dados de diâmetro (*cm*) de mudas de laranja, por meio de uma tabela simplificada:

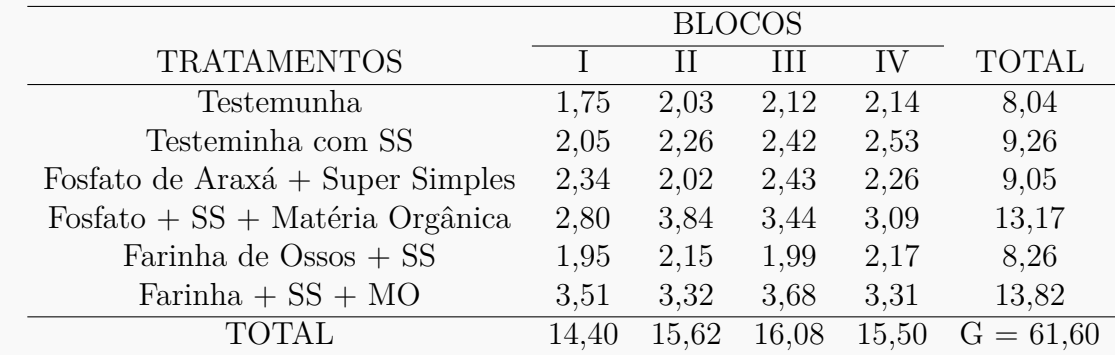

A partir de agora, iremos desenvolver a análise de variância. Calculando inicialmente a correção, temos:

$$
C = G^2/IJ
$$
  
= 61,60<sup>2</sup>/24  
= 158,1067.

Posteriormente, as somas de quadrados:

$$
SQ_{tot} = (1, 752 + 2, 032 + ... + 3, 682 + 3, 312) – C
$$
  
= 167, 2956 – C  
= 9, 1889.

$$
SQ_{trat} = \frac{1}{4}(8, 04^2 + 9, 26^2 + 13, 17^2 + 8, 26^2 + 13, 82^2) - C
$$
  
= 166, 2401 - C  
= 8, 1335.

$$
SQ_{bloc} = \frac{1}{6}(14, 40^2 + 15, 62^2 + 16, 08^2 + 15, 50^2) - C
$$
  
= 158, 3601 - C  
= 0, 2535.

$$
SQ_{res} = SQ_{tot} - SQ_{trat} - SQ_{block}
$$
  
= 0,8019.

A valor dos quadrados médios são encontrados pela razão entre a soma de quadrados e o grau de liberdade da fonte de variação em análise.

Fazendo a tabela de análise de variância, temos:

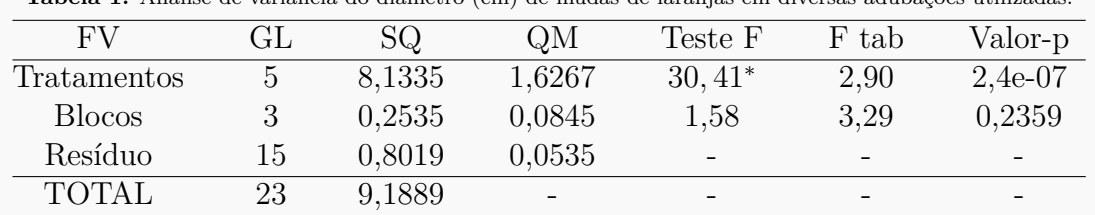

**Tabela 1:** Análise de variância do diâmetro (cm) de mudas de laranjas em diversas adubações utilizadas.

Percebemos pela análise de variância, pelo menos duas adubações apresentaram efeito de diâmetro (cm) de mudas de laranjas diferentes, ao nível de significância de 5% de probabilidade.

A precisão do experimento é calculado da seguinte forma:

$$
CV = \frac{\sqrt{QME}}{MG} \times 100,\tag{2.4}
$$

sendo *MG* a média geral do experimento, isto é,

$$
MG = \frac{2,01 + 2,07 + 2,26 + 2,32 + 2,29 + 3,46}{6}
$$
  
= 2,57 cm.

Assim, o CV é calculado

$$
CV = \frac{\sqrt{0,0535}}{2,57} \times 100
$$
\n(2.5)

$$
= 9,01\%.
$$
 (2.6)

O experimento apresenta alta precisão, pois *CV <* 10%.

No estudo das médias os testes de comparações múltiplas usaremos o teste Tukey, já que o test F foi significativo para o efeito dos tratamentos.

Fazendo o estudo do teste Tukey, calculemos a DMS:

$$
DMS = q_{6,15gl.} \times \sqrt{\frac{QME}{J}}
$$
  
= 4,59 ×  $\sqrt{\frac{0,0535}{6}}$   
= 0,5313.

Fazendo a tabela de médias, temos:

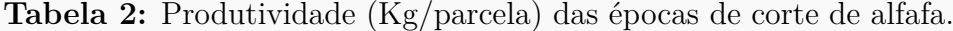

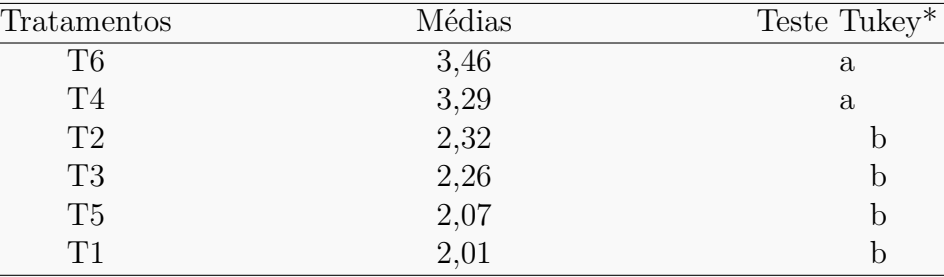

(\*) As médias seguidas de mesma letra, não diferem entre si estatisticamente, ao nível de significância de 5% de probabilidade.

De acordo com o teste Tukey, ao nível de significância de 5% de probabilidade, conclui-se que a adubação T6 (Farinha+SS+MO), apresenta maior efeito no diâmetro (cm) de mudas de laranjeira. As adubações T6 e T4, bem como as adubações T1, T2, T3 e T5 apresentam efeitos do diâmetro (cm) de mudas de laranjeiras iguais.

#### <span id="page-32-0"></span>**2.2.2.2 Usando o R - Criando as rotinas**

Essa análise, descreve passo a passo como fazer a análise de variância para esse problema. Segue abaixo a rotina feita em R.

#### **Código R:**

```
> #############################################
> #exemplo do experimento p/ diam mudas laranja
> #############################################
\ddotmark> #mudando diretorio:
> setwd("D:/PROJETOS/EXPERIMENTAL/EXPERIMENTAL -
       APOSTILA/exemplos-resolvidos/exem-dbc-laranja")
>
> #carregando os dados:
>
> dados <- read.table("laranja.txt",h=T,dec=",")
> #h=T - existe cabeçalho
> #dec="," - a decimal é separado por ","
> dados
  TRAT BLOCO VR
1 T1 I 1.75
2 T1 II 2.03
3 T1 III 2.12
4 T1 IV 2.14
     . . . .
. . . .
. . . .
21 T6 I 3.51
22 T6 II 3.32
23 T6 III 3.68
24 T6 IV 3.31
> #
> #transformando tratamentos e blocos em fatores:
> dados$TRAT <- as.factor(dados$TRAT)
> dados$BLOCO <- as.factor(dados$BLOCO)
>
> #abrindo o objeto "dados":
> attach(dados)
The following object is masked from dados (position 9):
   BLOCO, TRAT, VR
\rightarrow> #calculando totais de blocos:
> tot.bloc <- tapply(VR,BLOCO,sum);tot.bloc
   I II III IV
14.40 15.62 16.08 15.50
\rightarrow> #calculando totais de tratamentos:
> tot.trat <- tapply(VR,TRAT,sum);tot.trat
  T1 T2 T3 T4 T5 T6
8.04 9.26 9.05 13.17 8.26 13.82
>
```

```
>
> #Total geral
> G <- sum(tot.trat);G
[1] 61.6
> #G <- sum(tot.bloc); G
>
> options(digits=7)#arredondamento de 8 dígitos
>
> #correção:
> C < - G^2/length(VR);[1] 158.1067
>
> #Graus de liberdade
>
> gltrat <- length(levels(TRAT))-1;gltrat
[1] 5
> glbloc <- length(levels(BLOCO))-1;glbloc
[1] 3
> gltot <- length(levels(TRAT))*length(levels(BLOCO))-1;gltot
[1] 23
> glres <- gltot-gltrat-glbloc;glres
[1] 15
>
> #Somas de quadrado:
> sqtrat <- round(1/length(levels(BLOCO))*sum(tot.trat^2)-C,4);sqtrat
[1] 8.1335
> sqbloc <- round(1/length(levels(TRAT))*sum(tot.bloc^2)-C,4);sqbloc
[1] 0.2535
> sqtot <- round(sum(VR^2)-C,4);sqtot
[1] 9.1889
> sqres <- sqtot-sqtrat-sqbloc;sqres
[1] 0.8019
\rightarrow> #Quadrado médio:
> qmtrat <- round(sqtrat/gltrat,4);qmtrat
[1] 1.6267
> qmbloc <- round(sqbloc/glbloc,4);qmbloc
[1] 0.0845
> qmres <- round(sqres/glres,4);qmres
[1] 0.0535
>
> #Teste F - tabelado
> ftabtrat <- round(qf(0.95,gltrat,glres),4);ftabtrat
[1] 2.9013
> ftabbloc <- round(qf(0.95,glbloc,glres),4);ftabbloc
[1] 3.2874
>
> #Teste F - calculado
```

```
> ftrat <- round(qmtrat/qmres,4);ftrat
[1] 30.4056
> fbloc <- round(qmbloc/qmres,4);fbloc
[1] 1.5794
>
> #Valor-p do teste F
> ptrat <- round(pf(ftrat,gltrat,glres,lower.tail=FALSE),8);ptrat
[1] 2.4e-07
> pbloc <- round(pf(fbloc,glbloc,glres,lower.tail=FALSE),4);pbloc
[1] 0.2359
>
> #######################
> #QUADRO RESUMO DA ANAVA
> #######################
>
> FV <- c("Trat","Bloc","Res","Total")
> GL <- c(gltrat,glbloc,glres,gltot)
> SQ <- c(sqtrat,sqbloc,sqres,sqtot)
> QM <- c(qmtrat,qmbloc,qmres,"-")
> Fcalc <- c(ftrat,fbloc,"-","-")
> Ftab <- c(ftabtrat,ftabbloc,"-","-")
> pvalue <- c(ptrat,pbloc,"-","-")
> #
> quadres <-data.frame(FV,GL,SQ,QM,Fcalc,Ftab,pvalue);quadres
    FV GL SQ QM Fcalc Ftab pvalue
1 Trat 5 8.1335 1.6267 30.4056 2.9013 2.4e-07
2 Bloc 3 0.2535 0.0845 1.5794 3.2874 0.2359
3 Res 15 0.8019 0.0535
4 Total 23 9.1889 - - -
```
#### <span id="page-35-0"></span>**2.2.2.3 Usando o R - Rotinas de pacotes**

De modo mais compacto, usando pacotes do R, essa rotina além de fazer a análise de variância, também mostra a rotina para o teste Tukey. Os pacotes utilizados foram: **multcomp** e **agricolae**. Segue abaixo a rotina.

```
Código R: Usando os pacotes do R
> ##########################
> #Usando as rotinas prontas
> ##########################
>
> #ANAVA:
> anava <-aov(VR~TRAT+BLOCO,data=dados)
> summary(anava)
           Df Sum Sq Mean Sq F value Pr(>F)
TRAT 5 8.133 1.6267 30.43 2.42e-07 ***
BLOCO 3 0.253 0.0845 1.58 0.236
Residuals 15 0.802 0.0535
```
```
---
Signif. codes: 0 '***' 0.001 '**' 0.01 '*' 0.05 '.' 0.1 ' ' 1
\geq> ############
> #Teste Tukey
> ############
> #pacotes
> #install.packages("multcomp")
> #install.packages("agricolae")
> library(multcomp)
> library(agricolae)
> Tuk <- HSD.test(VR,TRAT,glres,qmres,alpha=0.05,
+ group=TRUE, main="efeito de épocas de corte
+ na produtividade (Kg/parcela) de alfafa");Tuk
$statistics
     Mean CV MSerror HSD
 2.566667 9.011714 0.0535 0.5313826
$parameters
 Df ntr StudentizedRange
 15 6 4.594735
$means
      VR std r Min Max
T1 2.0100 0.1798147 4 1.75 2.14
T2 2.3150 0.2085665 4 2.05 2.53
T3 2.2625 0.1759498 4 2.02 2.43
T4 3.2925 0.4491010 4 2.80 3.84
T5 2.0650 0.1112055 4 1.95 2.17
T6 3.4550 0.1759735 4 3.31 3.68
$comparison
NULL
$groups
 trt means M
1 T6 3.4550 a
2 T4 3.2925 a
3 T2 2.3150 b
4 T3 2.2625 b
5 T5 2.0650 b
6 T1 2.0100 b
>#
> #Gráfico de Tukey:
> THSD <- TukeyHSD(anava, wich="TRAT",ordered=TRUE,conf.level=0.95)
> plot(TukeyHSD(anava,"TRAT",ordered=T))
> abline(v=Tuk$statistics[4],col="red")
```
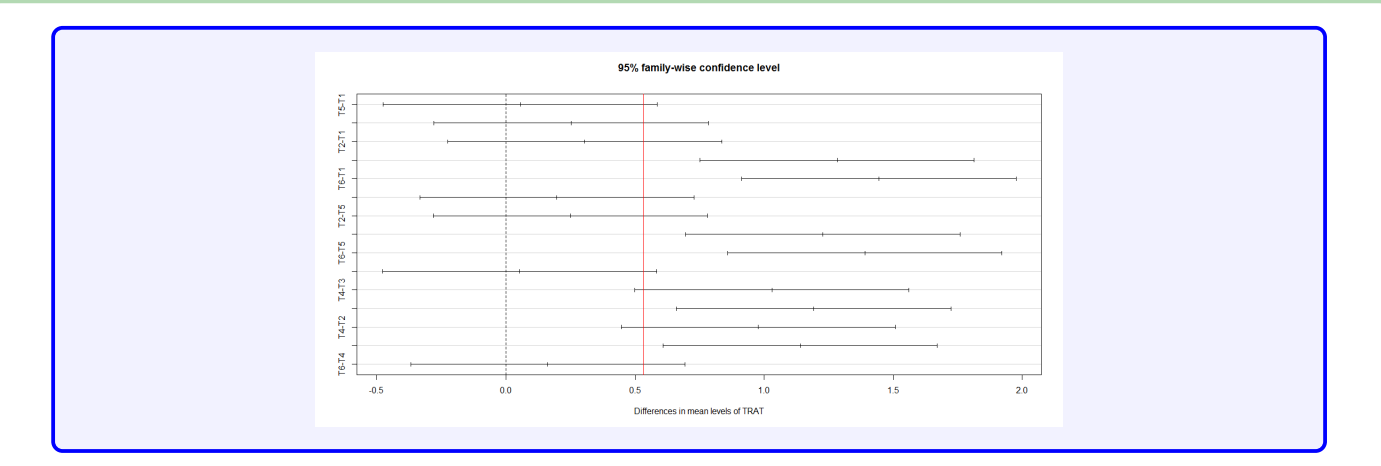

Usando o pacote **ExpDes**, as linhas de comando ficam mais simples. Segue abaixo a rotina.

```
Código R: Usando o ExpDes.pt
> #####################################
> #Usando as rotinas prontas: ExpDes.pt
> #####################################
> #Carregando o pacote ExpDes.pt:
> require(ExpDes.pt)
> #carregando os dados:
> dados <- read.table("laranja.txt",h=T,dec=",")
> #h=T - existe cabeçalho
> #dec="," - a decimal é separado por ","
> #transformando tratamentos e blocos em fatores:
> dados$TRAT <- as.factor(dados$TRAT)
> dados$BLOCO <- as.factor(dados$BLOCO)
> #abrindo o objeto "dados":
> attach(dados)
> #ANAVA:
> dbc(trat=TRAT, bloco=BLOCO, resp=VR, quali = TRUE,
+ mcomp = "tukey", sigT = 0.05, sigF = 0.05)
                                      ------------------------------------------------------------------------
Quadro da analise de variancia
  ------------------------------------------------------------------------
           GL SQ QM Fc Pr>Fc
Tratamento 5 8.1335 1.62670 30.4251 0.0000
Bloco 3 0.2535 0.08449 1.5802 0.2357
Residuo 15 0.8020 0.05347
Total 23 9.1889
                        ------------------------------------------------------------------------
CV = 9.01 \%------------------------------------------------------------------------
Teste de normalidade dos residuos (Shapiro-Wilk) p-valor: 0.5878604
```
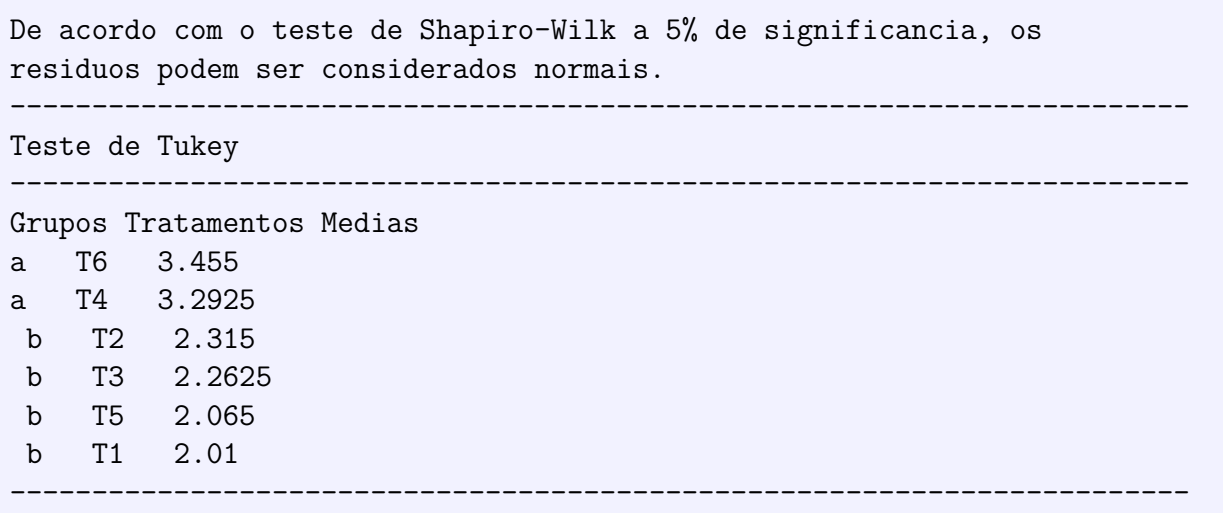

### **2.2.2.4 Usando o SISVAR**

Usando o **SISVAR** para resolver esse exercício.

**Sisvar:**

Entrada de dados com a extensão aquivo.dbf, usando o programa **BrOffice.org Calc**. Inicialmente, a estrutura do arquivo para esse exemplo é dado a seguir.

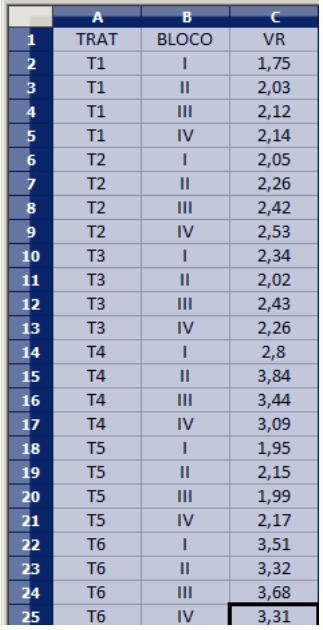

Após digitado os dados, segue a exportação do arquivo do BrOffice para a extensão <>.dbf: Arquivo > Salvar como... > Salvar em: escolher o diretório > Tipo:dBASE(.dbf) > Nome: laranja.dbf > Abrir. O arquivo está pronto para a análise no Sisvar.

Usando agora o sisvar, seguindo os passos:

**Passo 1:** Sisvar > Análise > Anava.

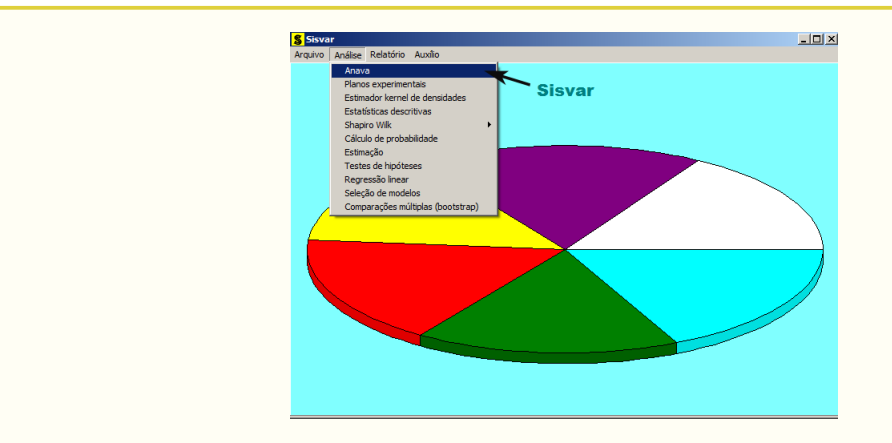

**Passo 2:** ...> Anava > Abrir arquivo.

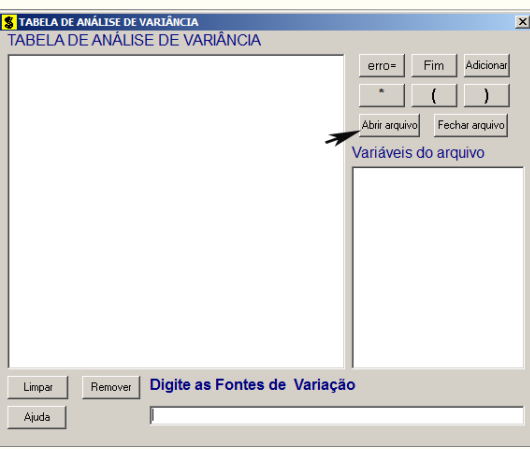

Passo 3: ...> Abrir arquivo > laranja.dbf.

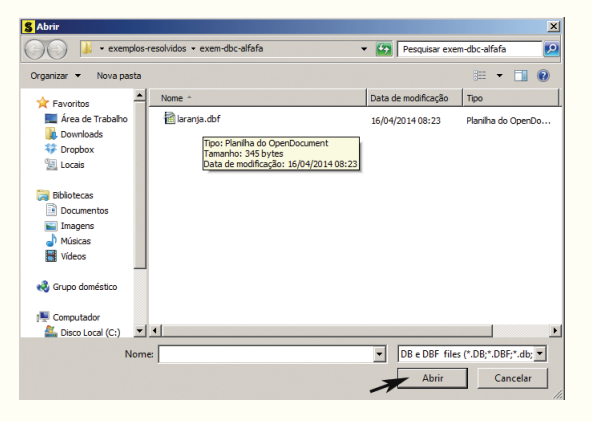

**Passo 4:** Com o arquivo laranja.dbf aberto no Sisvar, percebemos que as variáveis do arquivo são: TRAT (T1, T2, T3, T4, T5 e T6), BLOCO (I, II, III, IV) e VR (variável resposta, referente ao diâmetro (cm) da mudas de laranjeira referente aos tipos de adubação).

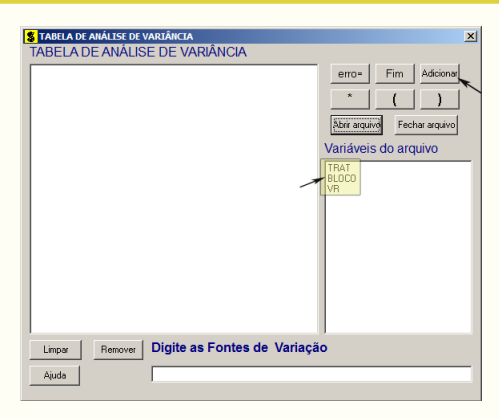

**Passo 5:** Adicionando a variável TRAT: em variáveis do arquivo, selecione a variável **TRAT** (1), e posteriormente, clique no botão Adicionar | ou Enter (2). Depois de adicionado, a variável torna-se visível em Tabela de análise de variância (3).

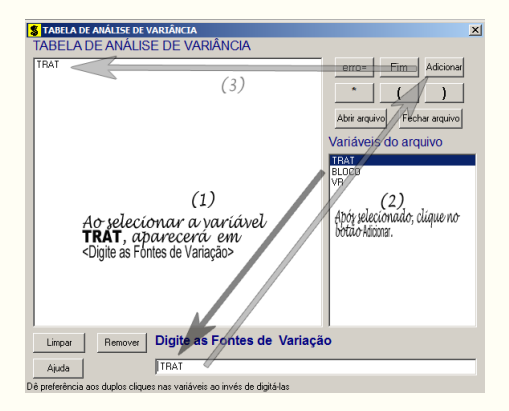

**Passo 6:** Posteriormente, insere a variável BLOCO, da mesma forma que inserimos TRAT no **Passo 5**. Ao final desse passo, estamos prontos para terminar a adição de variáveis, já que em tabela de análise de variância temos as duas variáveis de interesse, como visto na figura abaixo.

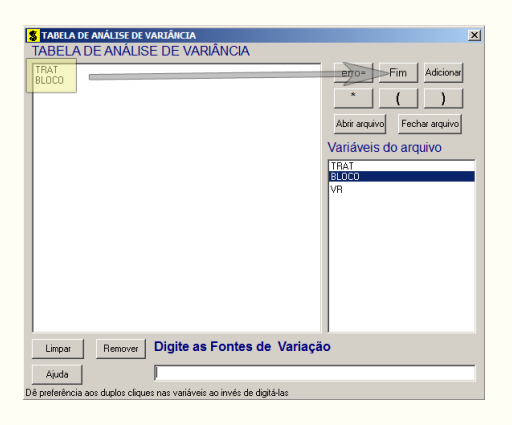

**Passo 7:** Para finalizarmos, basta apertar o botão Fim , do qual, abrirá uma janela perguntando: "Quer encerrar o quadro de análise de variância?". Em seguida, clique em Yes , seguindo para o próximo passo.

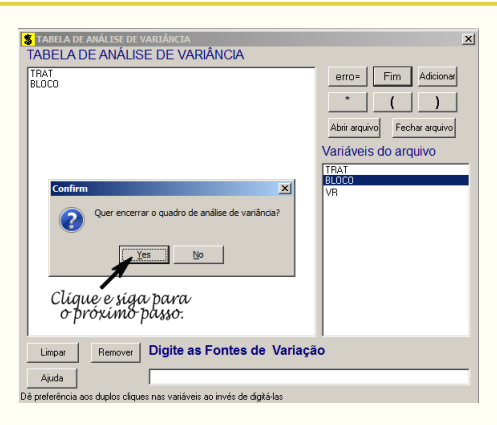

**Passo 8:** Nesse passo, iremos escolher qual o teste de médias que será feito nos tratamentos. Nesse exercício, foi escolhido o teste Tukey ao nível de significância de 5% de probabilide. Assim, clique em TRAT, selecione o teste Tukey, indique o nível de significância:  $0.05$ , e clique em  $\vert \vert \text{Ok} \vert \vert \text{e} \vert \vert \text{Ok} \vert$ 

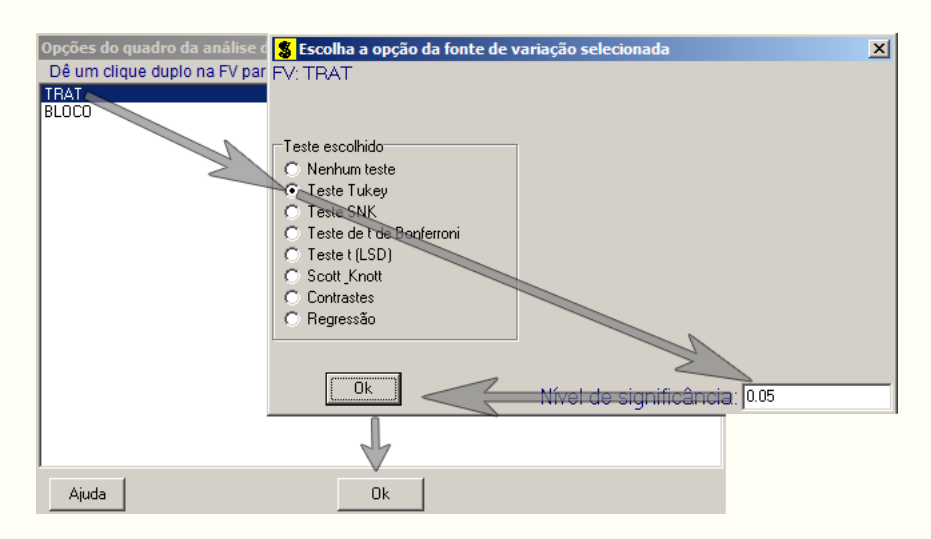

**Passo 9:** Nesse penúltimo passo, temos que agora apenas inserir a variável resposta. Dessa forma, clique em VR e finalize a análise Finalizar

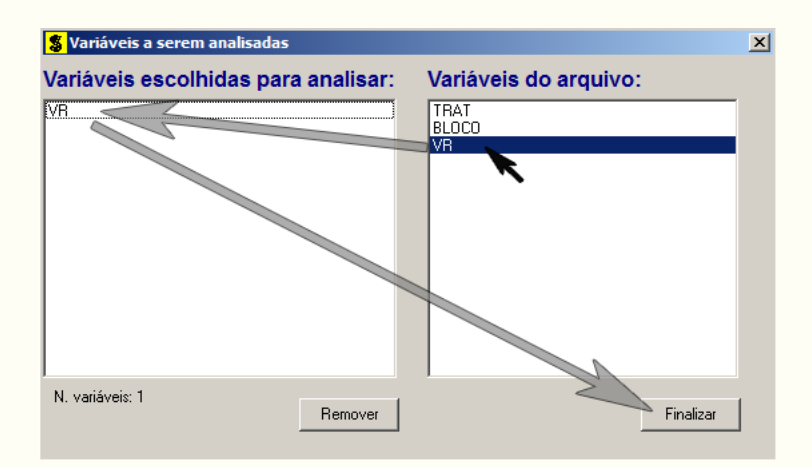

**Passo 10:** Antes de finalizar a análise, é perguntado se deseja fazer transformação nos dados. Isso ocorre, quando o resíduo não atende às pressuposições da análise de variância. Nesse caso, não iremos fazer transformação. Portanto, clique em Finalizar

Ao final de todos esses passos, é exibido um relatório com todas as análises escolhidas.

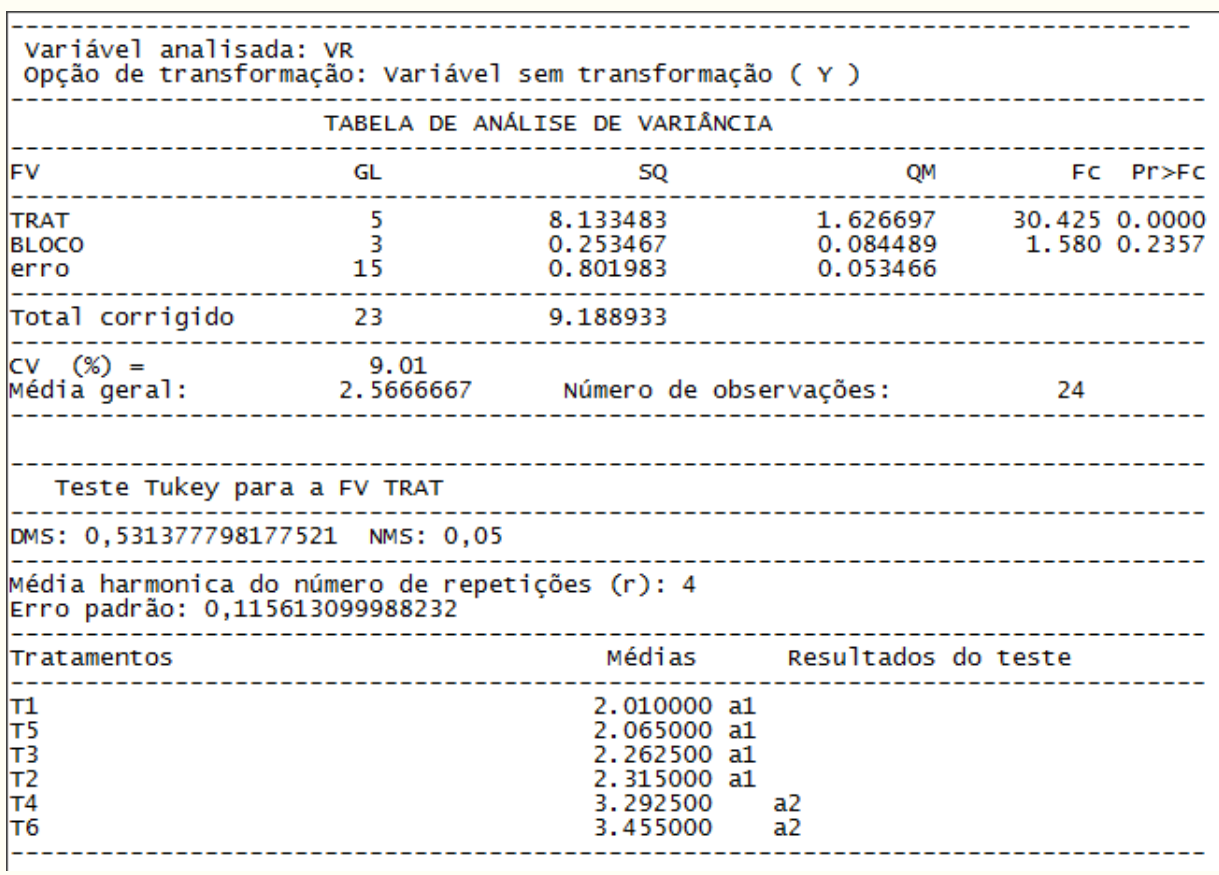

### **2.2.2.5 Usando o SAS - Criando as rotinas**

As rotinas em SAS seguem o mesmo padrão feito no exemplo anterior. A seguir segue as linhas de comando.

```
Macro SAS:
```

```
title 'Analise de Variancia sobre o diâmetro de mudas de laranjeiras';
Options PS=300 LS=75 nodate no number;
*Dados do experimento chamado 'dados';
Data dados;
input TRAT $ BLOCO $ VR @@;
cards;
T1 I 1.75 T3 I 2.34 T5 I 1.95
T1 II 2.03 T3 II 2.02 T5 II 2.15
T1 III 2.12 T3 III 2.43 T5 III 1.99
T1 IV 2.14 T3 IV 2.26 T5 IV 2.17
T2 I 2.05 T4 I 2.8 T6 I 3.51
T2 II 2.26 T4 II 3.84 T6 II 3.32
```
T2 III 2.42 T4 III 3.44 T6 III 3.68 T2 IV 2.53 T4 IV 3.09 T6 IV 3.31 ; Proc Anova data = dados; Class TRAT BLOCO; Model VR = BLOCO TRAT; Means TRAT/Tukey alpha=0.05; Run;Quit; RESULTADO: Analise de Variância sobre o diâmetro de mudas de laranjeiras Options PS=300 nodate no number The ANOVA Procedure Dependent Variable: VR Sum of Source DF Squares Mean Square F Value Pr > F Model 8 8.38695000 1.04836875 19.61 <.0001 Error 15 0.80198333 0.05346556 Corrected Total 23 9.18893333 R-Square Coeff Var Root MSE VR Mean 0.912723 9.008813 0.231226 2.566667 Source DF Anova SS Mean Square F Value Pr > F BLOCO 3 0.25346667 0.08448889 1.58 0.2357 TRAT 5 8.13348333 1.62669667 30.43 <.0001 Tukey's Studentized Range (HSD) Test for VR NOTE: This test controls the Type I experimentwise error rate, but it generally has a higher Type II error rate than REGWQ. Alpha 0.05 Error Degrees of Freedom 15 Error Mean Square 0.053466 Critical Value of Studentized Range 4.59474 Minimum Significant Difference 0.5312 Means with the same letter are not significantly different. Tukey Grouping Mean N TRAT A 3.4550 4 T6 A 3.2925 4 T4 B 2.3150 4 T2 B 2.2625 4 T3 B 2.0650 4 T5 B 2.0100 4 T1

# **2.3 Delineamento Quadrado Latino**

Quando a área experimental apresenta heterogênea em duas direções, isto é, quando apresenta duas fontes de variáveis indesejáveis, faz-se necessário o uso do delineamento em quadrado latino, em que as parcelas são agrupadas de duas maneiras, em linhas e colunas, de modo que os tratamentos são distribuídos em uma única vez em cada linha e coluna, e o número de repetições é obrigatoriamente igual ao número de tratamentos.

## **2.3.1 Exemplo do ganho de peso de suínos**

### **Exemplo 2.4: Delineamento em Quadrado Latino**

Em um experimento em Quadrado Latino sobre a alimentação de suínos foram estudadas quatro rações: A = Milho, B = Sorgo, C = Milho + complemento, D = Sorgo + complemento. Cada parcela continha 5 animais. Foram utilizadas 4 raças diferentes e quatro faixas de pesos iniciais. Os dados de ganho em peso, ao final do experimento, são apresentados a seguir.

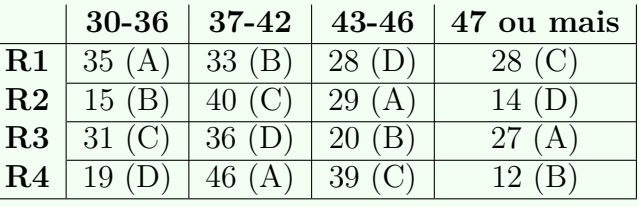

A seguir as soluções serão apresentadas, sendo a primeira de forma analítica.

### **2.3.1.1 Solução analítica**

A solução analítica tem como propósito, apresentar didaticamente a análise de variância em um delineamento em quadrado latino.

### **Solução:**

Levantando as hipóteses, temos:

*H*<sub>0</sub> : As rações apresentam mesmo ganho de peso de suínos;

*H<sup>a</sup>* : Pelo menos duas rações apresentam efeitos diferentesno ganho de peso de suínos*.*

Vamos apresentar os dados de ganho de peso (Kg) de suínos, referentes a quatro tipos de rações, por meio de uma tabela simplificada:

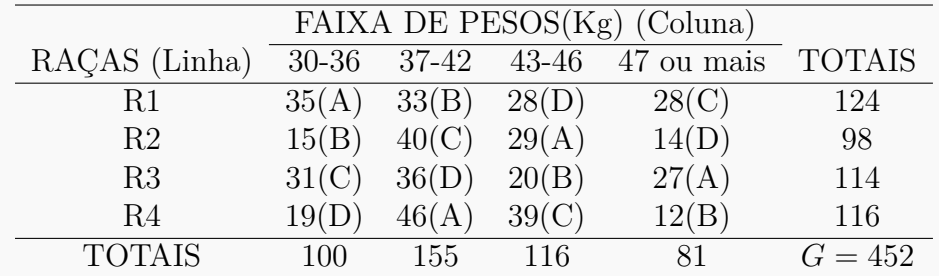

Um quadro auxiliar para obter os totais dos tratamentos, como segue:

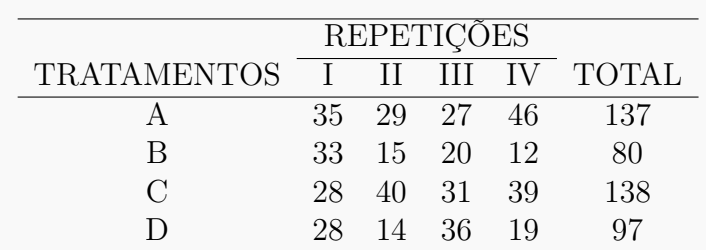

A partir de agora, iremos desenvolver a análise de variância. Calculando inicialmente a correção, temos:

$$
C = G^2 / IJ
$$
  
= 452<sup>2</sup>/16  
= 12769,00.

Posteriormente, as somas de quadrados:

$$
SQ_{tot} = (35^{2} + 33^{2} + ... + 39^{2} + 12^{2}) - C
$$
  
= 14272,00 - C  
= 1503,00.

$$
SQ_{trat} = \frac{1}{4}(137^2 + 80^2 + 138^2 + 97^2) - C
$$
  
= 13405.50 - C  
= 636.50.

$$
SQ_{lin} = \frac{1}{4}(124^2 + 98^2 + 114^2 + 116^2) - C
$$
  
= 12858,00 - C  
= 89,00.

$$
SQ_{col} = \frac{1}{4}(100^2 + 155^2 + 116^2 + 81^2) - C
$$
  
= 13510, 50 - C  
= 741, 50.

$$
SQ_{res} = SQ_{tot} - SQ_{trat} - SQ_{block}
$$
  
= 36,00.

A valor dos quadrados médios são encontrados pela razão entre a soma de quadrados e o grau de liberdade da fonte de variação em análise.

Fazendo a tabela de análise de variância, temos:

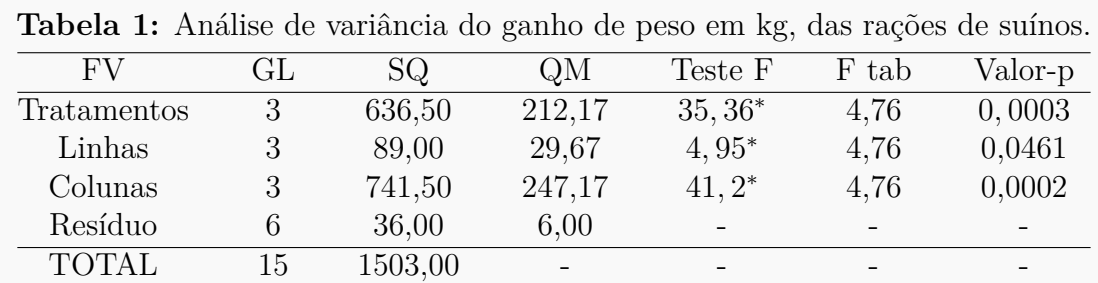

Pela análise de variância, pelo menos duas rações apresentam ganho de peso (Kg) diferentes, ao nível de significância de 5% de probabilidade.

A precisão do experimento é calculado da seguinte forma:

$$
CV = \frac{\sqrt{QME}}{MG} \times 100,\tag{2.7}
$$

sendo *MG* a média geral do experimento, isto é,

$$
MG = \frac{20,00 + 24,25 + 34,25 + 34,50}{4}
$$
  
= 28,25 kg.

Assim, o CV é calculado

$$
CV = \frac{\sqrt{6,00}}{28,25} \times 100
$$
\n(2.8)

$$
= 8,67\%.
$$
 (2.9)

O experimento apresenta alta precisão.

No estudo das médias os testes de comparações múltiplas usaremos o teste Tukey, já que o test F foi significativo para o efeito dos tratamentos.

Fazendo o estudo do teste Tukey, calculemos a DMS:

$$
DMS = q_{4,6gl.} \times \sqrt{\frac{QME}{J}}
$$
  
= 4,90 ×  $\sqrt{\frac{6,00}{4}}$   
= 6,00.

Fazendo a tabela de médias, temos:

|             | –      |                    |
|-------------|--------|--------------------|
| Tratamentos | Médias | <b>Teste Tukey</b> |
|             | 2,57   | a                  |
|             | 1,84   | а                  |
|             | 1,82   |                    |
|             | 1,38   |                    |

**Tabela 2:** Ganho de peso (Kg) das rações de suínos.

De acordo com o teste Tukey, ao nível de significância de 5% de probabilidade, conclui-se que as rações A e B apresentam peso médio (Kg) de suínos superior as demais rações. As rações A e B, bem como C e D apresentam mesmo peso médio.

### **2.3.1.2 Usando o R - Criando as rotinas**

Ao invés da solução analítica, podemos usar o R, para fazer a análise de variância desse delineamento passo a passo, como será feito a seguir.

```
Código R: Criando as rotinas
```

```
> ################################################
> #exemplo do experimento p/ prod de var de alfafa
> ################################################
> #mudando diretorio:
> setwd("D:/PROJETOS/EXPERIMENTAL/EXPERIMENTAL -
        APOSTILA/exemplos-resolvidos/exem-dql-suino")
>
> #carregando os dados:
>
> dados <- read.table("suino.txt",h=T,dec=",")
> #h=T - existe cabeçalho
> #dec="," - a decimal é separado por ","
> dados
   TRAT LIN COL VR
1 A R1 F1 35
2 B R2 F1 15
3 C R3 F1 31
      . . . . .
. . . . .
. . . . .
16 B R4 F4 12
> #
> #transformando tratamentos, linhas e colunas em fatores:
> str(dados)
'data.frame': 16 obs. of 4 variables:
 $ TRAT: Factor w/ 4 levels "A","B","C","D": 1 2 3 4 2 3 4 1 4 1 ...
 $ LIN : Factor w/ 4 levels "R1", "R2", "R3",..: 1 2 3 4 1 2 3 4 1 2 ...
 $ COL : Factor w/ 4 levels "F1","F2","F3",..: 1 1 1 1 2 2 2 2 3 3 ...
 $ VR : num 35 15 31 19 33 40 36 46 28 29 ...
> #dados <- transform(dados, LIN=factor(LIN), COLUNA=factor(COL))
> #str(dados)
>
> #abrindo o objeto "dados":
> attach(dados)
#-------------------------------------------------------------------
>
```

```
> #calculando totais de tratamentos:
> tot.trat <- tapply(VR,TRAT,sum);tot.trat
  A B C D
137 80 138 97
>
> #calculando totais de linhas (raças):
> tot.lin <- tapply(VR,LIN,sum);tot.lin
R1 R2 R3 R4
124 98 114 116
\rightarrow> #calculando totais de colunas (raças):
> tot.col <- tapply(VR,COL,sum);tot.col
 F1 F2 F3 F4
100 155 116 81
>
> #Total geral
> G <- sum(tot.trat);G
[1] 452
> #G <- sum(tot.lin); G
> #G <- sum(tot.col); G
\geq> options(digits=8)#arredondamento de 8 dígitos
>
> #correção:
> C < - G^2/length(VR);[1] 12769
> #-------------------------------------------------------------------
> #Graus de liberdade
>
> gltrat <- length(levels(TRAT))-1;gltrat
[1] 3
> gllin <- length(levels(LIN))-1;gllin
[1] 3
> glcol <- length(levels(COL))-1;glcol
[1] 3
> gltot <- length(levels(COL))*length(levels(LIN))-1;gltot
[1] 15
> glres <- gltot-gllin-glcol-gltrat;glres
\lceil 1 \rceil 6
> #-------------------------------------------------------------------
> #Somas de quadrado:
> sqtrat <- round(1/length(levels(TRAT))*sum(tot.trat^2)-C,2);sqtrat
[1] 636.5
> sqlin <- round(1/length(levels(COL))*sum(tot.lin^2)-C,2);sqlin
[1] 89
> sqcol <- round(1/length(levels(LIN))*sum(tot.col^2)-C,2);sqcol
[1] 741.5
> sqtot <- round(sum(VR^2)-C,2);sqtot
```
Capítulo 2. Delineamentos Experimentais  $\bullet$ 

```
[1] 1503
> sqres <- sqtot-sqlin-sqcol-sqtrat;sqres
[1] 36
> #-------------------------------------------------------------------
> #Quadrado médio:
> qmtrat <- round(sqtrat/gltrat,2);qmtrat
[1] 212.17
> qmlin <- round(sqlin/gllin,2);qmlin
[1] 29.67
> qmcol <- round(sqcol/glcol,2);qmcol
[1] 247.17
> qmres <- round(sqres/glres,2);qmres
[1] 6
> #-------------------------------------------------------------------
> #Teste F - tabelado
> ftabtrat <- round(qf(0.95,gltrat,glres),2);ftabtrat
[1] 4.76
> ftablin <- round(qf(0.95,gllin,glres),2);ftablin
[1] 4.76
> ftabcol <- round(qf(0.95,glcol,glres),2);ftabcol
[1] 4.76
\rightarrow> #Teste F - calculado
> ftrat <- round(qmtrat/qmres,2);ftrat
[1] 35.36
> flin <- round(qmlin/qmres,2);flin
[1] 4.95
> fcol <- round(qmcol/qmres,2);fcol
[1] 41.2
>
> #Valor-p do teste F
> ptrat <- round(pf(ftrat,gltrat,glres,lower.tail=FALSE),4);ptrat
[1] 3e-04
> plin <- round(pf(flin,gllin,glres,lower.tail=FALSE),4);plin
[1] 0.0461
> pcol <- round(pf(fcol,glcol,glres,lower.tail=FALSE),4);pcol
[1] 2e-04
\geq> #######################
> #QUADRO RESUMO DA ANAVA
> #######################
>
> FV <- c("Trat","Lin","Col","Res","Total")
> GL <- c(gltrat,gllin,glcol,glres,gltot)
> SQ <- c(sqtrat,sqlin,sqcol,sqres,sqtot)
> QM <- c(qmtrat,qmlin,qmcol,qmres,"-")
> Fcalc <- c(ftrat,flin,fcol,"-","-")
> Ftab <- c(ftabtrat,ftablin,ftabcol,"-","-")
```

```
> pvalue <- c(ptrat,plin,pcol,"-","-")
> #
> quadres <-data.frame(FV,GL,SQ,QM,Fcalc,Ftab,pvalue);quadres
    FV GL SQ QM Fcalc Ftab pvalue
1 Trat 3 636.5 212.17 35.36 4.76 3e-04
2 Lin 3 89.0 29.67 4.95 4.76 0.0461
3 Col 3 741.5 247.17 41.2 4.76 2e-04
4 Res 6 36.0 6
5 Total 15 1503.0 - - - -
```
### **2.3.1.3 Usando o R - Rotinas de pacotes**

Para facilitar a análise no R, podemos usar pacotes prontos, para realizar a análise de variância. Como na ANAVA dos outros delineamentos para essa seção, iremos usar a função aov() da base do próprio R, sem necessidade de instalação de pacotes. Para o teste de médias, será usado os pacotes **multicomp** e **agricolae**. Maiores detalhes sobre os testes de comparações múltiplas, poderá ser consultado na seção específica.

```
Código R: Usando rotinas prontas
> ##########################
> #Usando as rotinas prontas
> ##########################
> #ANAVA:
> anava <-aov(VR~TRAT+LIN+COL)
> summary(anava)
           Df Sum Sq Mean Sq F value Pr(>F)
TRAT 3 636.5 212.167 35.3611 0.0003288 ***
LIN 3 89.0 29.667 4.9444 0.0462398 *
COL 3 741.5 247.167 41.1944 0.0002133 ***
Residuals 6 36.0 6.000
---Signif. codes: 0 '***' 0.001 '**' 0.01 '*' 0.05 '.' 0.1 ' ' 1
> #-------------------------------------------------------------------
> ############
> #Teste Tukey
> ############
> #pacotes
> #install.packages("multcomp")
> #install.packages("agricolae")
> library(multcomp)
> library(agricolae)
> Tuk <- HSD.test(VR,TRAT,glres,qmres,alpha=0.05,
+ group=TRUE, main="efeito de raçoes no peso
+ médio (Kg) de suínos");Tuk
$statistics
  Mean CV MSerror HSD
 28.25 8.6707602 6 5.99586
```

```
$parameters
  Df ntr StudentizedRange
   6 4 4.8955992
$means
      VR std r Min Max
A 34.25 8.5391256 4 27 46
B 20.00 9.2736185 4 12 33
C 34.50 5.9160798 4 28 40
D 24.25 9.7425185 4 14 36
$comparison
NULL
$groups
  trt means M
1 C 34.50 a
2 A 34.25 a
3 D 24.25 b
4 B 20.00 b
> #
> #Gráfico de Tukey:
> THSD <- TukeyHSD(anava, wich="TRAT",ordered=TRUE,conf.level=0.95)
> plot(TukeyHSD(anava,"TRAT",ordered=T))
> abline(v=Tuk$statistics[4],col="red")
                                      95% family-wise confidence level
                         \frac{9}{6}ą
                         \mathcal{R}\frac{9}{4}8
                         \delta\frac{1}{10}\overline{15}Differences in mean levels of TRAT
```
Usando o pacote **ExpDes.pt**, essa análise pode ser simplificada mais ainda. Segue as linhas de comando abaixo.

```
Código R: Usando o ExpDes.pt
> #################################
> #Usando as rotinas prontas:ExpDes
> #################################
> #carregando pacote
> require(ExpDes.pt)
```
> #carregando os dados:

```
■ 2.3. Delineamento Quadrado Latino
```

```
> dados <- read.table("suino.txt",h=T,dec=",")
> #h=T - existe cabeçalho
> #dec="," - a decimal é separado por ","
> #Estrutura do objeto dados
> str(dados)
'data.frame': 16 obs. of 4 variables:
 $ TRAT: Factor w/ 4 levels "A","B","C","D": 1 2 3 4 2 3 4 1 4 1 ...
 $ LIN : Factor w/ 4 levels "R1", "R2", "R3", ..: 1 2 3 4 1 2 3 4 1 2 ...
 $ COL : Factor w/ 4 levels "F1","F2","F3",..: 1 1 1 1 2 2 2 2 3 3 ...
 $ VR : num 35 15 31 19 33 40 36 46 28 29 ...
> #abrindo o objeto "dados":
> attach(dados)
> #ANAVA
> dql(trat=TRAT, linha=LIN, coluna=COL, resp=VR, quali = TRUE,
+ mcomp = "tukey", sigT = 0.05, sigF = 0.05)
                               ------------------------------------------------------------------------
Quadro da analise de variancia
      ------------------------------------------------------------------------
           GL SQ QM Fc Pr>Fc
Tratamento 3 636.5 212.167 35.361 0.000329
Linha 3 89.0 29.667 4.944 0.046240
Coluna 3 741.5 247.167 41.194 0.000213
Residuo 6 36.0 6.000
Total 15 1503.0
------------------------------------------------------------------------
CV = 8.67 \%------------------------------------------------------------------------
Teste de normalidade dos residuos (Shapiro-Wilk)
p-valor: 0.9989003
De acordo com o teste de Shapiro-Wilk a 5% de significancia,
os residuos podem ser considerados normais.
                                            ------------------------------------------------------------------------
Teste de Tukey
   ------------------------------------------------------------------------
Grupos Tratamentos Medias
a C 34.5
a A 34.25
 b D 24.25
 b B 20
               ------------------------------------------------------------------------
```
### **2.3.1.4 Usando o SISVAR**

Essa análise no Sisvar, haverá pequenas diferenças na hora de acrescentar as fontes de variação (Passo 7). Abaixo segue os passos.

Entrada de dados com a extensão aquivo.dbf, usando o programa **BrOffice.org Calc**. Inicialmente, a estrutura do arquivo para esse exemplo é dado a seguir.

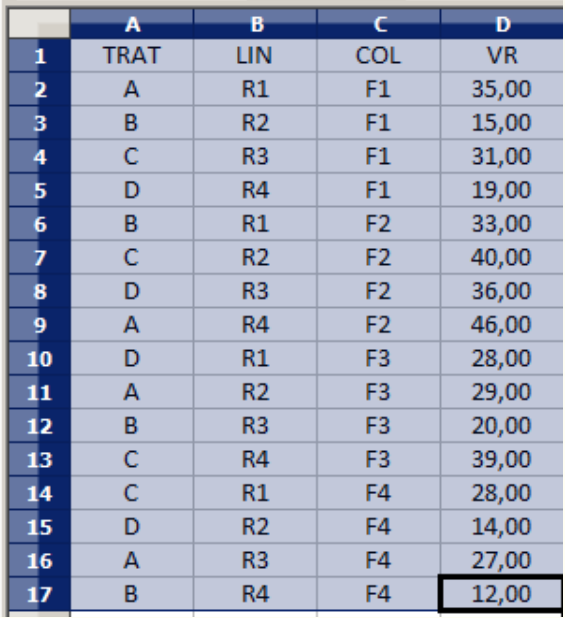

Após digitado os dados, segue a exportação do arquivo do BrOffice para a extensão <>.dbf: Arquivo > Salvar como... > Salvar em: escolher o diretório > Tipo:dBASE(.dbf) > Nome: suino.dbf > Abrir. O arquivo está pronto para a análise no Sisvar.

Usando agora o sisvar, seguindo os passos:

**Passo 1:** Sisvar > Análise > Anava.

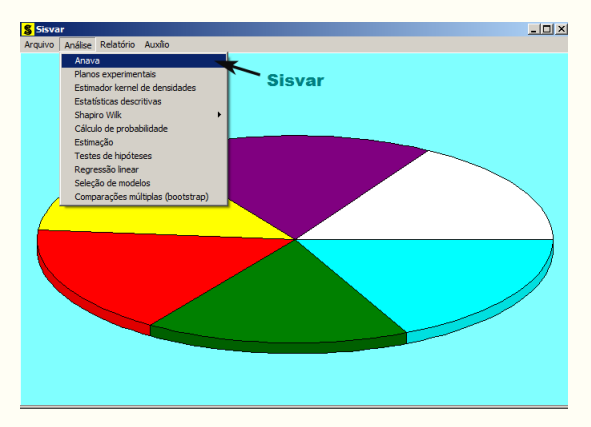

**Passo 2:** ...> Anava > Abrir arquivo.

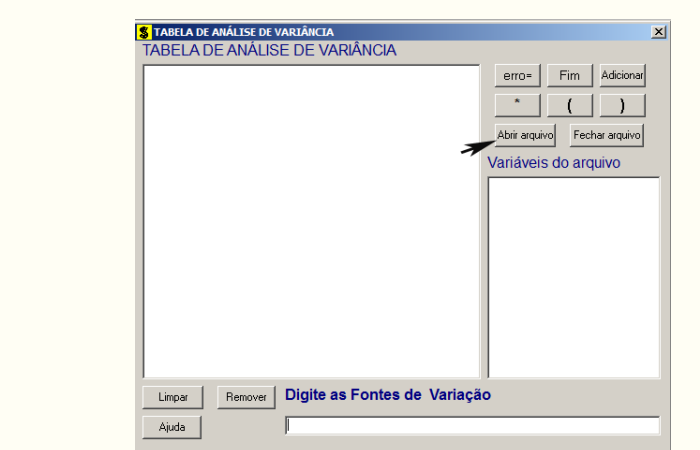

Passo 3: ...> Abrir arquivo > suino.dbf.

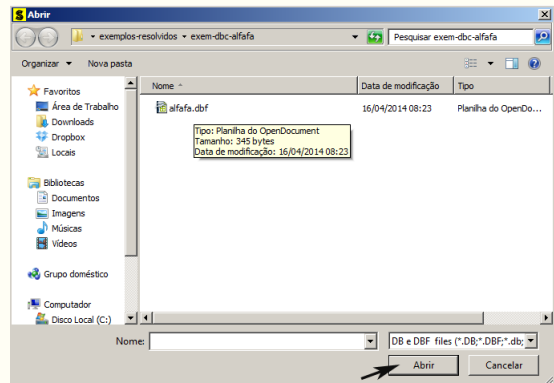

**Passo 4:** Com o arquivo suino.dbf aberto no Sisvar, percebemos que as variáveis do arquivo são: TRAT (A, B, C e D), LIN (R1, R2, R3 e R4), COL (F1, F2, F3 e F4) e VR (variável resposta, ganho de peso de suínos).

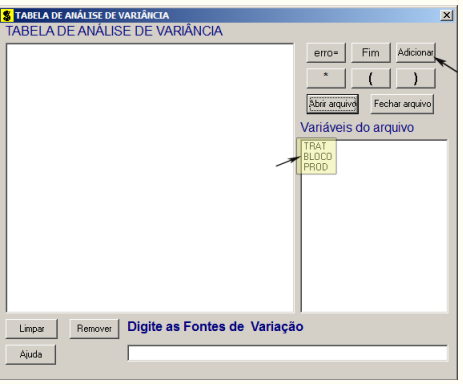

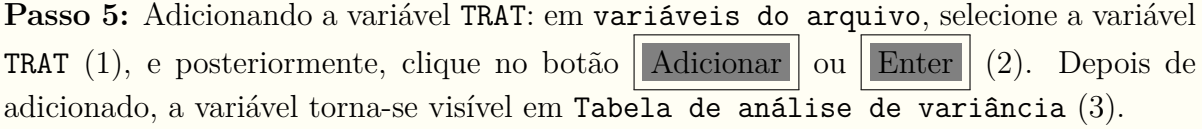

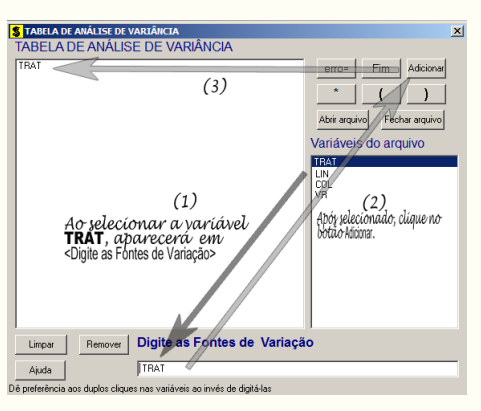

**Passo 6:** Posteriormente, insere a variável LIN e COL, da mesma forma que inserimos TRAT no **Passo 5**. Ao final desse passo, estamos prontos para terminar a adição de variáveis, já que em tabela de análise de variância temos as duas variáveis de interesse, como visto na figura abaixo.

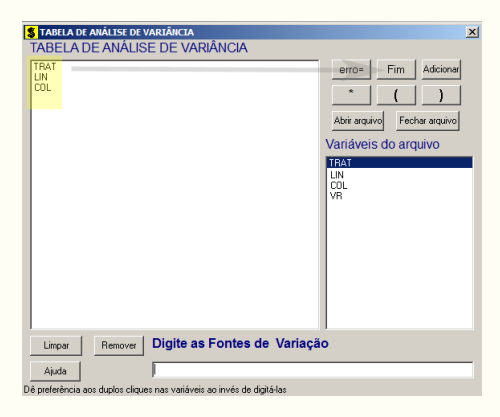

**Passo 7:** Para finalizarmos, basta apertar o botão Fim , do qual, abrirá uma janela perguntando: "Quer encerrar o quadro de análise de variância?". Em seguida, clique em Yes , seguindo para o próximo passo.

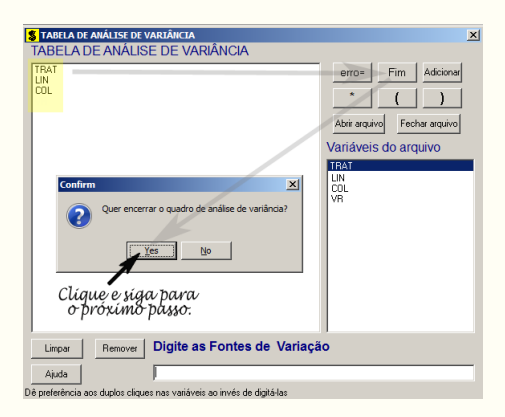

**Passo 8:** Nesse passo, iremos escolher qual o teste de médias que será feito nos tratamentos. Nesse exercício, foi escolhido o teste Tukey ao nível de significância de 5% de probabilide. Assim, clique em TRAT, selecione o teste Tukey, indique o nível de significância:  $0.05$ , e clique em  $\vert \vert \text{Ok} \vert \vert \text{e} \vert \vert \text{Ok} \vert \vert$ 

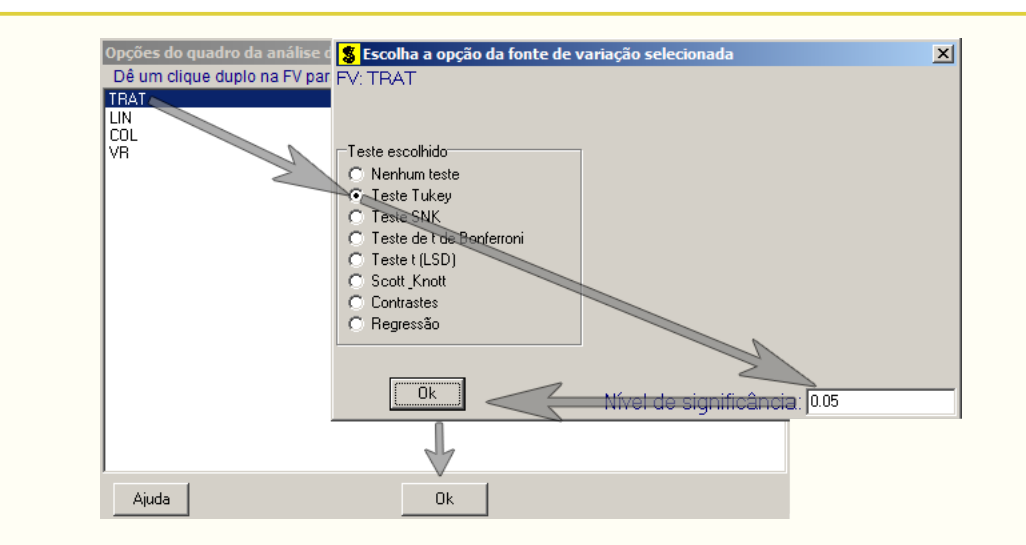

**Passo 9:** Nesse penúltimo passo, temos que agora apenas inserir a variável resposta. Dessa forma, clique em PROD e finalize a análise Finalizar

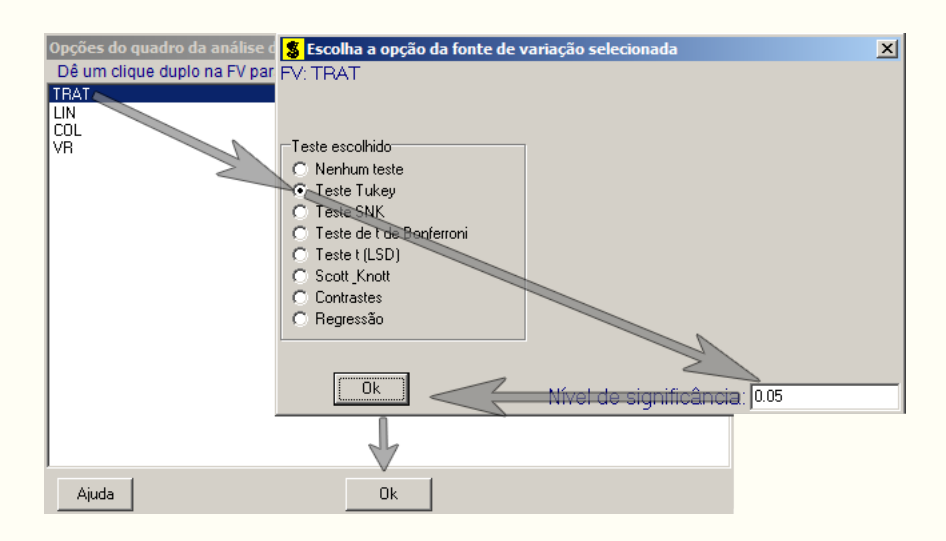

**Passo 10:** Antes de finalizar a análise, é perguntado se deseja fazer transformação nos dados. Isso ocorre, quando o resíduo não atende às pressuposições da análise de variância. Nesse caso, não iremos fazer transformação. Portanto, clique em Finalizar

Ao final de todos esses passos, é exibido um relatório com todas as análises escolhidas.

Capítulo 2. Delineamentos Experimentais

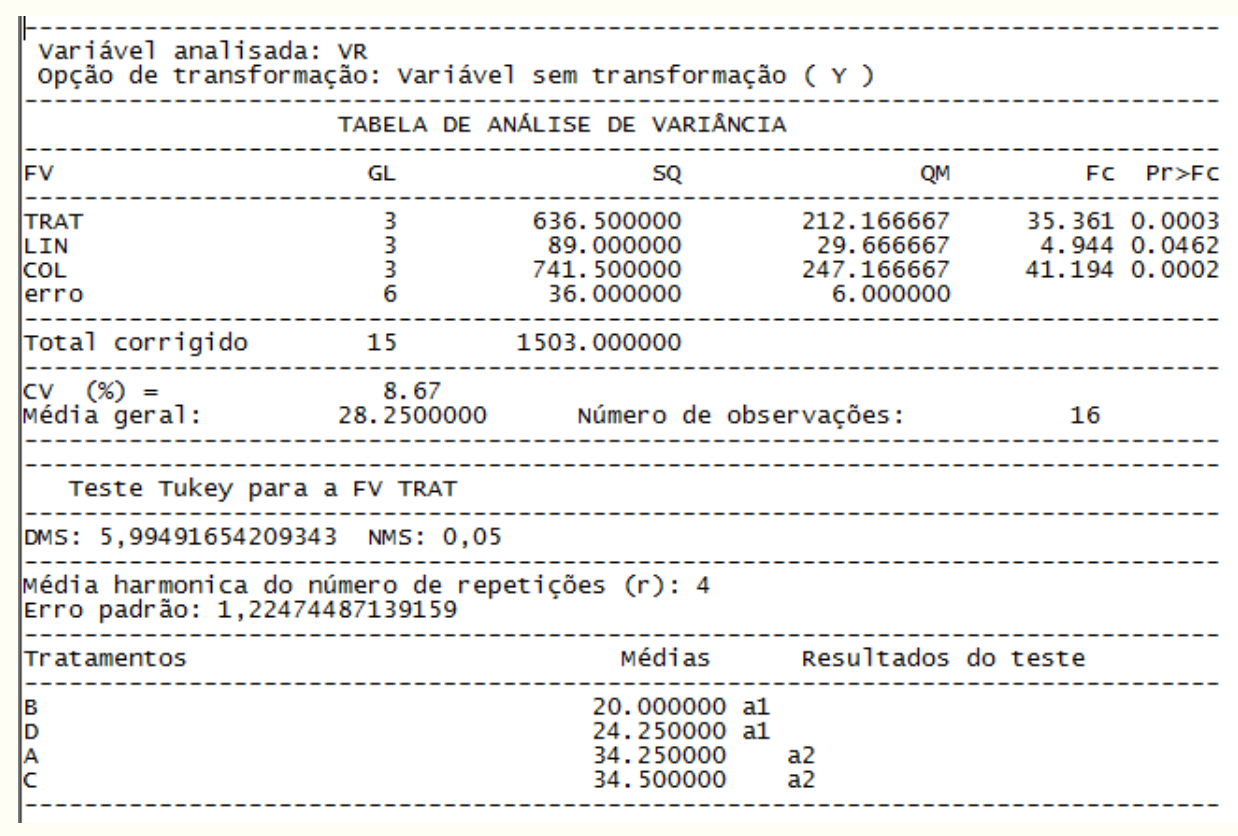

### **2.3.1.5 Usando o SAS - Criando as rotinas**

A macro criada no SAS para resolver a análise de variância para um experimento com delineamento em quadrado latino, terá pequenas alterações das outras já feitas para os delineamentos estudados. Faremos as observações após a apresentação das linhas de comando, mostradas a seguir.

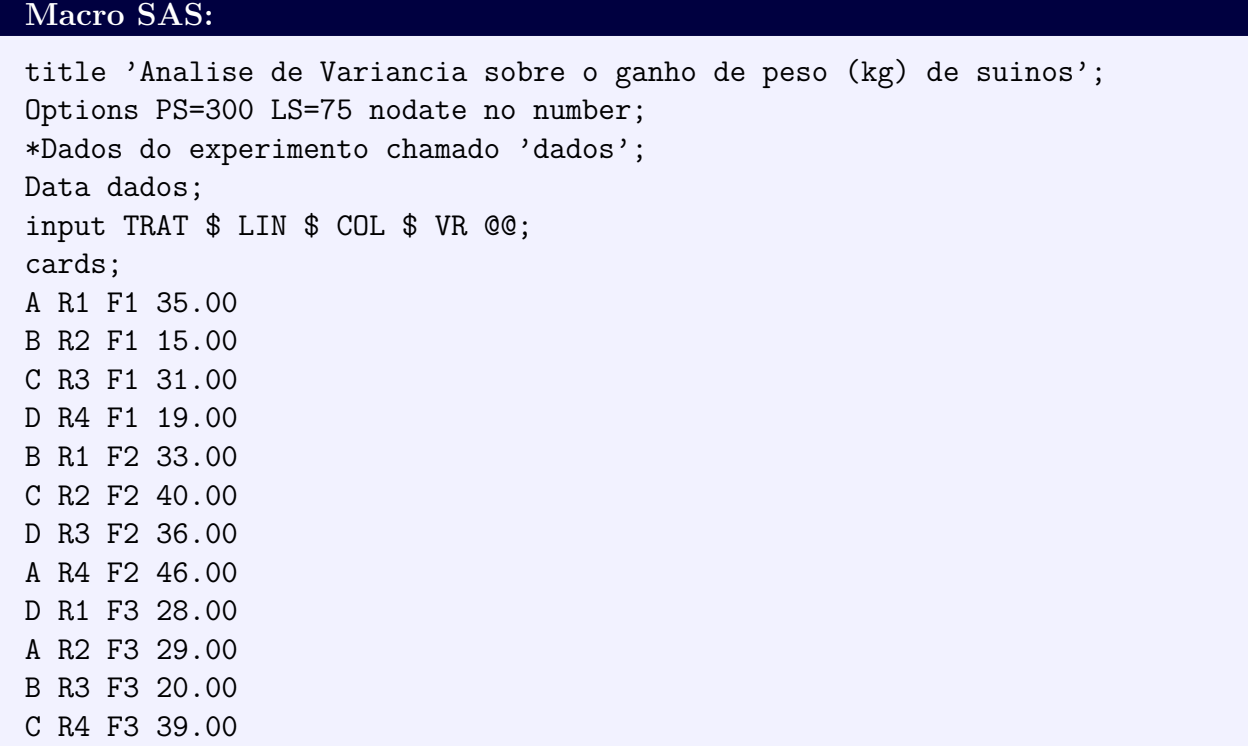

C R1 F4 28.00 D R2 F4 14.00 A R3 F4 27.00 B R4 F4 12.00 ; Proc Anova data = dados; Class TRAT LIN COL; Model VR = TRAT LIN COL; Means TRAT/Tukey alpha=0.05; Run;Quit; RESULTADO: Analise de Variancia sobre o ganho de peso (kg) de suinos Options PS=300 nodate no number The ANOVA Procedure Dependent Variable: VR Sum of Source DF Squares Mean Square F Value Pr > F Model 9 1467.000000 163.000000 27.17 0.0003 Error 6 36.000000 6.000000 Corrected Total 15 1503.000000 R-Square Coeff Var Root MSE VR Mean 0.976048 8.670760 2.449490 28.25000 Source **DF** Anova SS Mean Square F Value Pr > F TRAT 3 636.5000000 212.1666667 35.36 0.0003 LIN 3 89.0000000 29.6666667 4.94 0.0462 COL 3 741.5000000 247.1666667 41.19 0.0002 Tukey's Studentized Range (HSD) Test for VR NOTE: This test controls the Type I experimentwise error rate, but it generally has a higher Type II error rate than REGWQ. Alpha 0.05 Error Degrees of Freedom 6 Error Mean Square 6 Critical Value of Studentized Range 4.89559 Minimum Significant Difference 5.9959 Means with the same letter are not significantly different. Tukey Grouping Mean N TRAT A 34.500 4 C A 34.250 4 A B 24.250 4 D

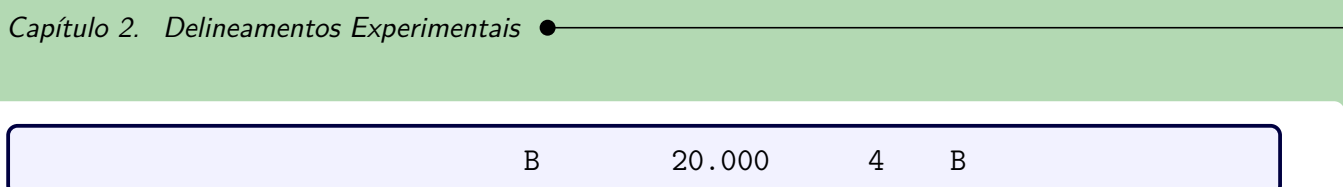

# **Teste de Médias**

Ao realizar um experimento, o pesquisador está interessado em averiguar a hipótese nula global (*H*0) que estabeleceu. Duas hipóteses, portanto, são formuladas, as quais são:

> $H_0$  :  $\mu_1 = \mu_2, \ldots = \mu_n$ *H*<sub>1</sub> : Pelo menos um contraste  $\mu_i - \mu_j \neq 0, i \neq j = 1, 2, ..., n$ ,

em que  $\mu_1, \mu_2, \ldots, \mu_n$  são as *n* médias de *n* populações.

A hipótese nula é verificada pelo teste F. Caso a hipótese *H*<sup>0</sup> seja rejeitada, indagamos a que se devem as diferenças, ou quais são os níveis desse fator que diferem entre si? Assim, qual o método mais coerente de realizar essas comparações? Com relação a esse último questionamento, podemos decidir o método da seguinte forma:

- 1. Se os níveis do fator são quantitativos, o estudo de regressão é o mais apropriado;
- 2. Caso os níveis do fator sejam qualitativos e não estruturados, os métodos de comparações múltiplas (Teste de médias) são os mais recomendados.

A seguir, iremos mostrar por meio dos exemplos, essas duas metodologias após a análise de variância. Inicialmente, iremos falar do teste de médias.

### **3.0.2 Teste de médias**

Os testes de médias que serão abordados nesse exemplo são: Tukey, SNK, Scott-Knott, t de Student, t de Bonferroni, Scheffé e Dunnett. As soluções serão feitas de forma analítica, por meio de rotinas no R e SAS, e no Sisvar.

### **Exemplo 3.1: IVA - índice de envelhecimento acelerado de sementes**

Num experimento conduzido em laboratório de sementes, foi avaliado o efeito de quatro reguladores de crescimento na germinação e outras características de sementes de milho. As condições experimentais eram homogêneas permitindo usar o delineamento inteiramente casualizado com cinco repetições e a unidade experimental constituiu-se de uma bandeja com 50 sementes. Os tratamentos avaliados foram os seguintes:

- A Simulate;
- B Booster;
- C  $1/2$  Simulate +  $1/2$  Cellerate;
- D Cellerate.

Os resultados obtidos para o "IVA - índice de envelhecimento acelerado das sementes" foram os seguintes:

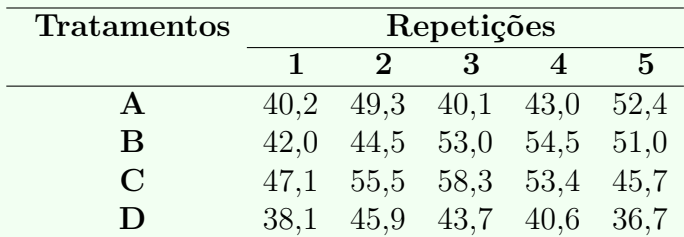

- a) Faça a análise de variância e aplique o teste F. Discuta os resultados;
- b) Aplique os testes de comparações múltiplas: Tukey, SNK, t, Skott-Knott ao nível de significância de 5% de probabilidade;
- c) Formule contrastes e aplique o teste de Scheffé e F ( $\alpha = 0,05$ ), fazendo as seguintes avaliações:
	- avaliar os produtos "Stimulate" e "Cellerate" fornecidos isoladamente e misturados:  $Y_1 = 1/3\hat{m}_A - 1\hat{m}_B + 1/3\hat{m}_C + 1/3\hat{m}_D$ ;
	- avaliar o produto "Booster" contra os demais produtos:  $Y_2 = 1/2\hat{m}_A 1\hat{m}_C +$  $1/2 \hat{m}_D$ ;
	- avaliar os produtos isolados "Stimulate" e "Cellerate":  $Y_1 = 1\hat{m}_A 1\hat{m}_D$ .
- d) Aplique o teste Dunnett ao nível de 5% de probabilidade, supondo que o tratamento A seja a testemunha

A primeira solução abordada será de forma analítica, como segue.

### **3.0.2.1 Solução analítica**

### **Solução:**

a) Levantando as hipóteses, temos:

- $H_0$ : Os reguladores de crescimento apresentam mesmo efeito ao IVA nas sementes;
- *H<sup>a</sup>* : Pelo menos dois reguladores de crescimento apresentam efeitos diferentes ao IVA nas sementes.

Vamos apresentar os dados do IVA dos quatro reguladores de crescimento, por meio de uma tabela simplificada:

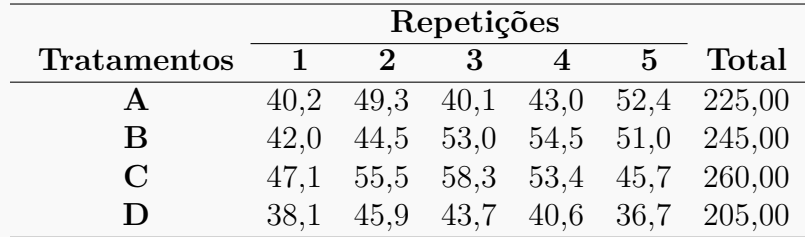

A partir de agora, iremos desenvolver a análise de variância. Calculando inicialmente a correção, temos:

$$
C = G^2 / IJ
$$
  
= 935,00<sup>2</sup>/20  
= 43711,25.

Posteriormente, as somas de quadrados:

$$
SQ_{tot} = (40, 2^2 + 49, 3^2 + \dots + 40, 6^2 + 36, 7^2) - C
$$
  
= 44474, 76 - C  
= 763, 5100.

$$
SQ_{trat} = \frac{1}{5}(225,00^2 + 245,00^2 + 260,0^2 + 205,00^2) - C
$$
  
= 44055,00 - C  
= 343,7500.

$$
SQ_{res} = SQ_{tot} - SQ_{trat}
$$
  
= 419,7600.

Fazendo a tabela de análise de variância, temos:

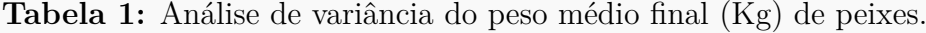

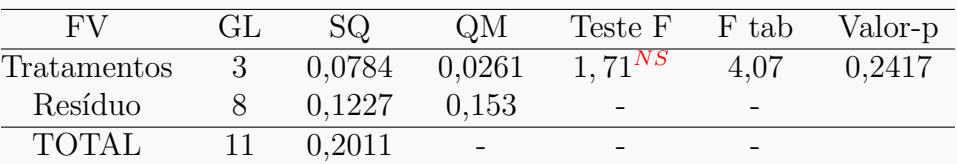

Percebemos pela análise de variância o efeito dos aditivos na ração apresentam mesmo efeito de peso médio final (Kg), ao nível de significância de 5% de probabilidade.

A precisão do experimento é calculado da seguinte forma:

$$
CV = \frac{\sqrt{QME}}{MG} \times 100,
$$

sendo *MG* a média geral do experimento, isto é,

$$
MG = \frac{3,51+3,24+3,86+3,30}{12}
$$
  
= 1,16kg,

e *QME* o quadrado médio do resíduo calculado anteriormente. Assim, o CV é calculado

$$
CV = \frac{\sqrt{0,0153}}{1,16} \times 100
$$
  
= 10,68%.

O experimento apresenta boa precisão, pois 10 *< CV* ≤ 20%.

c) A grande diferença entre o teste F para desdobramento do tratamento e o teste Scheffé, é que o segundo pode ser usado para testar qualquer contraste entre médias de tratamentos, até mesmo duas a duas, não há restrição quanto a ortogonalidade dos contrastes. O teste Teste F, exige que cada comparação seja explicado por um contraste, e que estes sejam ortogonais entre si, para que as comparações sejam independentes. Vale ressaltar que após a decomposição dos graus de liberdade do tratamento, será atribuído a cada contraste 1 grau de liberdade. Um fato interessante, é que a aplicação do teste *F* é equivalente ao teste *t*, pois supondo uma variável aleatória *X* com distribuição *F*1*,ν* com 1 grau de liberdade no tratamento e *ν* graus de liberdade no resíduo é equivalente a uma variável *Y* 2 , em que *Y* tem distribuição *t* com *ν* graus de liberdade.

### **3.0.2.2 Usando o SISVAR**

A análise feita pelo Sisvar irá abordar os testes Tukey, SNK, Scott-Knott e Scheffé.

### **Sisvar:**

### **Teste Tukey, SNK e Scott-Knott**

Entrada de dados com a extensão aquivo.dbf, usando o programa **BrOffice.org Calc**. Inicialmente, a estrutura do arquivo para esse exemplo é dado a seguir.

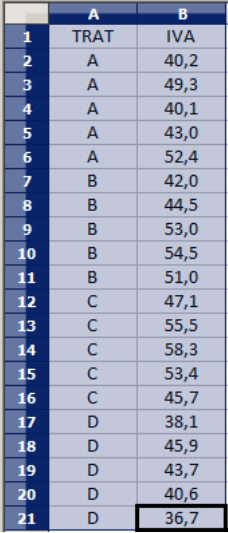

Após digitado os dados, segue a exportação do arquivo do BrOffice para a extensão <>.dbf: Arquivo > Salvar como... > Salvar em: escolher o diretório > Tipo:dBASE(.dbf) > Nome: iva.dbf > Abrir. O arquivo está pronto para a análise no Sisvar.

Usando agora o sisvar, seguindo os passos:

**Passo 1:** Sisvar > Análise > Anava.

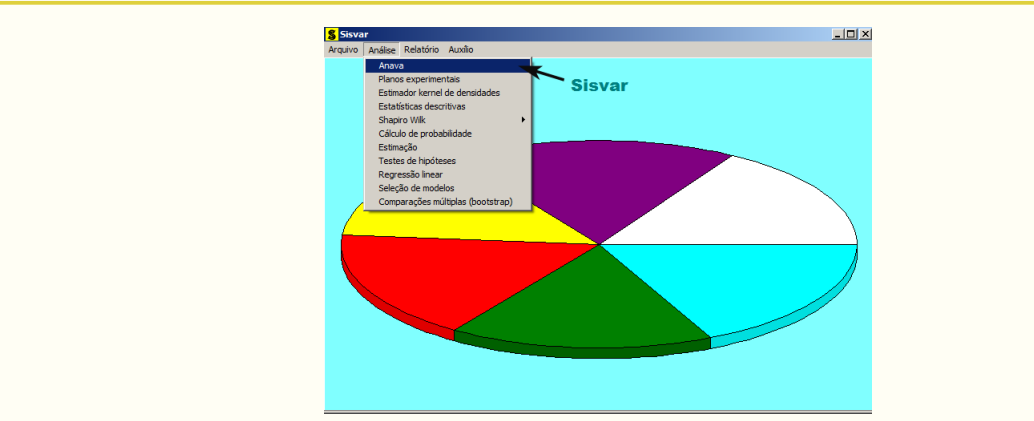

Passo 2: ...> Anava > Abrir arquivo.

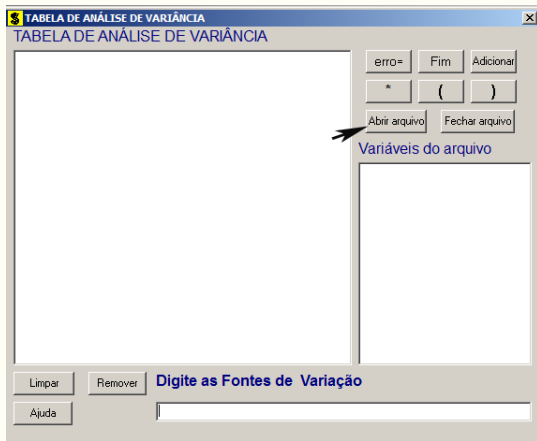

Passo 3: ...> Abrir arquivo > iva.dbf.

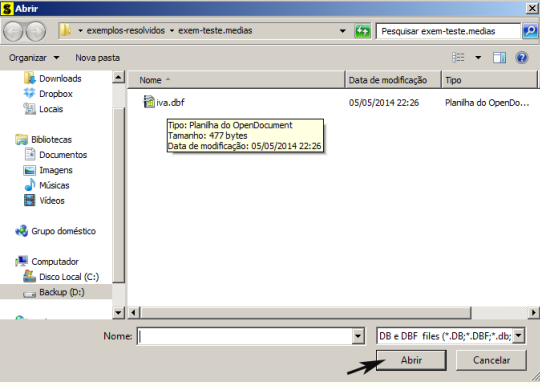

Passo 4: Com o arquivo iva.dbf aberto no Sisvar, percebemos que as variáveis do arquivo são: TRAT (A - Stimulate; B - Booster; C - 1*/*2 Stimulate + 1*/*2 Cellerate; D - Cellerate) e VR (IVA - índice de envelhecimento acelerado das sementes).

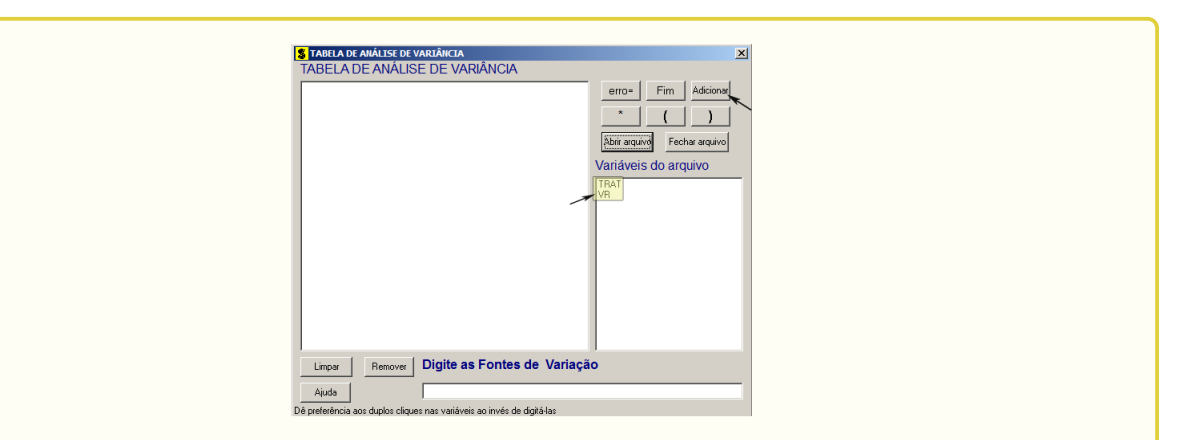

**Passo 5:** Adicionando a variável TRAT: em variáveis do arquivo, selecione a variável **TRAT** (1), e posteriormente, clique no botão Adicionar | ou Enter (2). Depois de adicionado, a variável torna-se visível em Tabela de análise de variância (3).

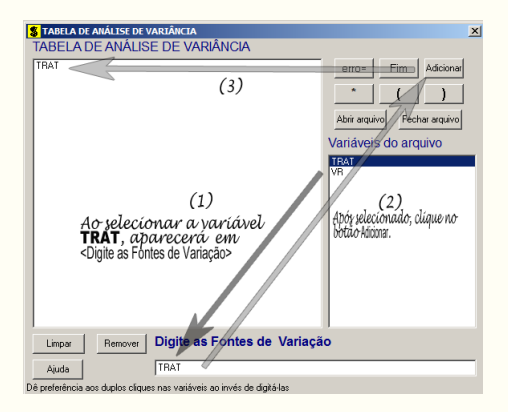

**Passo 6:** Ao final desse passo, estamos prontos para terminar a adição de variáveis, já que em tabela de análise de variância inserimos a fonte de variação necessária, como visto na figura abaixo.

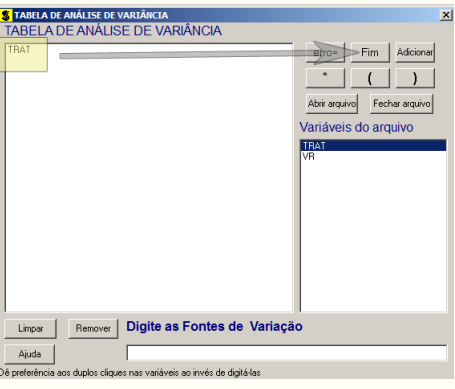

**Passo 7:** Para finalizarmos, basta apertar o botão Fim , do qual, abrirá uma janela perguntando: "Quer encerrar o quadro de análise de variância?". Em seguida, clique em Yes , seguindo para o próximo passo.

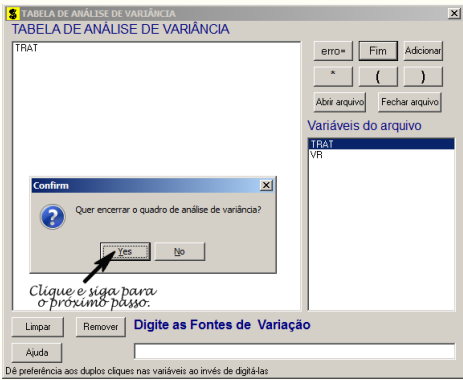

**Passo 8:** Esse passo, iremos apresentar como usar o teste de médias após a análise de variância. Inicialmente, apresentaremos o teste Tukey como primeiro teste. Assim, clique em TRAT, selecione o teste Tukey, indique o nível de significância: 0,05, e clique  $em \mid Ok \mid$ 

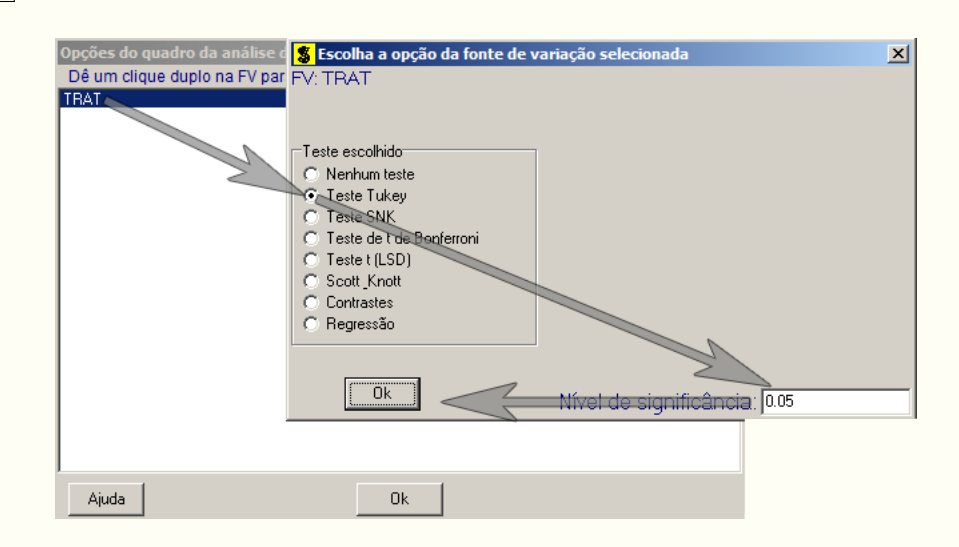

Em nenhum exercício resolvido, foi comentado que poderemos pedir mais de um teste antes de finalizar a análise. Como estamos apresentando os testes de comparações do tipo MCA (comparação múltipla com todos os pares), vamos fazer diversos testes de uma só vez.

**Passo 9:** Clicando novamente em TRAT, selecione agora o teste SNK, indique o nível de significância: 0,05, e clique em  $\vert$  Ok  $\vert$ , da mesma forma como feito no **passo 8**. Novamente, faremos esse mesmo procedimento e selecionaremos o teste Scott Knott, indique o nível de significância:  $0.05$ , e clique em  $\vert \vert \text{Ok} \vert \vert$ 

**Passo 10:** Nesse penúltimo passo, temos que agora apenas inserir a variável resposta. Dessa forma, clique em VR e finalize a análise Finalizar

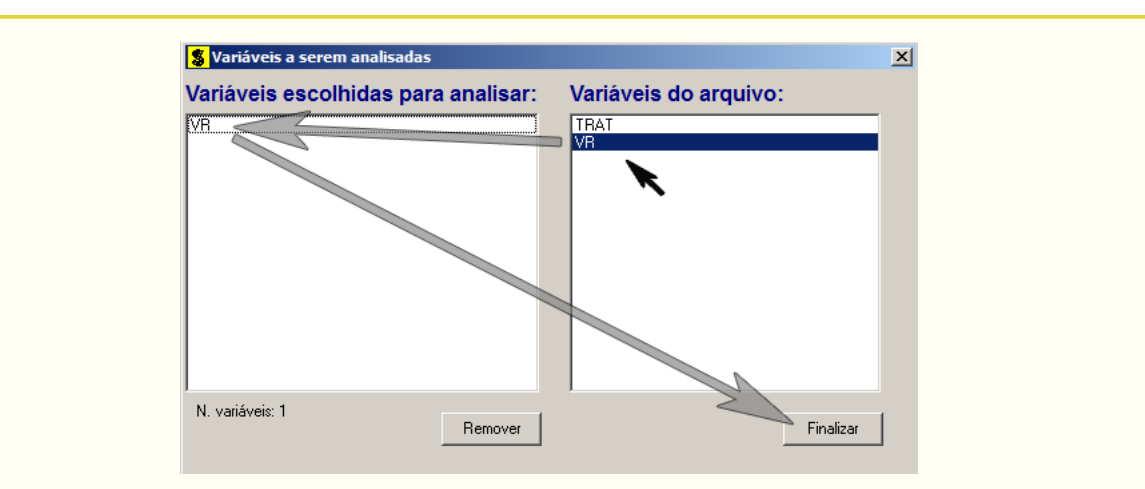

**Passo 11:** Antes de finalizar a análise, é perguntado se deseja fazer transformação nos dados. Isso ocorre, quando o resíduo não atende às pressuposições da análise de variância. Nesse caso, não iremos fazer transformação. Portanto, clique em Finalizar

Ao final de todos esses passos, é exibido um relatório com todas as análises escolhidas.

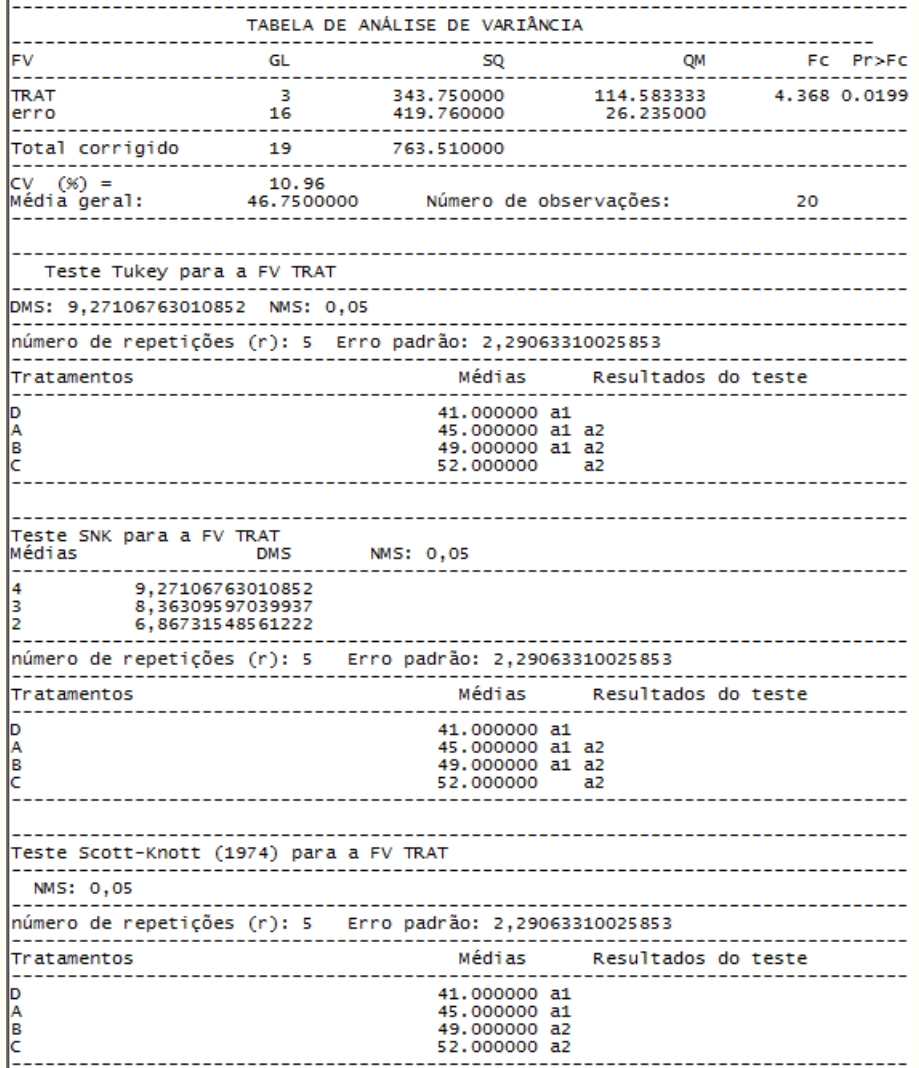

**Teste Scheffé e desdobramento do tratamento em contraste ortogonais via teste F**

Testes de comparações envolvendo mais de duas médias serão apresentados a seguir. Apresentaremos o teste de Scheffé e o desdobramento do tratamento em contrastes via teste F. Sabemos que considerando *I* tratamentos, poderemos ter  $(I - 1)$  contrastes. Os **passos** de **1** a **7** são os mesmos. Ao chegar no **passo 8**, clique em TRAT, selecione a opção **Contrastes**, indique o nível de significância: 0,05, e clique em  $\vert \vert$ Ok  $\vert$ 

**Passo 9:** Insira a variável resposta, clicando em VR e finalize a análise Finalizar Aparecerá uma nova opção perguntando deseja fazer alguma transformação nos dados. Em nosso caso, não iremos fazer transformação, portanto, clique em Finalizar

**Passo 10:** Após finalizar, como selecionamos a opção **Contrastes**, será pedido para inserir os contrastes desejados. Os três contrastes desejados são:

- 1<sup>o</sup> Contraste:  $Y_1 = 1/3 \hat{m}_A 1 \hat{m}_B + 1/3 \hat{m}_C + 1/3 \hat{m}_D$ ;
- 2<sup>o</sup> Contraste:  $Y_2 = 1/2 \hat{m}_A 1 \hat{m}_C + 1/2 \hat{m}_D$ ;
- $3^{\circ}$  Contraste:  $Y_3 = 1 \hat{m}_A 1 \hat{m}_D$ .

Porém, no sisvar exige que os coeficientes dos contrastes sejam valores inteiros. Assim,

- 1<sup>o</sup> Contraste:  $Y_1 = 1 \hat{m}_A 3 \hat{m}_B + 1 \hat{m}_C + 1 \hat{m}_D$ ;
- 2<sup>o</sup> Contraste:  $Y_2 = 1 \hat{m}_A 2 \hat{m}_C + 1 \hat{m}_D$ ;
- $3^{\circ}$  Contraste:  $Y_3 = 1 \hat{m}_A 1 \hat{m}_D$ .

**1<sup>°</sup> Contraste:** Digite o valor do coeficiente de cada tratamento e clique Acrescentar

Após inserir todos os coeficientes, clique em Novo contraste para inserir o segundo contraste.

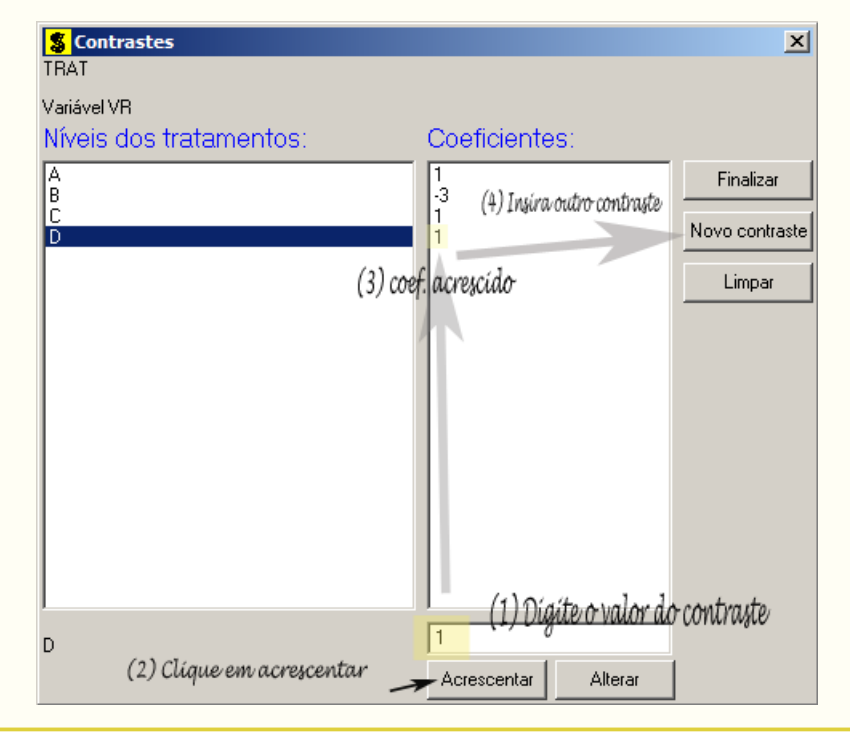

O procedimento para inserir os demais contrastes é o mesmo. Quando um tratamento não estiver incluso no contraste, é atribuído o valor 0 para o coeficiente. Após digitado o último contraste, clique em Finalizar para concluir a análise.

Ao final de todos esses passos, é exibido um relatório com todas as análises escolhidas.

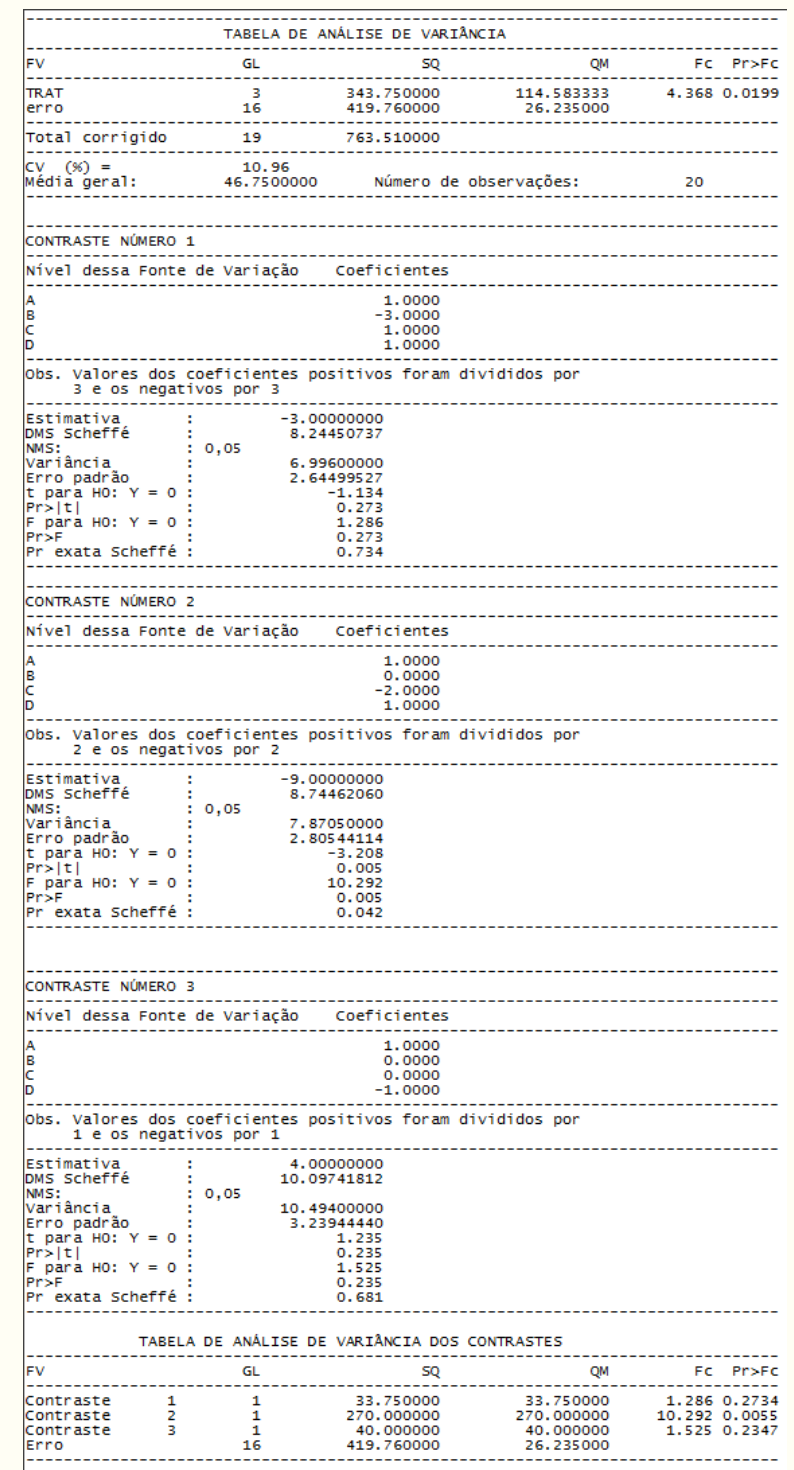

Vamos fazer algumas observações nesses resultados. Vamos tomar por base o primeiro contraste,  $Y_1 = 1\hat{m}_A - 3\hat{m}_B + 1\hat{m}_C + 1\hat{m}_D$ ;, sendo o resultado mostrado abaixo

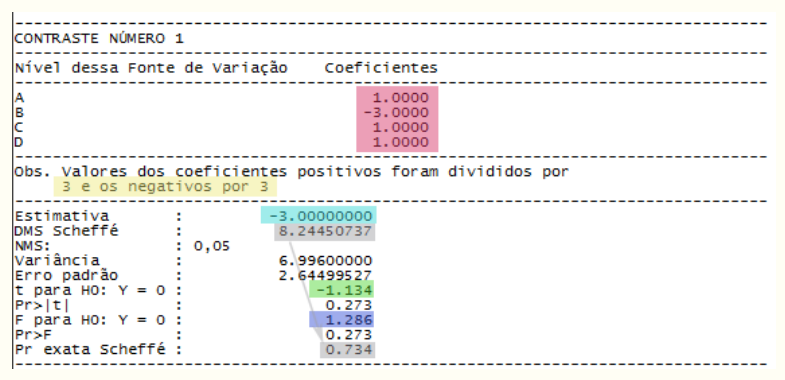

Observe, inicialmente que os valores dos coeficientes do primeiro contraste (cor vermelha) foram divididos pelo maior valor do coeficiente do contraste 1 (cor amarela). Obviamente, a estimativa do contraste (cor azul) é resultante do seguinte contraste:  $Y_1 = 1/3 \hat{m}_A - 1 \hat{m}_B + 1/3 \hat{m}_C + 1/3 \hat{m}_D$ , isto é,  $Y_1 = 1/3 \times 45, 0 - 1 \times 49, 0 + 1/3 \times 52, 0 + 1/3 \times 41, 0 = -3$ . Para entendermos o porquê desse procedimento feito pelo Sisvar, considere que o estudo do contraste 1 foi verificar se o regular Booster tem efeito superior aos demais. Assim, a título de exemplo, vamos considerar que o efeito médio  $(\hat{m}_o)$  dos reguladores sejam iguais, exceto o efeito médio  $(\hat{m}_b)$  do regulador Booster. Dessa forma, temos  $Y_1 = 1/3\hat{m}_o - 1\hat{m}_b + 1/3\hat{m}_o + 1/3\hat{m}_o = \hat{m}_o - \hat{m}_b$ . Isso implica na prática, saber se a diferença desses dois grupos é significativo ou não, isto é, sendo a estimativa do contraste *Y*<sub>1</sub> = −3, implica dizer que a diferença em 3 unidades do efeito médio do regulador Booster com o efeito médio do outro grupo poderá significativo ou não. Portanto, a estimativa do contraste passa a ser um resultado compreensível. Caso, tivéssemos usado o contraste original, teríamos  $Y_1 = 1\hat{m}_o - 3\hat{m}_b + 1\hat{m}_o + 1\hat{m}_o = 3(\hat{m}_o - \hat{m}_b)$ . A interpretação seria saber se três vezes a diferença do efeito médio desses dois grupos teriam efeito significativo ou não, não há sentido prático nisso. Portanto, a lógica do Sisvar é tornar a estimativa do contraste ter um significado prático.

Outra informação interessante no resultado do Sisvar, é que não necessariamente precisaremos pelo Teste Scheffé, compara a estimativa com a DMS Scheffé para saber se o contraste é significativo ou não. Podemos utilizar o valor-p exato do teste (cor cinza). Isso nos dar a autonomia de determinar o nível de significância a adotar, não sendo simplesmente  $\alpha = 0, 05$ .

No caso do teste *F* e *t*, considerando que cada contraste tem apenas 1 grau de liberdade, torna esses teste equivalentes, já que, com 1 grau de liberdade no contraste, o valor da estatística *t* ao quadrado (cor azul escuro) é igual a estatística do teste *F* (cor verde), isto é,  $(-1, 134)^2 = 1,286$ .

Por fim, observe que os teste *F* e Scheffé são testes em que suas metodologias são diferentes, já que o segundo é baseado numa distribuição proporcional a distribuição *F*. Outra diferença, é quanto ao contraste, o teste *F* exige que os contrastes sejam ortogonais entre si, já o teste Scheffé não, qualquer contraste pode ser utilizado. O rigor desse teste é maior do que o teste *F*, assim, em alguns momentos, podemos nos deparar com um contraste em que o teste Scheffé não detectou significância e o teste *F* detectou. Por isso, é bom usar o bom censo, em ter conhecimento realmente do tipo de estudo do seu experimento, como também do teste utilizado.

```
3.0.2.3 Usando o R - Rotinas de pacotes
```

```
Código R: Usando rotinas de pacotes
#Relizando a limpeza de dados no R
#Remover dados:
rm(list=ls())#Diretório:
setwd("D:/PROJETOS/EXPERIMENTAL/EXPERIMENTAL -
      APOSTILA/exemplos-resolvidos/exem-teste.medias")
#Lendo dados:
dados <- read.table("iva.txt",h=T)
#transformando TRAT em fator
dados$TRAT <- as.factor(dados$TRAT)
#Analise de variancia:
anav <- aov(VR~TRAT,data=dados)
anava <- anova(anav);anava
Analysis of Variance Table
Response: VR
         Df Sum Sq Mean Sq F value Pr(>F)
TRAT 3 343.75 114.583 4.3676 0.0199 *
Residuals 16 419.76 26.235
---
Signif. codes: 0 '***' 0.001 '**' 0.01 '*' 0.05 '.' 0.1 ' ' 1
############################################
############Teste de Tukey##################
############################################
library(agricolae)
teste.tukey1 <- HSD.test(y=dados$VR,trt=dados$TRAT,DFerror=anava$Df[2],
                        MSerror=anava$Mean[2],alpha=0.05,group=T,
                        main="Efeito do IVA no cresc de sem");
teste.tukey1
#obs.: group=T implica em aparecer as letras
# group=F implica nos intervalos de confiança
$statistics
  Mean CV MSerror HSD
  46.75 10.95617 26.235 9.268115
$parameters
  Df ntr StudentizedRange
  16 4 4.046093
```
```
$means
  dados$VR std r Min Max
A 45 5.574495 5 40.1 52.4
B 49 5.465803 5 42.0 54.5
C 52 5.422177 5 45.7 58.3
D 41 3.819686 5 36.7 45.9
$comparison
NULL
$groups
  trt means M
1 C 52 a
2 B 49 ab
3 A 45 ab
4 D 41 b
#Visualizacao grafica do teste Tukey:
#teste de Tukey apresentado por meio de intervalos de confiança.
#Interpretacao: se o intervalo de confiança para a diferenca entre duas
#médias nao incluir o valor zero, rejeita-se a hipotese nula,
#caso contrario, nao ha evidencias para rejeitar H0.
#graf 1:
graf.tukey1 <- TukeyHSD(anav)
plot(graf.tukey1)
                                95% family-wise confidence leve
                     \delta-5
                     -5
                     -9
                      \frac{q}{\epsilon}8
#grafico em barras, acrescido das letras
#graf 2:
graf.tukey2 <- bar.group(teste.tukey1$group,horiz=TRUE,density=8,
                          col="blue",border="red",xlim=c(0,60))
```
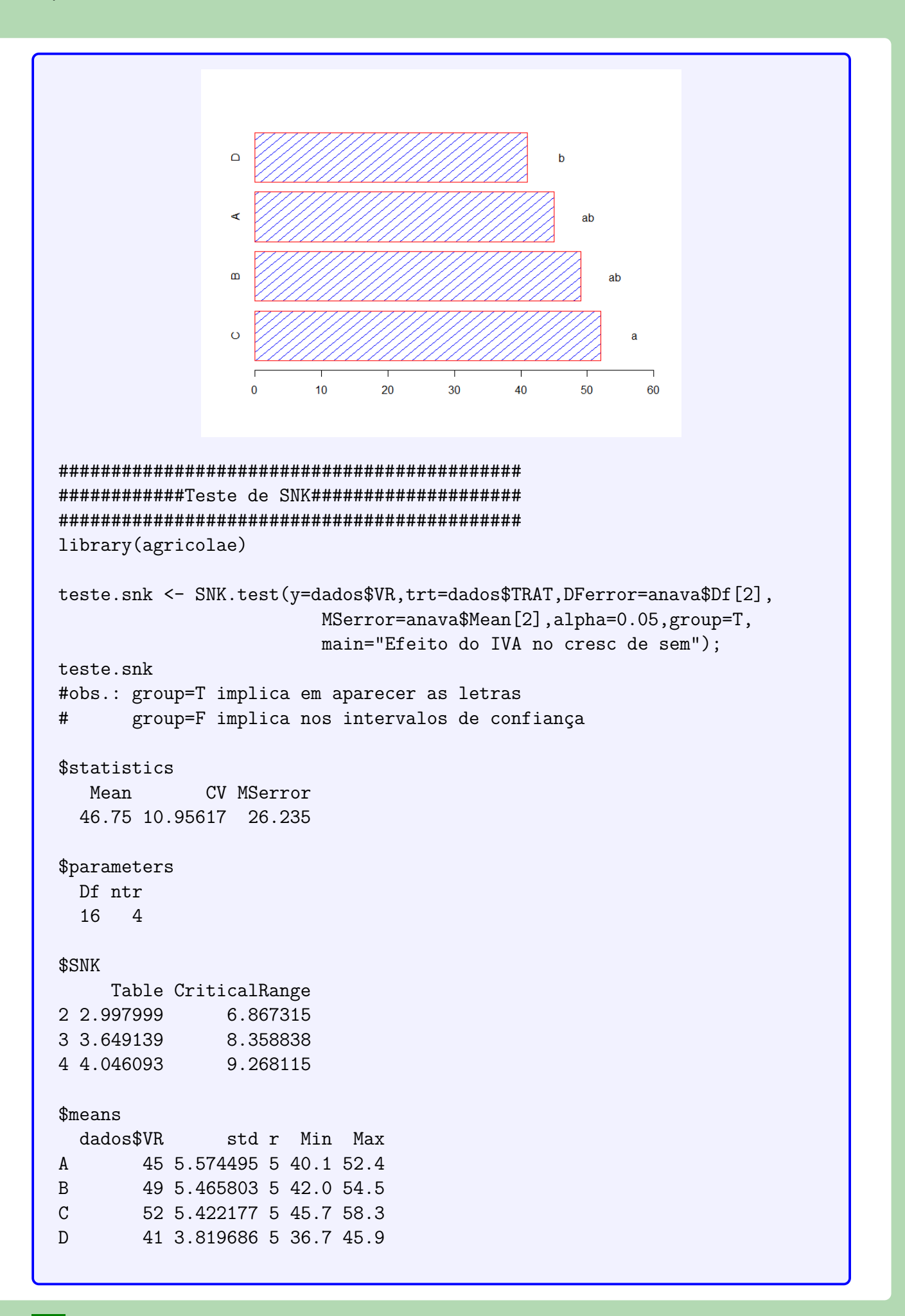

```
$comparison
NULL
$groups
  trt means M
    \mathcal{C}52a\mathbf{1}\overline{2}\overline{B}49 ab
\overline{3}\mathbf{A}45 ab
\overline{4}\overline{D}41 h#grafico:
graf.snk <- bar.group(teste.snk$group,horiz=TRUE,density=8,
                       col="blue", border="red", xlim=c(0, 60))\mathbf b\Omegaab\mathbf{m}ab\ddot{\Omega}\overline{a}\mathbf{0}10<sup>10</sup>\overline{20}30<sup>°</sup>40<sup>1</sup>50
                                                                60############Teste de t-student##############
library(agricolae)
teste.t <- LSD.test(anav, "TRAT", alpha=0.05, group=T,
                            main="Efeito do IVA no cresc de sem");
teste.t
#obs.: group=T implica em aparecer as letras
       group=F implica nos intervalos de confiança
\#$statistics
   Mean
                CV MSerror
                                  LSD
  46.75 10.95617 26.235 6.867315
$parameters
  Df ntr t.value
  16 4 2.119905
```

```
<u>Smeans</u>
  VR
          std r
                      LCL
                               UCL Min Max
A 45 5.574495 5 40.14407 49.85593 40.1 52.4
B 49 5.465803 5 44.14407 53.85593 42.0 54.5
C 52 5.422177 5 47.14407 56.85593 45.7 58.3
D 41 3.819686 5 36.14407 45.85593 36.7 45.9
$comparison
NULL
$groups
  trt means M
\mathbf{1}\mathcal{C}52a\overline{2}\mathbf{B}49 ab
3
    \mathbf{A}45 bc
\overline{4}D
         41 c
#grafico:
graf.t <- bar.group(teste.t$group,horiz=TRUE,density=8,
                          col="blue", border="red", xlim=c(0, 60))\overline{a}ĥ
                                                 ab
                                                   ab
                      \alpha\overline{a}10\overline{20}304050
                                                      60
#############Teste Scott-Knott################
library(ScottKnott)
teste.sk <- SK(dados$TRAT,dados$VR, model='dados$VR ~ dados$TRAT',
               which='dados$TRAT',
               error='Within', sig.level=0.05)
teste.sk
savCall:aov(formula = dados$VR - dados$TRAT, data = dat)Terms:
                dados$TRAT Residuals
                     343.75
                               419.76
Sum of Squares
```

```
Deg. of Freedom
                   \mathbf{3}16
Residual standard error: 5.122011
Estimated effects may be unbalanced
$groups
[1] 1 1 2 2$nms[1] "A" "B" "C" "D"
$ord
[1] 3 2 1 4$m.infmean min max
C 52 45.7 58.3
B 49 42.0 54.5
A 45 40.1 52.4
D 41 36.7 45.9
$sig.level
[1] 0.05attr(,"class")
[1] "SK"
       "list"
summary(teste.sk)
Levels Means SK(5%)
    \mathcal{C}52
               a
    \overline{R}49
               \overline{a}45
    \mathsf{A}b
    \mathsf{D}41<sub>b</sub></sub>
#A analise do teste scheffe para o pacote agricolae, compara
#as medias dois a dois, na versao antiga do teste
#Teste Scheffe:
library (agricolae)
teste.sch <- scheffe.test(y=dados$VR,trt=dados$TRAT, DFerror=anava[2,1],
               MSerror=anava[2,3], Fc=anava[1,4], group=T,
                alpha=0.05); teste.sch
```
73

```
#obs.: group=T implica em aparecer as letras
       group=F implica nos intervalos de confiança
\#$statistics
              CV MSerror CriticalDifference
   Mean
  46.75 10.95617 26.235
                                     10.09783
$parameters
            F Scheffe
  Df ntr
  16 4 3.238872 3.117148
<u>Smeans</u>
  dados$VR
                std r Min Max
\mathbf{A}45 5.574495 5 40.1 52.4
\overline{B}49 5.465803 5 42.0 54.5
\mathcal{C}52 5.422177 5 45.7 58.3
        41 3.819686 5 36.7 45.9
\mathsf{D}$comparison
NULL
$groups
  trt means M
    \mathcal{C}52a\mathbf{1}\overline{2}\mathbf{B}49 ab
3
    \mathbf{A}45 ab
\overline{4}D
         41 b#grafico:
graf.sch <- bar.group(teste.sch$group,horiz=TRUE,density=8,
                     col="blue", border="red", xlim=c(0, 60))ah
                       \alpha\overline{a}\Omega10<sup>10</sup>20
                                       30
                                            4050
                                                      60
#######Contraste com o teste F################
#Observando o gl do trat, percebemos que o nº de contrastes
```

```
#ortogonais é igual a (gl_trat).
#Tratamentos:
#------------
#A - Stimulate
#B - Boster
#C - 1/2 Stimulate + 1/2 Cellerate
#D - Cellerate
#Sera realizado 3 contrastes:
# 1) Booster com os demais conjuntos:
\text{Y1} = \frac{1}{3}.A - 1.B + 1/3.C + 1/3.D
# 2) Simulate e Cellerate fornecidos isoladamente e misturado:
Y2 = 1/2.A + 0.B - 1.C + 1/2.D# 3) Simulate com Cellerate:
H = Y3 = 1.A - 0.B - 0.C - 1.D#
#a matriz de contraste, sendo gl.trat contrastes
cont.dados <- matrix(c(1/3,-1,1/3,1/3, 41 Contraste
                   1/2,0,-1,1/2, #2 Contraste
                   1,0,0,-1 #3 Contraste
                   ),nrow=4,ncol=3,byrow=F);cont.dados
          [,1] [,2] [,3]
[1,] 0.3333333 0.5 1
[2,] -1.00000000000[3,] 0.3333333 -1.0 0
[4,] 0.3333333 0.5 -1
# Definindo os contrastes
contrasts(dados$TRAT) <- cont.dados
contrasts(dados$TRAT)
       [,1] [,2] [,3]A 0.3333333 0.5 1
B -1.0000000 0.0 0
C 0.3333333 -1.0 0
D 0.3333333 0.5 -1
dados$TRAT
 [1] A A A A A B B B B B C C C C C D D D D D
attr(,"contrasts")
       [,1] [,2] [,3]A 0.3333333 0.5 1
B -1.0000000 0.0 0
C 0.3333333 -1.0 0
D 0.3333333 0.5 -1
```

```
Levels: A B C D
# Analise de variancia
anav.con <- aov(VR~TRAT,data=dados)
#Não houve mudança entre as anavas, observe:
anav.con
Call:
  aov(formula = VR \sim TRAT, data = dados)
Terms:
                 TRAT Residuals
Sum of Squares 343.75 419.76
Deg. of Freedom 3 16
Residual standard error: 5.122011
Estimated effects are balanced
anav
Call:
  aov(formula = VR \sim TRAT, data = dados)
Terms:
                 TRAT Residuals
Sum of Squares 343.75 419.76
Deg. of Freedom 3 16
Residual standard error: 5.122011
Estimated effects may be unbalanced
#contrastes:
anav.con$con #contraste escolhido
$TRAT
       [,1] [,2] [,3]A 0.3333333 0.5 1
B -1.0000000 0.0 0
C 0.3333333 -1.0 0
D 0.3333333 0.5 -1
anav$con #contraste defaut
$TRAT
[1] "contr.treatment"
##########################
```

```
# Contrastes estabelecidos
##########################
#incluindo os dois primeiros contrastes
summary(anav.con, split=list(TRAT=list(C1=1,C2=2)))
           Df Sum Sq Mean Sq F value Pr(>F)
TRAT
            3 343.7 114.58
                             4.368 0.01990 *
 TRAT: C1
          1 \quad 33.733.75 1.286 0.27341
 TRAT: C2 1 270.0 270.00 10.292 0.00548 **
Residuals 16 419.8 26.23
Signif. codes: 0 '***' 0.001 '**' 0.01 '*' 0.05 '.' 0.1 ' ' 1
#incluindo os tres contrastes
summary(anav.con, split=list(TRAT=list(C1=1,C2=2, C3=3)))
         Df Sum Sq Mean Sq F value Pr(>F)
            3 343.7 114.58 4.368 0.01990 *
TRAT
                     33.75 1.286 0.27341
            1 \quad 33.7TRAT: C1
 TRAT: C2 1 270.0 270.00 10.292 0.00548 **
 TRAT: C3 1 40.0 40.00 1.525 0.23474
Residuals 16 419.8 26.23
Signif. codes: 0 '***' 0.001 '**' 0.01 '*' 0.05 '.' 0.1 ' ' 1
#######Contraste com o teste t################
#Sera realizado 3 contrastes:
# 1) Booster com os demais conjuntos:
                Y1 = 1/3.A - 1.B + 1/3.C + 1/3.D## 2) Stimulate e Cellerate fornecidos isoladamente e misturado:
                Y2 = 1/2.A + 0.B - 1.C + 1/2.D## 3) Stimulate com Cellerate:
\pmY3 = 1.A - 0.B - 0.C - 1.D#C \leftarrow rbind(" A, C, D vs B"=c(1/3, -1, 1/3, 1/3),
          " A, D vs C''=c(1/2,0,-1,1/2),
          " A vs D''=c(1,0,0,-1); C
                  [,1] [,2]\lceil .3 \rceil\lceil .4 \rceil-1 0.3333333 0.3333333
A, C, D vs B 0.33333333
A, D vs C 0.5000000
                        0 - 1.00000000000.5000000A vs D
             1,0000000
                        0 0.0000000 -1.0000000
library(gregmisc)
```
fit.contrast(anav,"TRAT",C) Estimate Std. Error t value Pr(>|t|) TRAT A, C, D vs B -3 2.644995 -1.134218 0.273411441 TRAT A, D vs C -9 2.805441 -3.208052 0.005484112 TRAT A vs D 4 3.239444 1.234780 0.234739589

Usando o pacote **ExpDes.pt**, podemos perceber que esse pacote permite aplicar os seguintes testes de comparações múltiplas: Tukey (default), teste t, teste SNK, teste Scott-Knott, teste t modificado (Bonferroni), teste Duncan, teste de comparações bootstrap, e o teste de Calinski e Corsten baseado na distribuição F. Dentre esses iremos mostrar apenas os quatro primeiros, sendo que se optar pelos demais, basta seguir de forma similar as linhas de comando. Outros detalhes, mostraremos ao final da rotina.

## **Código R: Usando o ExpDes.pt**

```
> ###########################
> #Usando o pacote: ExpDes.pt
> ###########################
>
> #Carregando pacote ExpDes.pt
> require(ExpDes.pt)
>
> #Lendo dados:
> dados <- read.table("iva.txt",h=T)
>
> #transformando TRAT em fator
> dados$TRAT <- as.factor(dados$TRAT)
\rightarrow> #abrindo o objeto dados
> attach(dados)
The following object is masked from dados (position 3):
    TRAT, VR
>
> #-------------------------------------------------
> #ANAVA seguido dos testes de comparacoes multiplas
> #-------------------------------------------------
>
> #Tukey:
> dic(trat=TRAT, resp=VR, quali = TRUE,
      mcomp = "tukey", sigT = 0.05, sigF = 0.05)------------------------------------------------------------------------
Quadro da analise de variancia
------------------------------------------------------------------------
           GL SQ QM Fc Pr>Fc
Tratamento 3 343.75 114.583 4.3676 0.019897
Residuo 16 419.76 26.235
Total 19 763.51
```

```
------------------------------------------------------------------------
CV = 10.96 \%------------------------------------------------------------------------
Teste de normalidade dos residuos (Shapiro-Wilk)
p-valor: 0.08918753
De acordo com o teste de Shapiro-Wilk a 5% de significancia, os
residuos podem ser considerados normais.
------------------------------------------------------------------------
Teste de Tukey
------------------------------------------------------------------------
Grupos Tratamentos Medias
a C 52
ab B 49
ab A 45
b D 41
                                    ------------------------------------------------------------------------
\mathbf{v}> #t de Student
> dic(trat=TRAT, resp=VR, quali = TRUE,
      mcomp = "lsd", sigT = 0.05, sigF = 0.05)------------------------------------------------------------------------
Quadro da analise de variancia
------------------------------------------------------------------------
#Rotina nao mostrada...
------------------------------------------------------------------------
Teste t (LSD)
------------------------------------------------------------------------
Grupos Tratamentos Medias
a C 52
ab B 49
 bc A 45
  c D 41
------------------------------------------------------------------------
\geq> #snk
> dic(trat=TRAT, resp=VR, quali = TRUE,
+ \text{mcomp} = \text{"snk", sigT} = 0.05, sigF = 0.05)------------------------------------------------------------------------
Quadro da analise de variancia
------------------------------------------------------------------------
#Rotina nao mostrada...
------------------------------------------------------------------------
Teste de Student-Newman-Keuls (SNK)
------------------------------------------------------------------------
Grupos Tratamentos Medias
a C 52
ab B 49
ab A 45
 b D 41
```
Capítulo 3. Teste de Médias

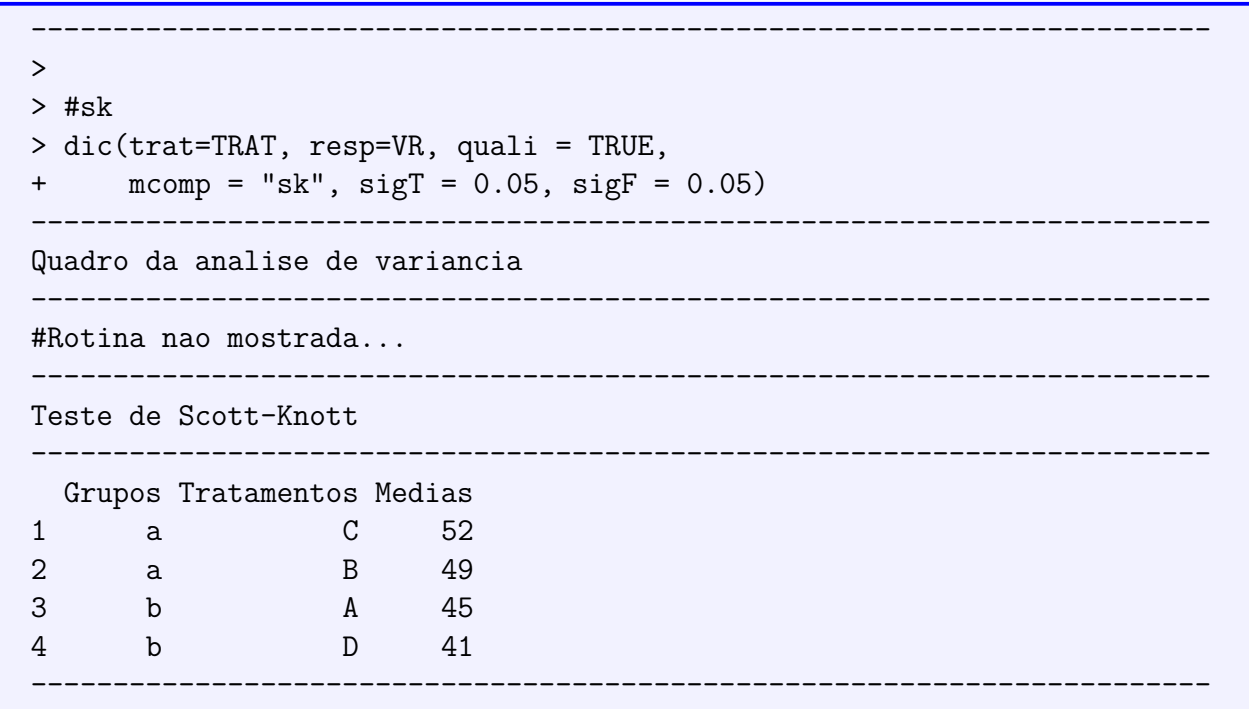

Observem que em alguns resultados, não mostramos a saída do comando, pois essa é uma das desvantagens do pacote, em que cada vez que é solicitado o teste de comparação múltipla (PCM), a análise de variância tem que ser rodado novamente. Nos pacotes da rotina anterior, isso não é preciso, já que os pacotes **multicomp**, **agricolae** e **ScottKnott** que realizam os PCM's, são independentes dos comandos para realizar a ANAVA. Outro ponto interessante, é que as opções no pacote ExpDes para obter os testes de médias desejados foi por intermédio do argumento mcomp, lembrando que o argumento quali tem que ser igual a TRUE. Isso caracteriza que os níveis do fator são qualitativos. Caso quali=FALSE, após a ANAVA iria ser realizado o estudo de regressão, que será visto na próxima subseção.

## **3.0.2.4 Usando o SAS - Criando as rotinas**

Para realizar os testes de médias no SAS, iremos salientar que esse programa não apresenta o teste Scott-Knott, embora apresente outras alternativas de testes de comparações múltiplas, das quais abordaremos: teste Tukey, teste SNK, t ou LSD, teste Scheffé, teste de contrastes e o teste Dunnett (usamos como exemplo, o tratamento A como testemunha). Segue abaixo a macro.

#### **Macro SAS:**

```
title 'Analise de Variancia do indice de envelhecimento acelerado
de sementes';
*Options PS=300 LS=75 nodate no number;
*Dados do experimento chamado 'dados';
Data dados;
input TRAT $ IVA @@;
cards;
A 40.20 C 47.10
A 49.30 C 55.50
A 40.10 C 58.30
A 43.00 C 53.40
A 52.40 C 45.70
```

```
B 42.00 D 38.10
B 44.50 D 45.90
B 53.00 D 43.70
B 54.50 D 40.60
B 51.00 D 36.70
;
Proc Anova data = dados;
 Class TRAT;
 Model IVA = TRAT;
 Means TRAT/Tukey alpha=0.05;
 Means TRAT/SNK alpha=0.05;
 Means TRAT/T alpha=0.05;
* teste t: usa-se T ou LSD;
 Means TRAT/Scheffe alpha=0.05;
 Means TRAT/Dunnett("A") alpha=0.05;
Run;Quit;
RESULTADO:
Analise de Variancia do indice de envelhecimento acelerado de sementes
                       The ANOVA Procedure
Dependent Variable: IVA
                      Sum of
Source DF Squares Mean Square F Value Pr > F
Model 3 343.7500000 114.5833333 4.37 0.0199
Error 16 419.7600000 26.2350000
Corrected Total 19 763.5100000
         R-Square Coeff Var Root MSE IVA Mean
         0.450223 10.95617 5.122011 46.75000
Source DF Anova SS Mean Square F Value Pr > F
TRAT 3 343.7500000 114.5833333 4.37 0.0199
            Tukey's Studentized Range (HSD) Test for IVA
 NOTE: This test controls the Type I experimentwise error rate, but it
         generally has a higher Type II error rate than REGWQ.
Alpha 0.05
Error Degrees of Freedom 16
Error Mean Square 26.235
Critical Value of Studentized Range 4.04609
Minimum Significant Difference 9.2681
      Means with the same letter are not significantly different.
          Tukey Grouping Mean N TRAT
                     A 52.000 5 C
```
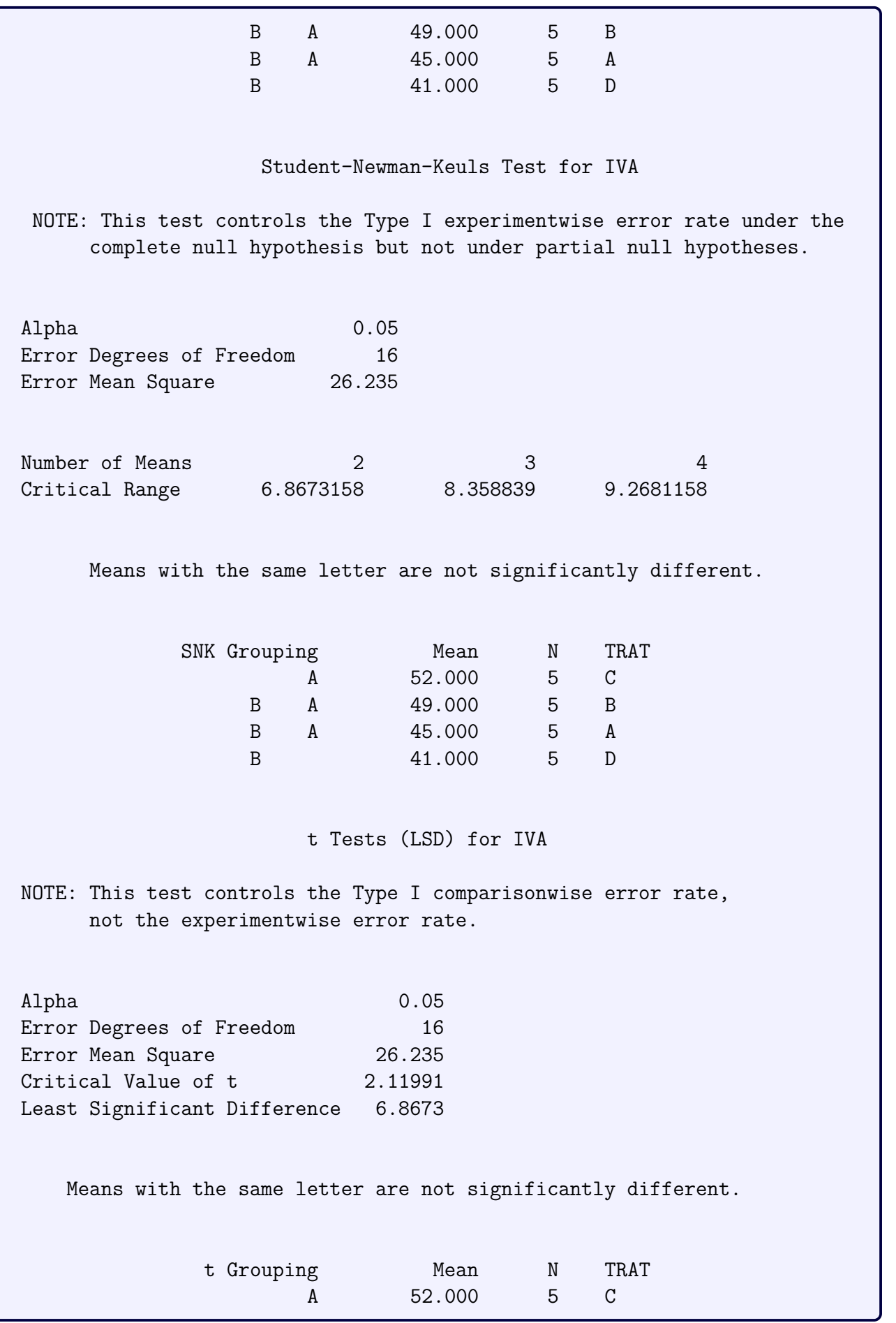

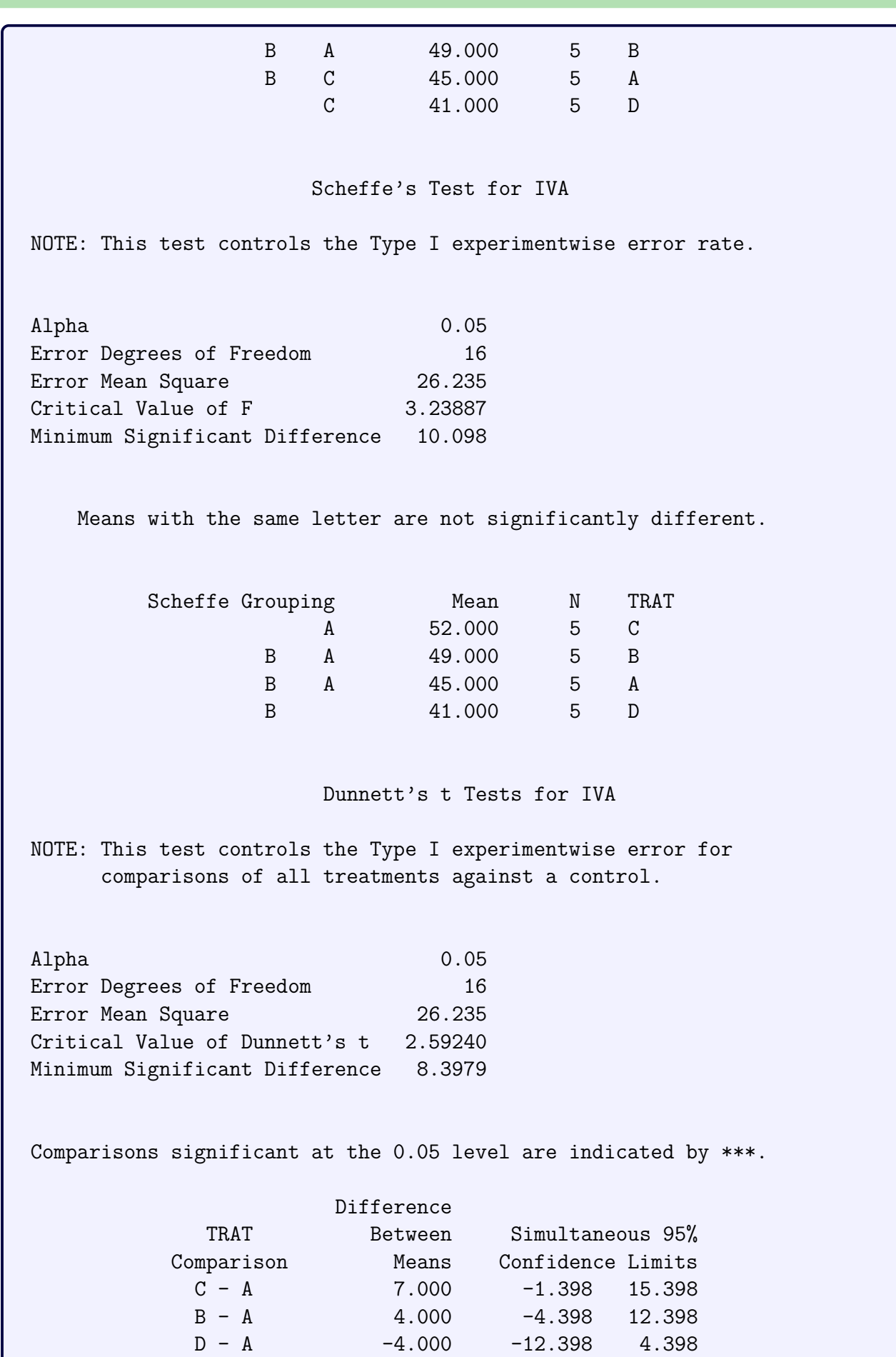

Inicialmente, vamos entender o comando Means effects / options;. Esse comando é usado após o comando Model, utilizado para estimarmos as médias de um determinado fator na análise de variância. As opções desse comando permitem-nos usar os testes de comparações múltiplas (PCM). O primeiro PCM calculado foi o teste Tukey, usando o comando Means TRAT/Tukey alpha=0.05, ao nível de significância de 5% de probabilidade. Os testes SNK, t e Scheffé foram executados usando o mesmo procedimento, apenas alterando o nome Tukey no comando por SNK, T e Scheffe, respectivamente. Vale salientar, que este último teste é calculado no SAS na sua versão antiga, isto é, compara as médias duas a duas. Por último, o teste Dunnett, com as seguintes linhas de comando Means TRAT/Dunnett("A") alpha=0.05, lembrando que o tratamento A para esse caso, como exemplo, representou o tratamento testemunha.

Quando os níveis do fator são variáveis quantitativas, o estudo para ser feito após a ANAVA é o estudo de Regressão. Por meio de exemplos será a forma mais simples de entender o estudo de Regressão linear.

# **4.1 Exemplo sobre Regressão Linear**

# **4.1.1 Estudo do efeito de compactação no solo**

#### **Exemplo 4.1: Dados alterados**

Num experimento conduzido em casa de vegetação, no delineamento inteiramente ao acaso, com cinco repetições, foi estudado o efeito da compactação do solo no desenvolvimento de plantas de "ervilha". Foi avaliado um solo com compactações descritas por quatro densidades, em *Mg/m*<sup>3</sup> . Os resultados obtidos para o teor de matéria seca da parte aérea (MSPA), em gramas, foram os seguintes:

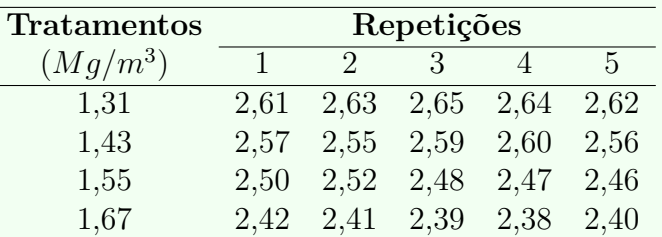

- a) Faça a análise de variância, aplique o teste *F* e comente os resultados;
- b) Faça a análise de variância considerando regressão para densidades. Discuta os resultados;
- c) Obtenha a equação de regressão que se ajusta aos dados;
- d) Obtenha o coeficiente de determinação e comente;
- e) Represente graficamente a equação de regressão estimada.

## **Sisvar: Análise de Regressão**

Entrada de dados com a extensão aquivo.dbf, usando o programa **BrOffice.org Calc**. Inicialmente, a estrutura do arquivo para esse exemplo é dado a seguir.

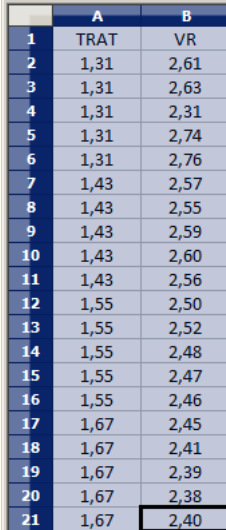

Após digitado os dados, segue a exportação do arquivo do BrOffice para a extensão <>.dbf: Arquivo > Salvar como... > Salvar em: escolher o diretório > Tipo:dBASE(.dbf) > Nome: solo.dbf > Abrir. O arquivo está pronto para a análise no Sisvar. Lembre-se que a separação em casas decimais é virgula.

Usando agora o sisvar, seguindo os passos:

**Passo 1:** Sisvar > Análise > Anava.

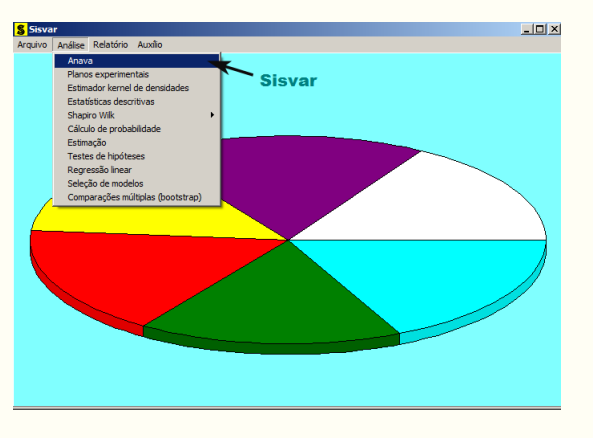

**Passo 2:** ...> Anava > Abrir arquivo.

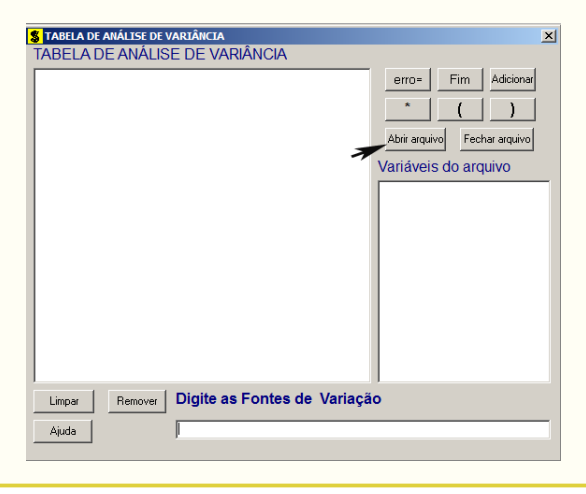

Passo 3: ...> Abrir arquivo > solo.dbf.

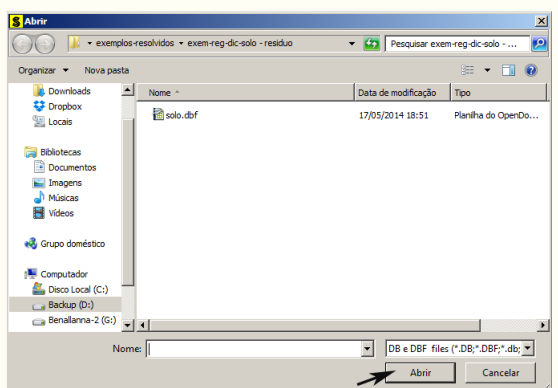

 $\bullet$ 

**Passo 4:** Com o arquivo solo.dbf aberto no Sisvar, percebemos que as variáveis do arquivo são: TRAT (1,31; 1,43; 1,55 e 167) e VR (MPSA - teor de matéria seca da parte aérea, em gramas).

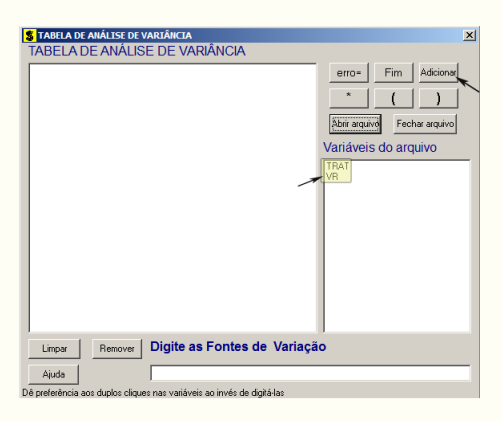

**Passo 5:** Adicionando a variável TRAT: em variáveis do arquivo, selecione a variável **TRAT** (1), e posteriormente, clique no botão Adicionar | ou Enter (2). Depois de adicionado, a variável torna-se visível em Tabela de análise de variância (3).

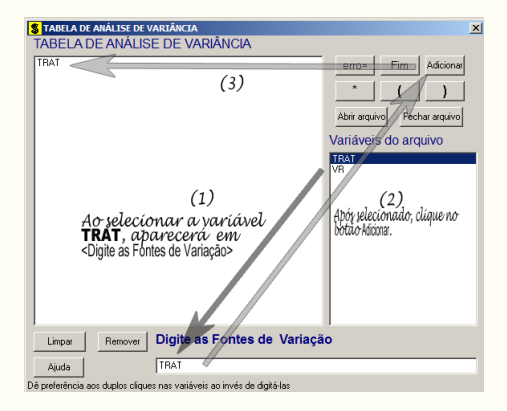

Passo 6: Ao final desse passo, estamos prontos para terminar a adição de variáveis, já que em tabela de análise de variância inserimos a fonte de variação necessária, como visto na figura abaixo.

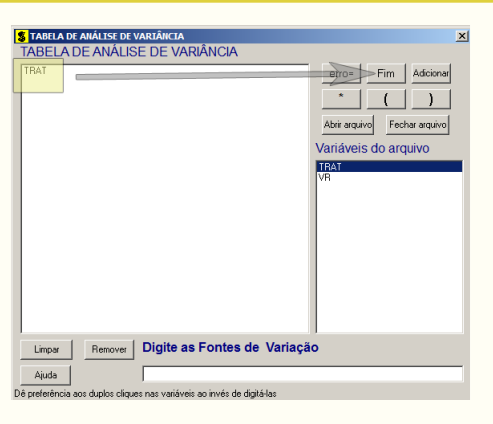

**Passo 7:** Para finalizarmos, basta apertar o botão Fim , do qual, abrirá uma janela perguntando: "Quer encerrar o quadro de análise de variância?". Em seguida, clique em Yes , seguindo para o próximo passo.

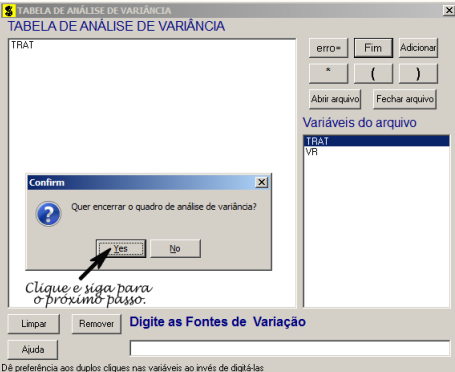

**Passo 8:** Como nossa fonte de variação (TRAT) é quantitativa, iremos fazer o estudo de regressão. Assim, clique em TRAT, selecione a opção **Regressão**, indique o nível de significância:  $0.05$ , e clique  $\vert \vert \text{Ok} \vert \vert$  e  $\vert \vert \text{Ok} \vert$ .

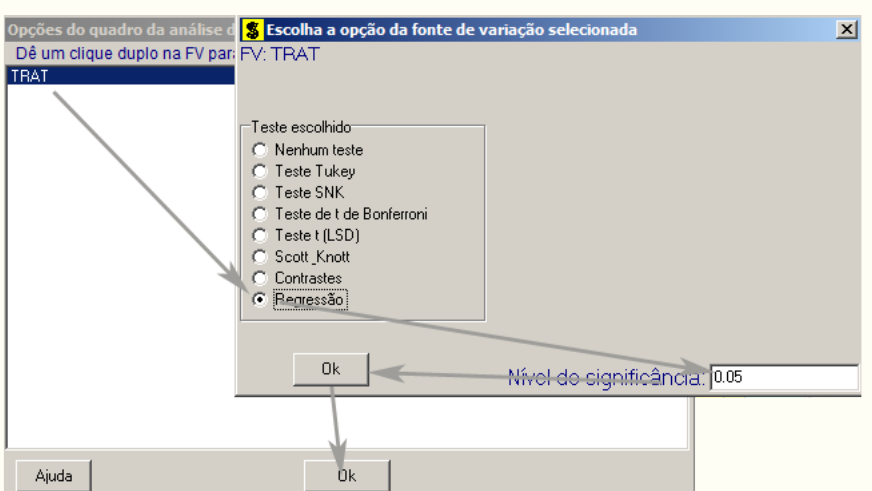

**Passo 9:** Nesse passo, iremos decidir qual o modelo de regressão linear iremos utilizar. Como temos 3gl em TRAT, poderemos escolher o modelo de regressão no máximo de segundo grau, pois pelo menos 1gl está destinado ao desvio de regressão. Assim, selecionaremos modelo de regressão de 1<sup>o</sup> e 2<sup>o</sup> grau, e depois clique  $\sqrt{Ok}$ 

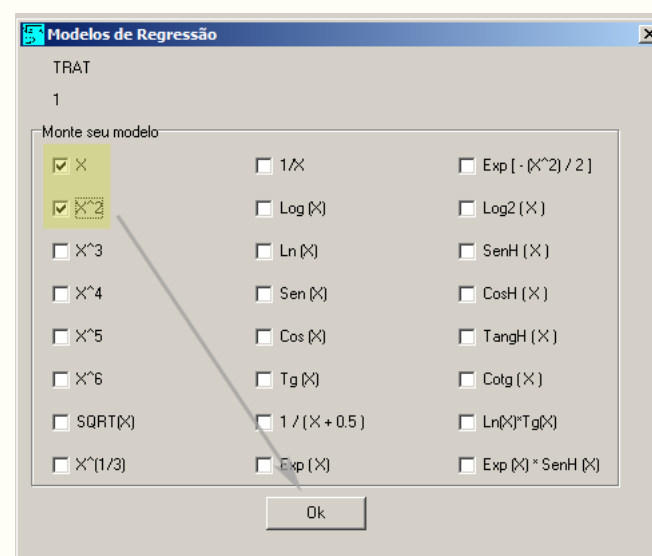

 $\bullet$ 

**Passo 10:** Nesse penúltimo passo, temos que agora apenas inserir a variável resposta. Dessa forma, clique em VR e finalize a análise Finalizar

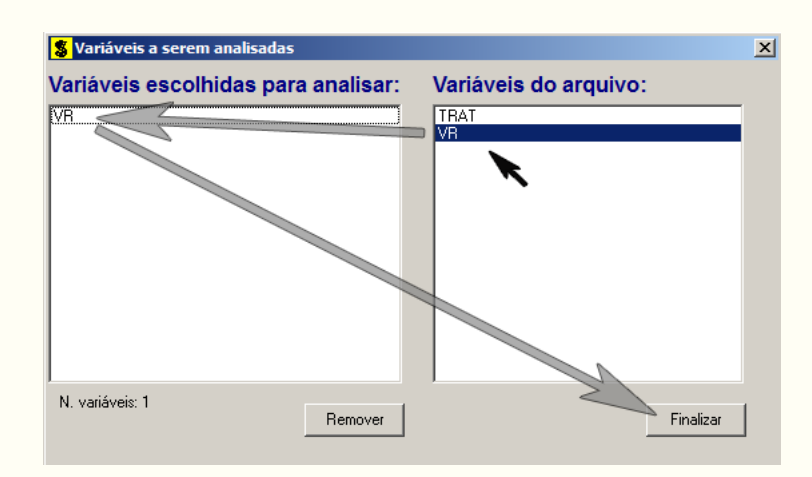

**Passo 11:** Antes de finalizar a análise, é perguntado se deseja fazer transformação nos dados. Isso ocorre, quando o resíduo não atende às pressuposições da análise de variância. Nesse caso, não iremos fazer transformação. Portanto, clique em Finalizar

Ao final de todos esses passos, é exibido um relatório com todas as análises escolhidas.

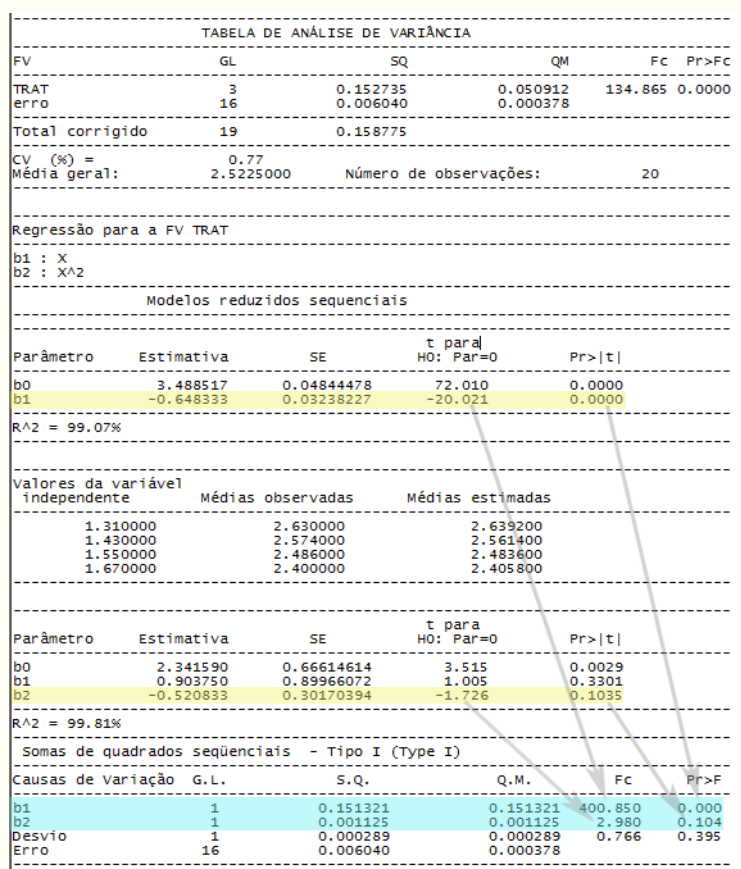

Observe que o teste t e o teste F com 1gl são equivalentes, fato que pode ser verificado pelos valores-p das estatísticas das análises.

Como verificado que o coeficiente de regressão de segundo grau foi não significativo como também o desvio de regressão, poderemos então refazer a análise selecionando apenas o modelo de interesse (1º grau) do qual foi significativo. Assim,

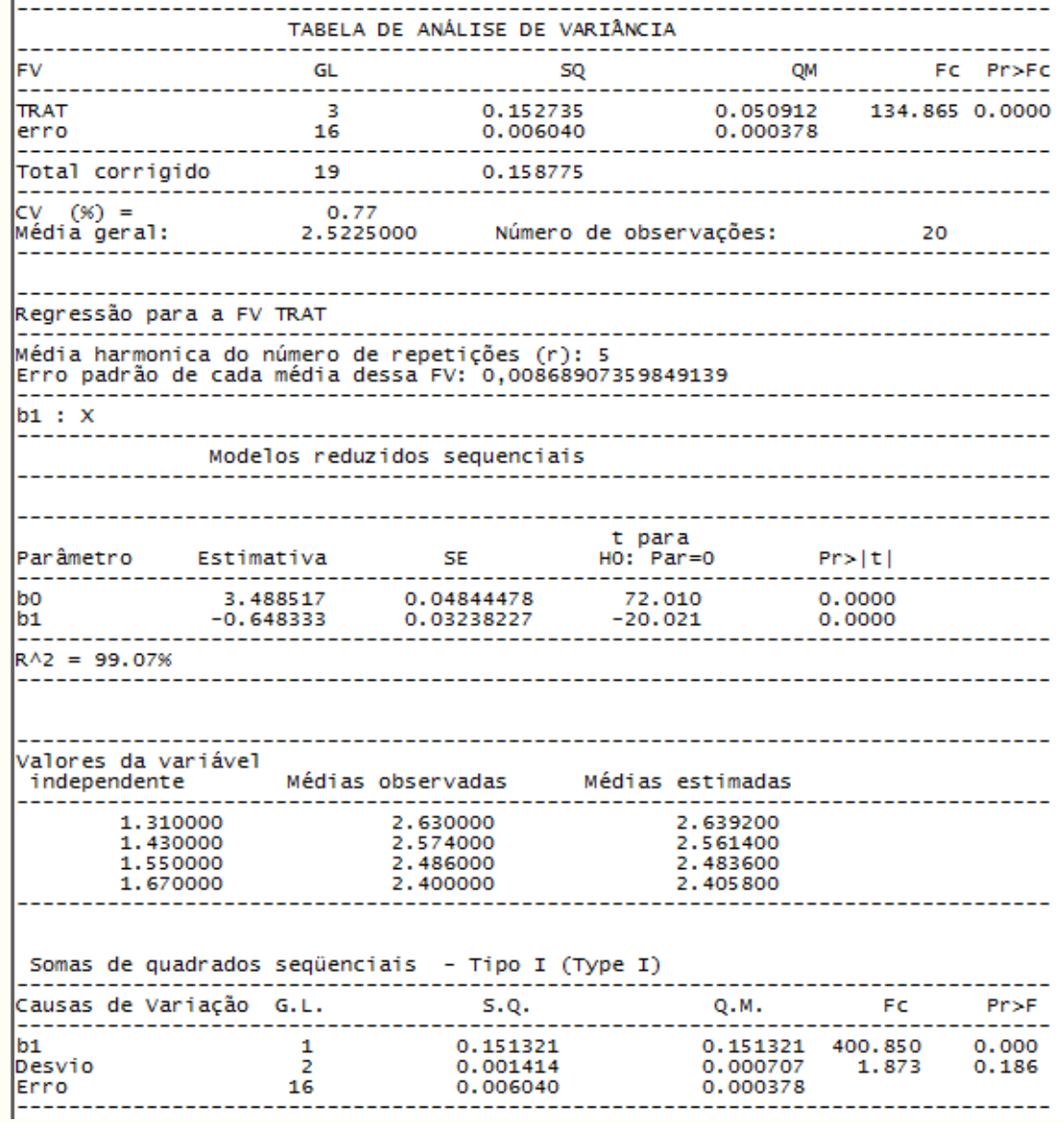

# **Código R:**

```
#Relizando a limpeza de dados no R
#Remover dados:
rm(list=ls())
#Diretório:
setwd("D:/PROJETOS/EXPERIMENTAL/EXPERIMENTAL -
      APOSTILA/exemplos-resolvidos/exem-reg-dic-solo - residuo")
#Lendo dados:
dados <- read.table("solo.txt",h=T,dec=",");dados
  TRAT VR
1 1.31 2.61
2 1.31 2.63
3 1.31 2.65
4 1.31 2.64
```
5 1.31 2.62 6 1.43 2.57 7 1.43 2.55 8 1.43 2.59 9 1.43 2.60 10 1.43 2.56 11 1.55 2.50 12 1.55 2.52 13 1.55 2.48 14 1.55 2.47 15 1.55 2.46 16 1.67 2.42 17 1.67 2.41 18 1.67 2.39 19 1.67 2.38 20 1.67 2.40 #Adicionando uma coluna trat como fator: dados <- transform(dados, trat = factor(TRAT));dados TRAT VR trat 1 1.31 2.61 1.31 2 1.31 2.63 1.31 3 1.31 2.65 1.31 4 1.31 2.64 1.31 5 1.31 2.62 1.31 6 1.43 2.57 1.43 7 1.43 2.55 1.43 8 1.43 2.59 1.43 9 1.43 2.60 1.43 10 1.43 2.56 1.43 11 1.55 2.50 1.55 12 1.55 2.52 1.55 13 1.55 2.48 1.55 14 1.55 2.47 1.55 15 1.55 2.46 1.55 16 1.67 2.42 1.67 17 1.67 2.41 1.67 18 1.67 2.39 1.67 19 1.67 2.38 1.67 20 1.67 2.40 1.67 ######################## #Diagnostico de analise: ######################## #Estatistica descritiva: attach(dados) #abrindo dados

estdesc <- by(dados\$VR,dados\$trat, summary);estdesc dados\$trat: 1.31 Min. 1st Qu. Median Mean 3rd Qu. Max. 2.61 2.62 2.63 2.63 2.64 2.65 --------------------------------------------------- dados\$trat: 1.43 Min. 1st Qu. Median Mean 3rd Qu. Max. 2.550 2.560 2.570 2.574 2.590 2.600 --------------------------------------------------- dados\$trat: 1.55 Min. 1st Qu. Median Mean 3rd Qu. Max. 2.460 2.470 2.480 2.486 2.500 2.520 --------------------------------------------------- dados\$trat: 1.67 Min. 1st Qu. Median Mean 3rd Qu. Max. 2.38 2.39 2.40 2.40 2.41 2.42 dados.m <-tapply(VR, TRAT, mean);dados.m 1.31 1.43 1.55 1.67 2.630 2.574 2.486 2.400 dados.t <-tapply(TRAT, TRAT, mean); dados.t 1.31 1.43 1.55 1.67 1.31 1.43 1.55 1.67 dados.v <-tapply(VR, trat, var); dados.v 1.31 1.43 1.55 1.67 0.00025 0.00043 0.00058 0.00025 dados.sd <-tapply(VR, trat, sd); dados.sd 1.31 1.43 1.55 1.67 0.01581139 0.02073644 0.02408319 0.01581139 detach(dados) #fechando dados #Como inspecao grafica: plot(dados[3:2],main="Efeito de compactação do solo", xlab="Densidade (Mg/m3)",ylab="Matéria seca (g)") points(dados.m, pch="x", col="blue", cex=1.5)

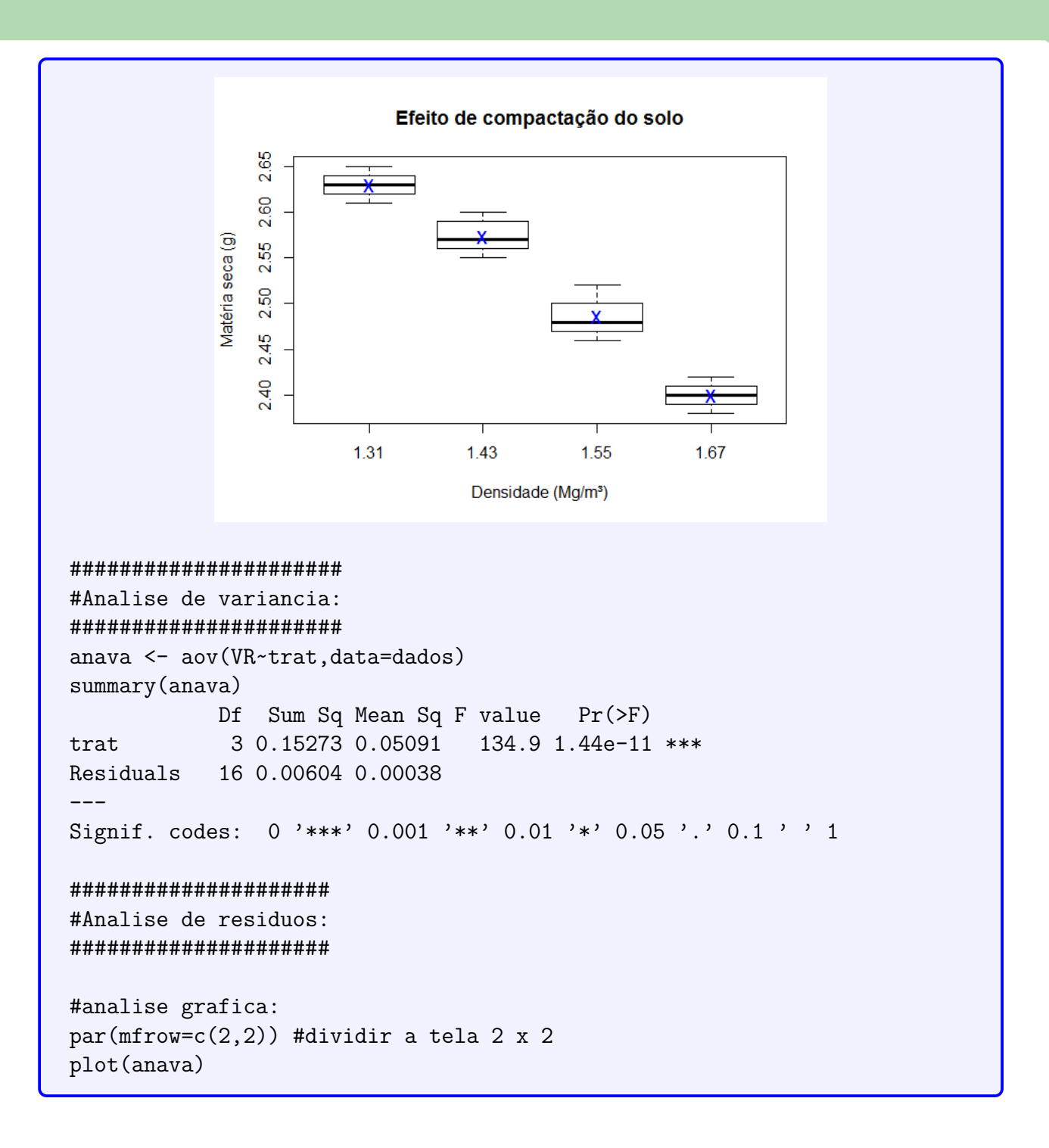

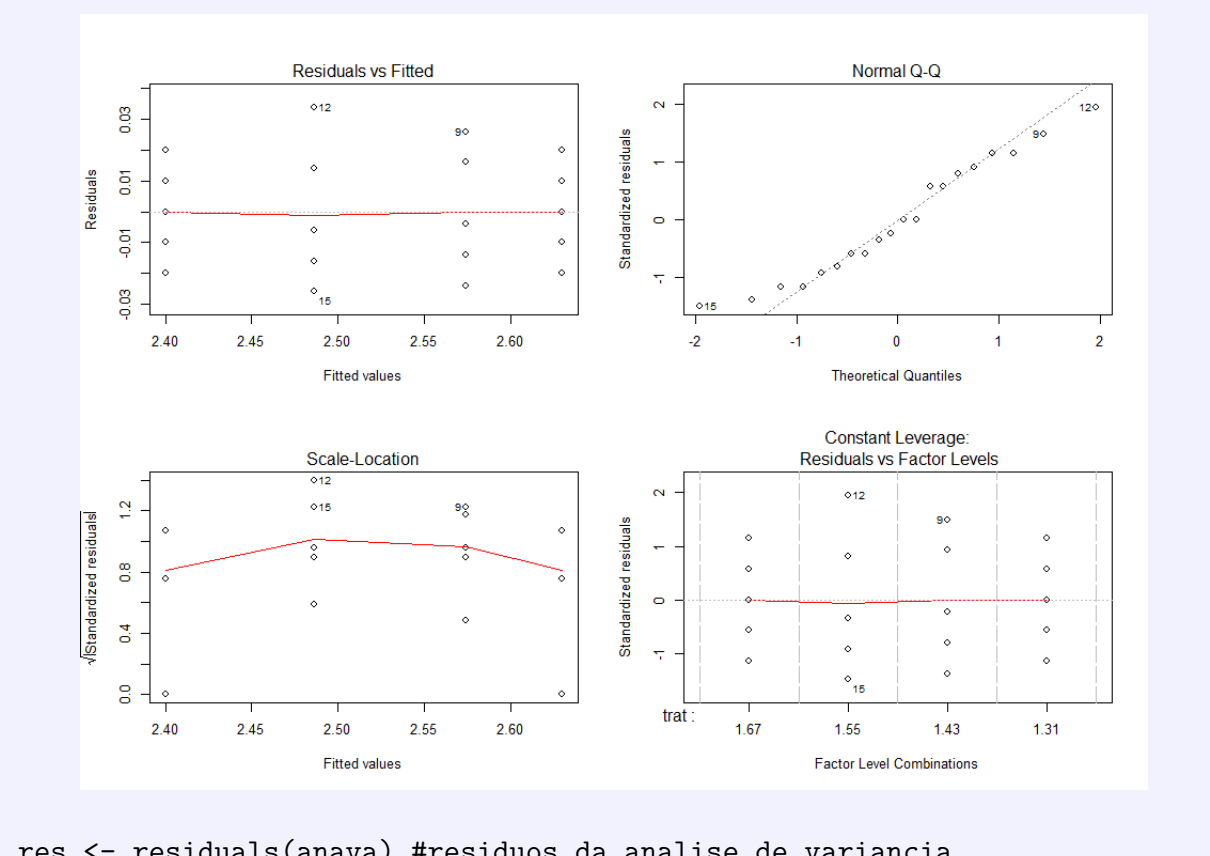

res <- residuals(anava) #residuos da analise de variancia

```
#Teste de normalidade (Shapiro-Wilk)
shapiro.test(res)
```
Shapiro-Wilk normality test

```
data: res
W = 0.955, p-value = 0.4499
```
#homogeneidade de variancia (So eh valido para DIC) bartlett.test(res~TRAT,data=dados)

Bartlett test of homogeneity of variances

```
data: res by TRAT
Bartlett's K-squared = 0.9584, df = 3, p-value = 0.8113
```
#Independencia dos residuos library(car) durbinWatsonTest(anava) lag Autocorrelation D-W Statistic p-value 1 0.04503311 1.843709 0.27 Alternative hypothesis: rho != 0

#Analise de regressao na anava (DIC):

Capítulo 4. Regressão Linear  $\bullet$ 

```
#Reg Linear, Quadratica e Cubica
library(ExpDes.pt)
dic(dados$TRAT, dados$VR, quali = F, sigT = 0.05, sigF = 0.05)
                            ------------------------------------------------------------------------
Quadro da analise de variancia
      ------------------------------------------------------------------------
          GL SQ QM Fc Pr>Fc
Tratamento 3 0.15274 0.050912 134.87 1.4392e-11
Residuo 16 0.00604 0.000378
Total 19 0.15877
------------------------------------------------------------------------
CV = 0.77 \%------------------------------------------------------------------------
Teste de normalidade dos residuos (Shapiro-Wilk)
p-valor: 0.4499191
De acordo com o teste de Shapiro-Wilk a 5% de significancia, os
residuos podem ser considerados normais.
               ------------------------------------------------------------------------
Ajuste de modelos polinomiais de regressao
------------------------------------------------------------------------
$'Modelo linear
------------------------------------------------------------------------'
  Estimativa Erro.padrao tc p.valor
b0 3.4885167 0.04844 72.01017 0
b1 -0.6483333 0.03238 -20.02125 0
$'R2 do modelo linear'
[1] 0.9907421
$'Analise de variancia do modelo linear'
                    GL SQ QM Fc p.valor
Efeito linear 1 0.15132 0.15132 400.85 0
Desvios de Regressao 2 0.00141 0.00071 1.87 0.18586
Residuos 16 0.00604 0.00038
 ------------------------------------------------------------------------
$'Modelo quadratico
    ------------------------------------------------------------------------
  Estimativa Erro.padrao tc p.valor
b0 2.3415896 0.66615 3.51513 0.00287
b1 0.9037500 0.89966 1.00455 0.33007
b2 -0.5208333 0.30170 -1.72631 0.10355
$'R2 do modelo quadratico'
[1] 0.9981078
```
\$'Analise de variancia do modelo quadratico' GL SQ QM Fc p.valor Efeito linear 1 0.15132 0.15132 400.85 0 Efeito quadratico 1 0.00113 0.00113 2.98 0.10355 Desvios de Regressao 1 0.00029 0.00029 0.77 0.39454 Residuos 16 0.00604 0.00038 ------------------------------------------------------------------------ \$'Modelo cubico ------------------------------------------------------------------------' Estimativa Erro.padrao tc p.valor b0 -8.361997 12.25129 -0.68254 0.50466 b1 22.648207 24.86809 0.91073 0.37595 b2 -15.179399 16.75604 -0.90591 0.37843 b3 3.279321 3.74795 0.87496 0.39454 \$'R2 do modelo cubico'  $\lceil 1 \rceil$  1 \$'Analise de variancia do modelo cubico' GL SQ QM Fc p.valor Efeito linear 1 0.15132 0.15132 400.85 0 Efeito quadratico 1 0.00113 0.00113 2.98 0.10355 Efeito cubico 1 0.00029 0.00029 0.77 0.39454 Desvios de Regressao 0 0.00000 0.00000 0 1 Residuos 16 0.00604 0.00038 ------------------------------------------------------------------------ #Reg Linear: reglin <- lm(VR~TRAT,data=dados) reglin1 <- summary(reglin);reglin1 Call:  $lm(formula = VR ~ TRAT, data = dados)$ Residuals: Min 1Q Median 3Q Max -0.02920 -0.01415 -0.00250 0.01165 0.03860 Coefficients: Estimate Std. Error t value Pr(>|t|) (Intercept) 3.48852 0.05074 68.75 < 2e-16 \*\*\* TRAT -0.64833 0.03392 -19.12 2.1e-13 \*\*\* --- Signif. codes: 0 '\*\*\*' 0.001 '\*\*' 0.01 '\*' 0.05 '.' 0.1 ' ' 1 Residual standard error: 0.02035 on 18 degrees of freedom

```
Multiple R-squared: 0.9531,Adjusted R-squared: 0.9504
F-statistic: 365.4 on 1 and 18 DF, p-value: 2.1e-13
#Reg Quadratica:
regquad <- lm(VR~TRAT+I(TRAT^2),data=dados);summary(regquad)
Call:
lm(formula = VR - TRAT + I(TRAT<sup>2</sup>), data = dados)Residuals:
    Min 1Q Median 3Q Max
-0.03110 -0.01335 -0.00030 0.01335 0.03110Coefficients:
           Estimate Std. Error t value Pr(>|t|)
(Intercept) 2.3416 0.6615 3.540 0.00252 **
TRAT 0.9038 0.8934 1.012 0.32594
I(TRAT^2) -0.5208 0.2996 -1.738 0.10023
---
Signif. codes: 0 '***' 0.001 '**' 0.01 '*' 0.05 '.' 0.1 ' ' 1
Residual standard error: 0.01929 on 17 degrees of freedom
Multiple R-squared: 0.9601,Adjusted R-squared: 0.9554
F-statistic: 204.7 on 2 and 17 DF, p-value: 1.273e-12
#Reg Cubica: Nao pode ser realizada, pois satura os desvios de regressao,
# tornando-o com 0gl, isso implica, que nao temos como verificar
# o quanto o desvio de regressao foi significativo ou nao. Obviamente,
# saturando os gl's do trat, o R^2 sempre dará 100%, pois eh justamente
# o polinomio que passara por todos os pontos, nao fazendo sentido
# a analise.
#
regcub <- lm(VR~TRAT+I(TRAT^2)+I(TRAT^3),data=dados);summary(regcub)
Call:
lm(formula = VR - TRAT + I(TRAT<sup>2</sup>) + I(TRAT<sup>3</sup>), data = dados)Residuals:
   Min 1Q Median 3Q Max
-0.0260 -0.0145 -0.0020 0.0145 0.0340
Coefficients:
           Estimate Std. Error t value Pr(>|t|)
(Intercept) -8.362 12.251 -0.683 0.505
TRAT 22.648 24.868 0.911 0.376
I(TRAT^2) -15.179 16.756 -0.906 0.378
I(TRAT^3) 3.279 3.748 0.875 0.395
```

```
Residual standard error: 0.01943 on 16 degrees of freedom
Multiple R-squared: 0.962, Adjusted R-squared: 0.9548
F-statistic: 134.9 on 3 and 16 DF, p-value: 1.439e-11
# Verificado o ajuste e os pressupostos
# podemos plotar os dados e a equação estimada.
par(mfrow=c(1,1))#Grafico unico
plot (dados [1:2], main="Efeito de compactação do solo",
     xlab="Densidade (Mg/m3)", ylab="Matéria seca (g)", axes=F)
#coordenada:
c1 = min(dados$VR) #menor valor
c2 = max(dados$VR) #maior valor
c3 = 5 # num de elementos no intervalo [c1, c2]
c4 = min(dados$TRAT)-0.02 #inicio do eix
axis(side=2, at=round(seq(c1, c2, 1=c3), 2), pos = c4)#abscissa:
a1 = min(dados$TRAT) #menor valor
a2 = max(dados$TRAT) #maior valor
a3 = 5 # num de elementos no intervalo [a1,a2]
a4 = min(dados$VR) - 0.02 #inicio do eix
axis(side=1, at = round(seq(a1, a2, 1=a3), 2), pos = a4)#reta ajustada da regressao linear:
abline(reglin, col="blue")
#plotando a funçao:
text(x=1.52, y=2.60, labels=expression(italic(Y)-"="~3.489-"--"~0.648-X))#Plotando o R<sup>2</sup>:
r2 = bquote(italic(R)^2 == (format(reglin1$r.squared, digits = 3)))text(1.52, 2.60, labels = r2, pos=1)#pos=1 - insere o texte abaixo do ponto (1.52,2.60)
                             Efeito de compactação do solo
                   2.65
                                     Y = 3.489 - 0.648 X2.58
                                        \frac{1}{2} = 0.953
                 Vatéria seca (g)
                   2.51\circ2.45
                   2.381.311.401491.58
                                                     1.67
                                  Densidade (Mg/m<sup>3</sup>)
```
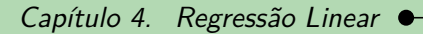

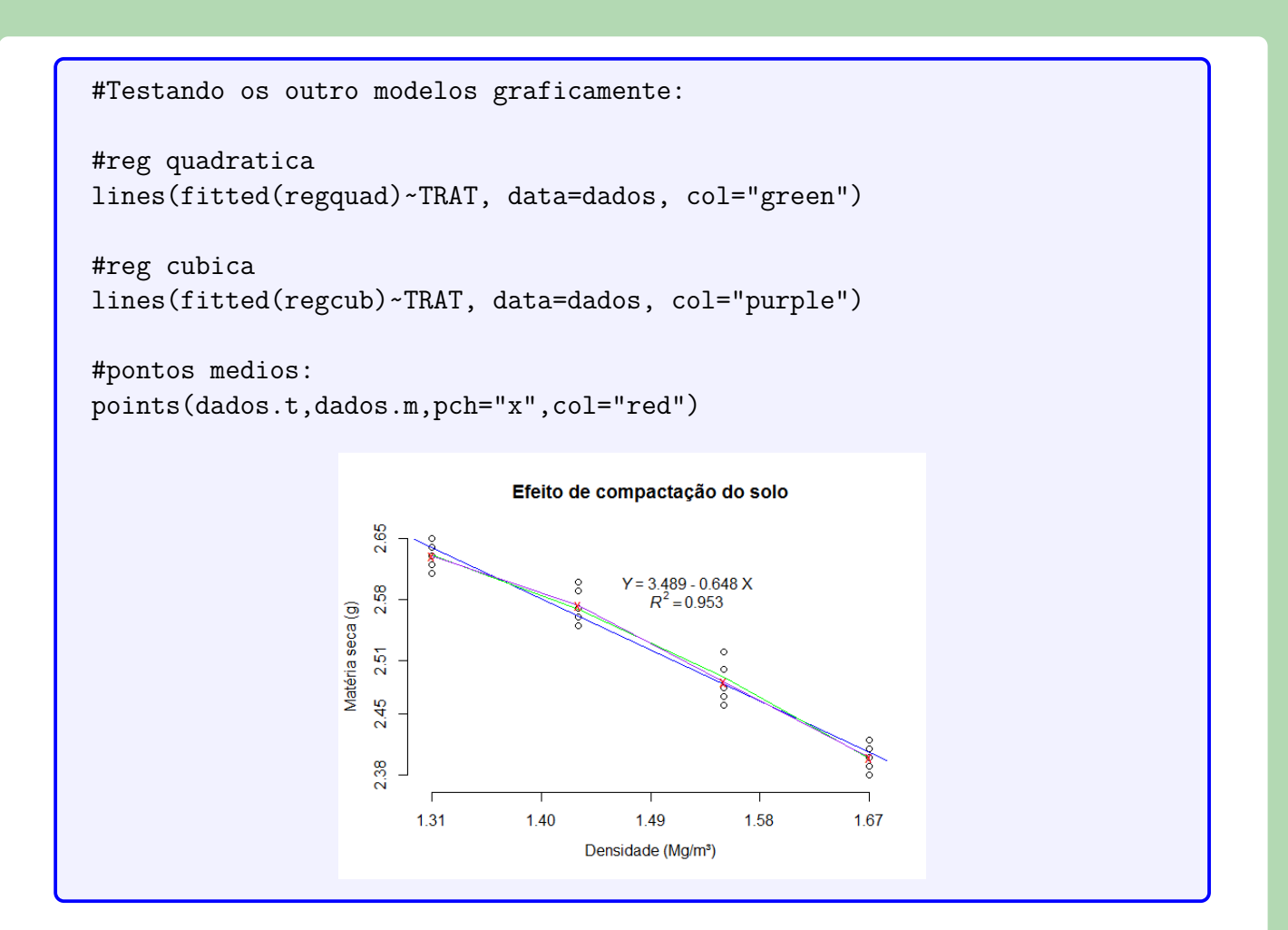